# **МПР51-Щ4**

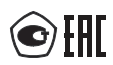

# **Измеритель-регулятор температуры и влажности**

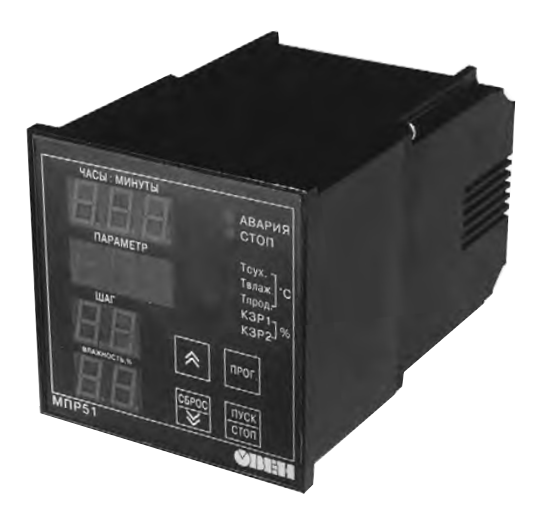

руководство по эксплуатации

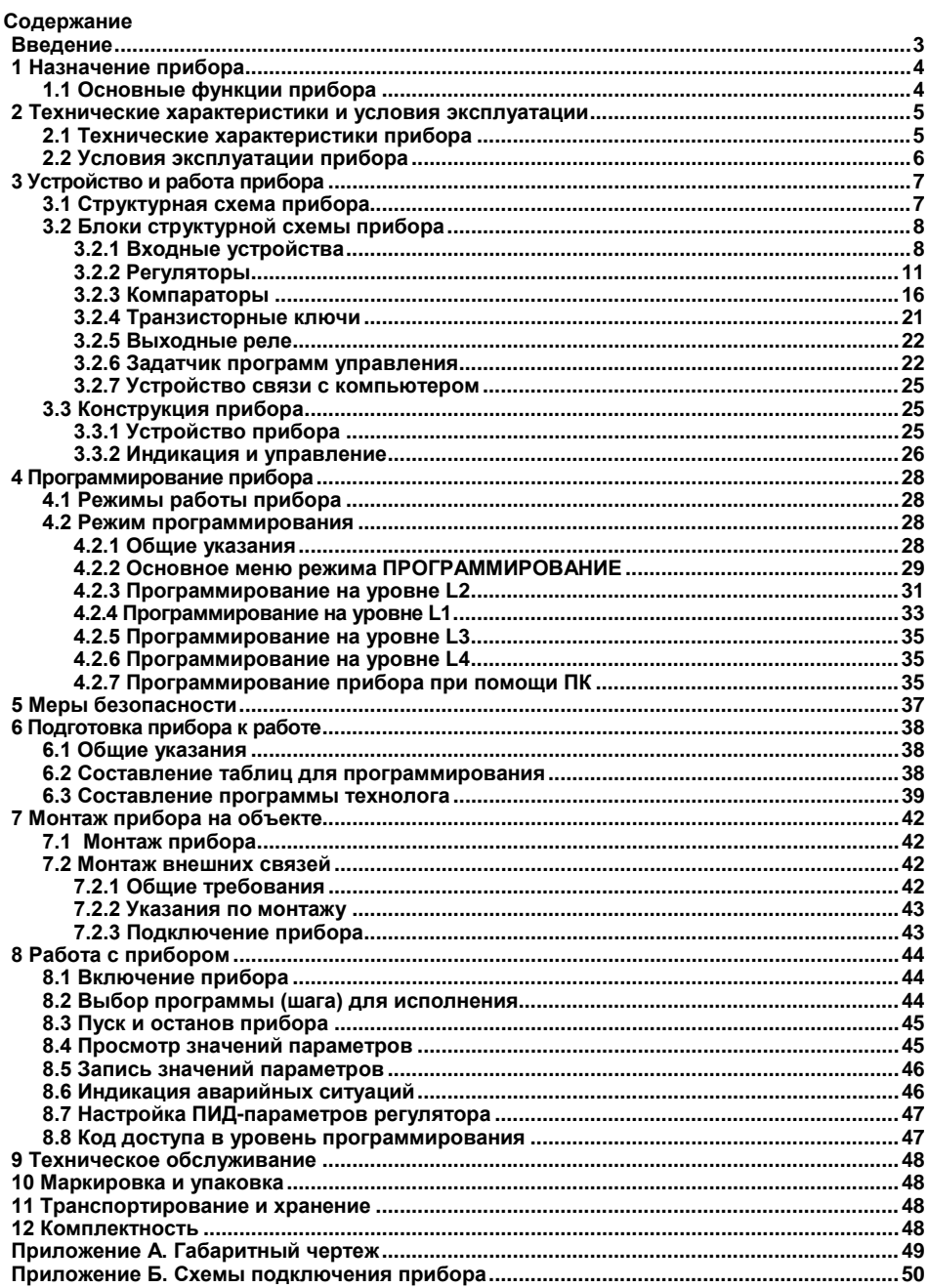

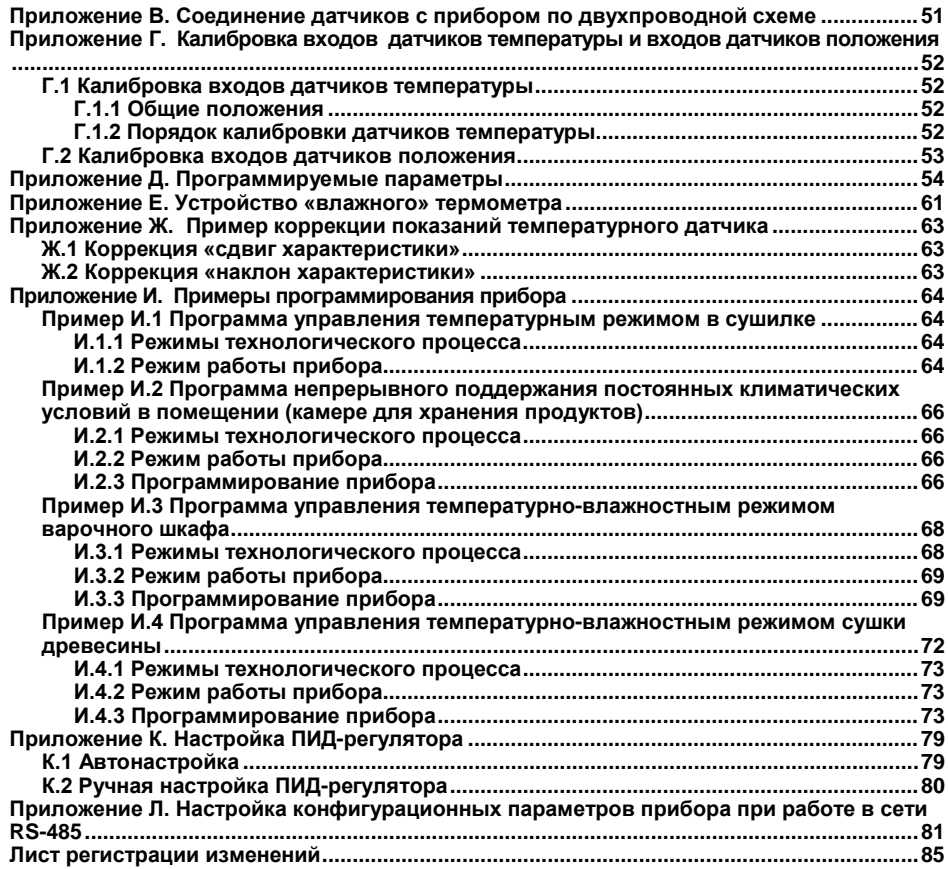

**Настоящий документ является репрезентативным вариантом руководства по эксплуатации МПР51-Щ4, идентичным по содержанию эталону руководства по эксплуатации КУBФ.421254.001 РЭ, прошедшему сертификацию на соответствие.**

# <span id="page-3-0"></span>**Введение**

Настоящее Руководство по эксплуатации предназначено для ознакомления обслуживающего персонала с устройством, принципом действия, конструкцией, технической эксплуатацией и обслуживанием измерителя-регулятора температуры и влажности МПР51 в корпусе Щ4 (в дальнейшем по тексту именуемого «прибор» или «прибор МПР51-Щ4»).

Прибор выпускается согласно ТУ 3434-001-46526536-03 и имеет сертификат соответствия ГОСТ-Р. Прибор зарегистрирован в Государственном реестре средств измерений под № 20143. Прибор изготавливается в четырех модификациях:

- МПР51-Щ4.01 для работы с термометрами сопротивления 50 Ом;
- МПР51-Щ4.01 RS для работы с термометрами сопротивления 50 Ом и интерфейсом «RS-485»:
- МПР51-Щ4.03 для работы с термометрами сопротивления 100;
- МПР51-Щ4.03.RS для работы с термометрами сопротивления 100 Ом и интерфейсом «RS-485».

# <span id="page-4-0"></span>**1 Назначение прибора**

Прибор МПР51-Щ4 предназначен для управления многоступенчатыми температурновлажностными режимами технологических процессов при производстве мясных и колбасных изделий, в хлебопекарной промышленности, в инкубаторах, при сушке макарон, изготовлении железобетонных конструкций, сушке древесины, в климатических камерах и пр. по заданной пользователем программе.

# <span id="page-4-1"></span>**1.1 Основные функции прибора**

Прибор МПР51-Щ4 выполняет следующие основные функции:

- измерение температуры при помощи термометров сопротивления, подключенных ко
	- входам **Тсух**, **Твлаж**, **Тпрод**;
- определение текущего положения задвижек при наличии у них резистивных датчиков положения;
- измерение относительной влажности воздуха при помощи датчика психрометрического типа;
- регулирование температуры по двум независимым каналам;
- задание программы регулирования с защитой ее от несанкционированного доступа;
- сигнализация об обрыве или коротком замыкании в линии «прибор датчик»;
- регистрация контролируемых параметров на ПК (при помощи адаптера ОВЕН АС4 для приборов с интерфейсом RS-485).

# <span id="page-5-0"></span>**2 Технические характеристики и условия эксплуатации**

# <span id="page-5-1"></span>**2.1 Технические характеристики прибора**

Основные технические характеристики прибора приведены в таблице 2.1.

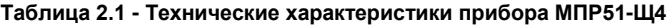

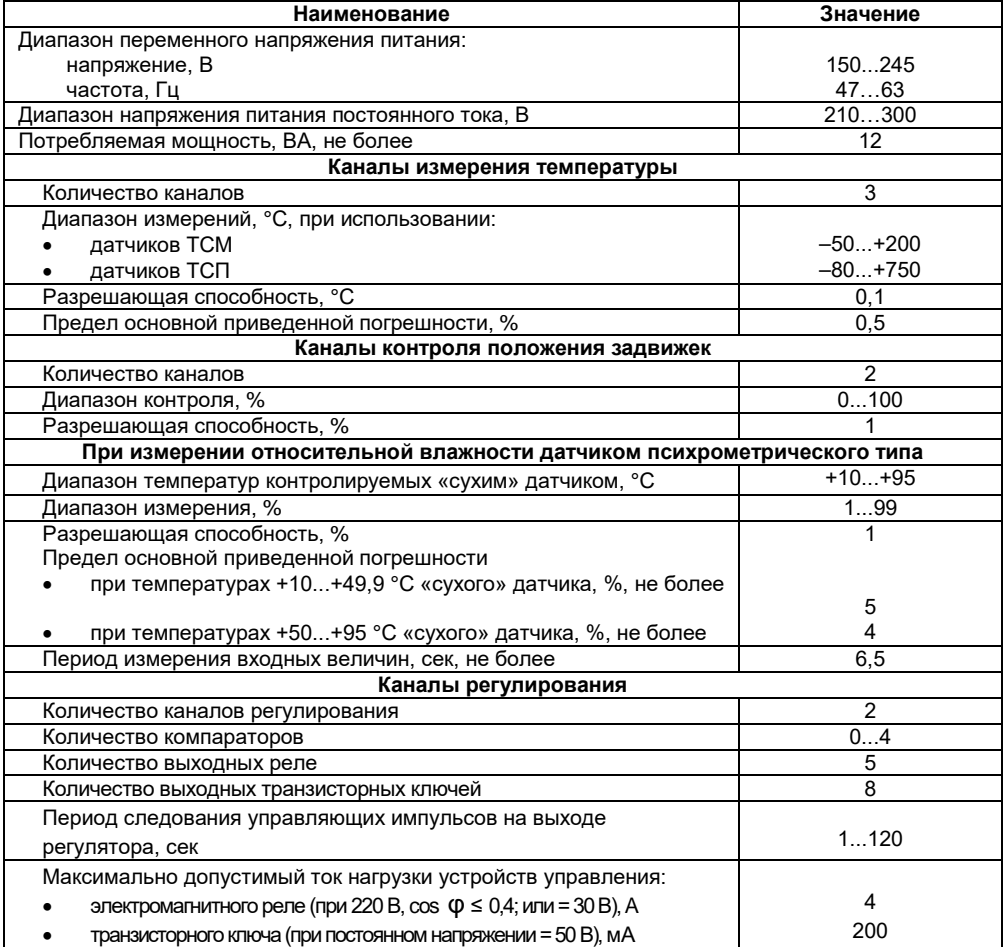

## **Окончание таблицы 2.1**

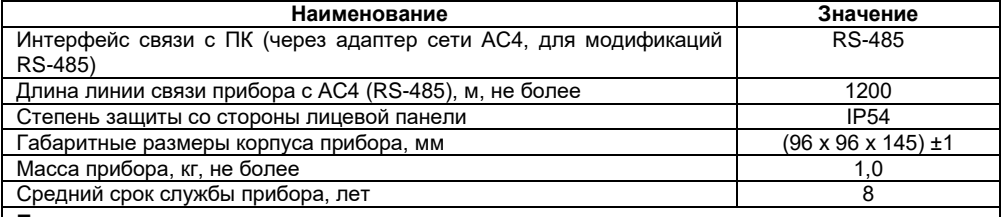

## **Примечания**

1. Пределы основных приведенных погрешностей измерения указаны без учета погрешностей датчиков.

2. При работе с датчиками погрешность канала измерения суммируется с погрешностью самого датчика.

## <span id="page-6-0"></span>**2.2 Условия эксплуатации прибора**

Прибор МПР51-Щ4 эксплуатируется при следующих условиях:

- закрытые взрывобезопасные помещения без агрессивных паров и газов:
- температура окружающего воздуха от +1 до +50 °С;
- атмосферное давление от 86 до 106,7 кПа;
- верхний предел относительной влажности воздуха 80 % при +35 °С и более низких температурах без конденсации влаги;
- климатическое исполнение УХЛ4.

Габаритные и установочные размеры прибора приведены в Приложении А.

# <span id="page-7-0"></span>**3 Устройство и работа прибора**

# <span id="page-7-1"></span>**3.1 Структурная схема прибора**

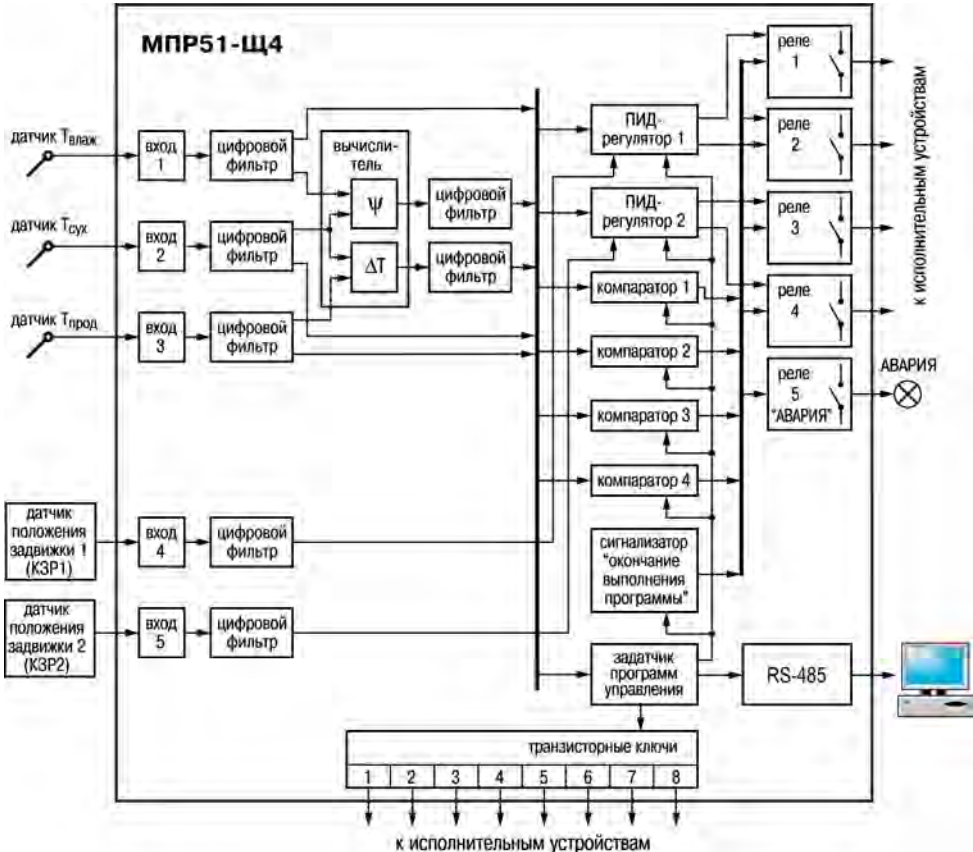

3.1.1 Структурная схема прибора приведена на рисунке 3.1.

**Рисунок 3.1. Структурная схема**

Структурная схема содержит:

- 5 входных устройств (входов);
- 2 регулятора;
- 4 компаратора;
- 6 цифровых фильтров;
- устройство для вычисления разности температур **Δ***Т* и относительной влажности ψ ;
- задатчик программ управления (программ технолога);
- 8 выходных транзисторных ключей;
- 5 выходных реле;
- устройство-сигнализатор об окончании выполнения программы технолога, устройство связи с компьютером, индикаторы.

3.1.2 На входные устройства прибора поступают сигналы от датчиков температуры «сухого» термометра *Тс*ух; «влажного» термометра *Т*влаж; продукта *Т*прод и датчиков положения «Задвижка 1» и «Задвижка 2».

## <span id="page-8-0"></span>**3.2 Блоки структурной схемы прибора**

## <span id="page-8-1"></span>**3.2.1 Входные устройства**

## *3.2.1.1 Измерение температуры*

Температура измеряется с помощью термометров сопротивления. Это могут быть медные датчики ТС 50М и Cu 50 (*R* <sup>0</sup> = 50 Ом), ТС 100М и Cu 100 (*R* <sup>0</sup> = 100 Ом) и платиновые датчики ТС 50П и Pt 50 ( $R_0$  = 50 Ом), ТС 100П и Pt 100 ( $R_0$  = 100 Ом).

Работа таких датчиков основана на температурной зависимости электрического сопротивления металлов. Датчик, как правило, выполнен в виде катушки из тонкой медной или платиновой проволоки на каркасе из изоляционного материала, заключенной в защитную гильзу. Термометры сопротивления характеризуются двумя параметрами: *R*<sup>0</sup> - сопротивлением датчика при 0 °С и температурным коэффициентом  $\alpha$  - отношением разницы сопротивлений датчика, измеренных при температуре 100 и 0 °С, к его сопротивлению, измеренному при 0 °С (R0), деленным на 100 °С.

В приборах МПР51-Щ4 используется трехпроводная схема подключения термометров сопротивления (Приложение В, рисунок В.1). К одному из выводов термометра подсоединяются два провода, а третий подключается к другому выводу. Такая схема при соблюдении условия равенства сопротивления всех трех проводов (если провода одного сечения, то равенства их длины), позволяет скомпенсировать сопротивление соединительных проводов.

Термометры сопротивления могут подключаться к прибору с использованием двухпроводной схемы подключения (Приложение В, рисунок В.2), но при этом отсутствует компенсация сопротивления соединительных проводов, поэтому будет наблюдаться некоторая зависимость показаний прибора от колебаний температуры проводов и от увеличения протяженности линии связи «датчик-прибор».

## *3.2.1.2 Определение положения задвижки с помощью резистивного датчика*

Сопротивление датчика должно находиться в пределах от 100 до 1000 Ом; при больших значениях сопротивления помехоустойчивость прибора будет снижаться.

Положение задвижки отображается на индикаторе «ПАРАМЕТР» в процентах: закрытому состоянию задвижки соответствует показание 0 %, открытому - 100 %.

Поскольку крайние положения движка переменного резистора датчика положения не всегда соответствуют полному открытию или закрытию задвижки, предусматривается процедура калибровки датчика при полностью закрытом состоянии (min) – 0 % и полностью

открытом состоянии (max) - 100 %; показания на индикаторе между этими положениями линейно зависят от сопротивления переменного резистора.

Порядок действий пользователя при калибровке датчика положения приводится в Припожении Г

#### 3.2.1.3 Фильтрация входных величин

Для ослабления влияния внешних импульсных помех на качество регулирования в приборе предусмотрена фильтрация результатов измерений ВХОДНЫХ величин. Фильтрация

осуществляется независимо для каждого канала измерения, а также при вычислении влажности.

R. приборе используется молепь фильтра первого порядка. Для каждого канала измерения в отдельности можно, при необходимости, вводить свою постоянную времени фильтра рисунке 32 (программируемые параметры ДЛ I, ДП2, ДП3,  $dT$ Ч.  $dT$ 5.  $dT$ Б. Приложение Д). При значении программируемого параметра, равном нулю. фильтрации не происходит. При увеличении значения параметра возрастает инерция изменения показаний датчика.

Действие постоянной времени фильтров становится заметным при ее значениях. превышающих время опроса

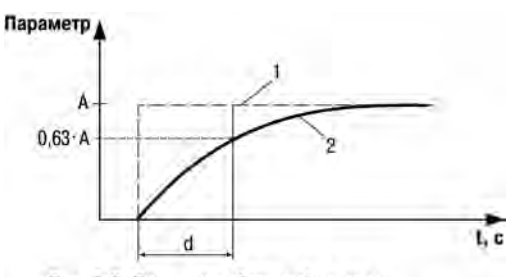

Рис. 3.2. Принцип действия фильтра:

1 - измеренное значение:

2 - значение параметра после фильтра;

d - постоянная времени фильтра;

А - очередное измеренное значение фильтра

датчиков (время опроса – примерно 4 сек при значениях программируемого параметра  $aH =$ 001, 002, 003 и 6 сек при  $oI$  = 004, 005) (см. Приложение Д).

Примечание - Значения постоянных времени фильтра для «сухого» и «влажного» термометров влияют на индикацию относительной влажности даже при значении параметра **dD4**= 000.

## 3.2.1.4 Вычисление влажности и разности температур камеры и продукта

Устройство для вычисления  $\Delta T$  и *W* кроме измерения трех входных величин Tcvx. Твлаж и T прод вычисляет разность между Tcyx и T прод, равную  $\Delta T$ , а также, используя величины Тсух и Твлаж, вычисляет относительную влажность воздуха  $\psi$ .

Прибор вычисляет относительную влажность воздуха по психрометрическому методу. Для этого используются значения температуры «сухого» и «влажного» термометров. «Сухой» термометр - это обычный термометр, измеряющий температуру газовой среды в камере. «Влажный» термометр - это термометр с увлажненным фитилем на своем чувствительном элементе. На основе полуэмпирических формул выведена общепринятая формула расчета относительной влажности воздуха №, %.

$$
\Psi = \frac{E_{\text{max}}}{E_{\text{cyc}}} = \frac{A \cdot P \cdot (T_{\text{cyc}} - T_{\text{max}})}{E_{\text{cyc}}},
$$

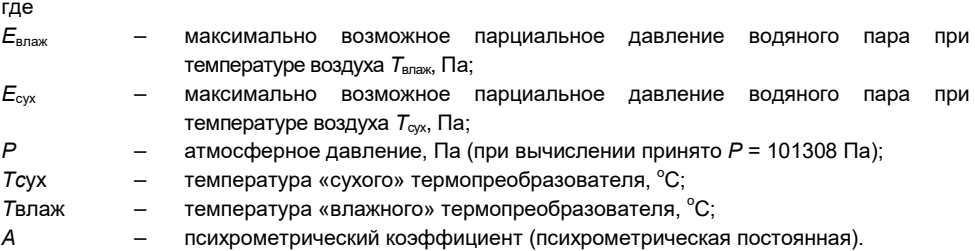

## *3.2.1.5 Коррекция показаний датчиков температуры*

Исправный датчик должен иметь характеристику (зависимость индицируемой прибором температуры *Т*инд от измеряемой температуры *Т*изм), изображенную на рисунке 3.3.

Вследствие погрешности изготовления, вызванной погрешностью намотки измерительного резистора, несоответствием материала датчика стандарту, старения датчика, характеристика может изменяться и, в общем случае, может принять вид, показанный на рисунке 3.4. Для «исправления» характеристики в приборе предусмотрена коррекция показаний датчиков температуры.

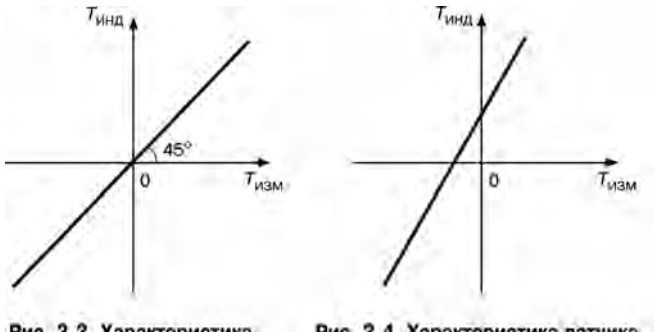

Рис. 3.3. Характеристика исправного датчика

Рис. 3.4. Характеристика датчика, измененная вследствие погрешностей

Для сдвига характеристики в вертикальном направлении (рисунок 3.5) надо ввести корректирующее значение **δ**, программируемые параметры «сдвиг характеристики» *1c1* (*2c1*,  $\textbf{\textit{1}}$  *(*) (см. Приложение Д).

Если характеристику надо сдвинуть вверх (увеличить индицируемое значение), то задаётся положительный знак поправки (параметры *1c2* (*2c2*, *3c2*) = 000); если – вниз, то отрицательное значение, (параметры *12 (212, 312)* = 001), см. Приложение Д.

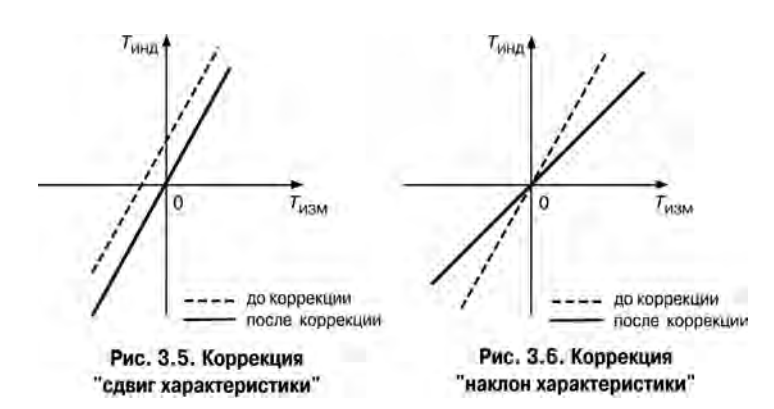

Для поворота графика вокруг точки, соответствующей 0°С (рисунок 3.6), надо ввести корректирующее значение **а** программируемые параметры «наклон характеристики»  $\ell$ **3** ( $\ell$ **3**) 3г3) (см. Приложение Д). Если надо повернуть график по часовой стрелке (уменьшить индицируемое значение). то задаётся отрицательный знак поправки (параметры  $k\ddot{H}$  ( $Zc\dot{H}$   $Zc\dot{H}$ ) = 001), если против часовой стрелки (увеличить индицируемое значение), то знак поправки положительный (параметры  $k = (2k + 3k) = 000$ ) (см. Приложение Д).

В результате коррекции значение температуры, выводимое на индикатор. будет равно. °С:

$$
T_{\text{HHA}} = (T_{\text{HSM}} + \delta) \cdot (1 + \alpha/100 \%)
$$

Необходимо иметь в виду, что δ задаётся в градусах, а α - в процентах от измеренной величины.

Пример коррекции показаний температурного датчика приведен в Приложении Ж.

## <span id="page-11-0"></span>3.2.2 Регуляторы

## 3.2.2.1 Обшие положения

Регулятор - это устройство, осуществляющее регулирование определенной величины, т.е. поддержание этой величины, равной уставке, или управление изменением этой величины.

Регvлятор может осуществлять любой из указанных ниже законов регулирования, в зависимости от свойств управляемого объекта:

- пропорционально-интегрально-дифференциальный (ПИД) закон;
- пропорциональный (П) закон;
- пропорционально-интегральный (ПИ) закон;
- пропорционально-дифференциальный (ПД) закон;
- релейный (Т) закон.

В общем случае регуляторы осуществляют регулирование измеряемой величины по ПИДзакону. На выходе регулятора вырабатывается управляющий сигнал У действие которого направлено на уменьшение отклонения текущего значения контролируемой величины от заданного.

Величина выходного сигнала вычисляется, исходя из рассогласования  $E$ , которое равно разности  $T_{\text{wr}}$  (заданного значения - уставки) и  $T_{\text{raw}}$  (измеренного значения), а также из установленных в приборе значений ПИД-коэффициентов. Величина выходного сигнала может изменяться от 0 до 100 % и определяется отношением длительности замыкания выходного реле (длительности выходного управляющего импульса) к периоду следования выходных управляющих импульсов *Т*сл.

Выходной сигнал *Y* вычисляется по следующей формуле:

$$
Y = \frac{D_i}{T_{ci}} = \frac{1}{X_p} \cdot \left[ E_i + \tau_a \cdot \frac{\Delta E}{\Delta t_{\text{max}}} + \frac{1}{\tau_a} \sum_{n=0}^{n-i} f(E_n) \right]
$$
 (1)

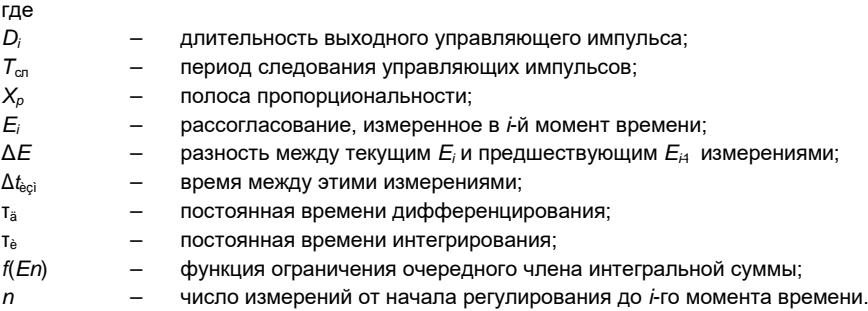

Из формулы (1) видно, что при ПИД-регулировании сигнал управления зависит от:

 $\frac{E_f}{X_o}$ *– пропорциональной составляющей* выходного сигнала;  $\tau_{\pi}$   $\frac{\Delta E}{\Delta t_{\text{max}}}$ *– дифференциальной составляющей* выходного сигнала;  $\frac{1}{\tau} \sum_{n=1}^{n-1} f(E_n)$ *– интегральной составляющей* выходного сигнала.

ПИД-закон реализуется с помощью следующих программируемых параметров:

- постоянная времени дифференцирования *P01(P.01)***;**
- постоянная времени интегрирования *P02(P.02)***;**
- полоса пропорциональности *P03(P.03)***;**
- период следования выходных (управляющих) импульсов регулятора *P04(P.04)***;**
- зона действия интегральной составляющей *P05(P.05)***;**
- ограничение максимальной мощности исполнительного устройства *P06(P.06)***;**
- тип исполнительного устройства на выходе регулятора *P07(P.07)***;**
- зона нечувствительности *P08(P08)***.**

Параметры регулирования для обоих регуляторов (кроме уставок) (см. Приложение Д*)* устанавливаются на уровне программирования *L2* (см. разд. 4) один раз и действуют одинаково для всех программ и шагов.

## *3.2.2.2 Полоса пропорциональности*

При действии П-закона регулятор выдает импульсы, в которых присутствует только пропорциональная составляющая величины выходного сигнала.

Полоса пропорциональности *Xp* (рисунок 3.7), как и отклонение *E*, выражается в единицах контролируемого параметра. Чем шире полоса пропорциональности, тем меньше величина выходного сигнала при одном и том же отклонении. Вне полосы пропорциональности выходной сигнал равен 0 или 100 %.

При измененении выходного сигнала выходные управляющие импульсы изменяют свою ширину при постоянном периоде следования (широтно-импульсная модуляция – ШИМ).

Если уменьшать полосу пропорциональности, то зона ШИМа также будет уменьшаться. В предельном случае, когда полоса пропорциональности равна нулю, ШИМ осуществляться не будет (частный случай П-закона регулирования – Т-закон (релейный)) (рисунок 3.8).

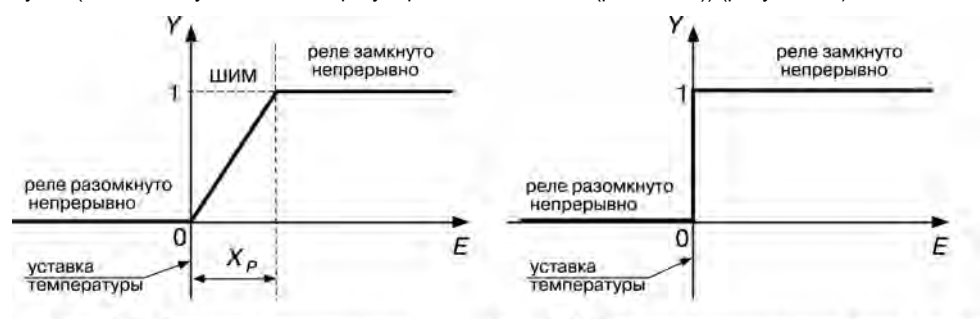

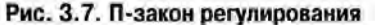

Рис. 3.8. Т-закон регулирования (релейный): полоса пропорциональности Х. равна нулю

Полоса пропорциональности задается с помощью программируемого параметра *P03 (P.03)* (см. Приложение Д).

#### *3.2.2.3 Постоянная времени интегрирования*

При выходе температуры на заданное значение (уставку) (при пропорциональном законе регулирования), она устанавливается около уставки, несколько не доходя до нее (от долей до нескольких градусов). Эта разность будет тем больше, чем больше значение полосы пропорциональности.

Для устранения этого вводится параметр «постоянная времени интегрирования», который в приборе описывается программируемым параметром *P02* **(***P.02***)** (см. Приложение Д). Чем меньше значение постоянной времени интегрирования, тем быстрее возрастает длительность выходных импульсов регулятора и, следовательно, тем быстрее температура достигает уставки. Чем больше значение постоянной времени интегрирования, тем меньше вклад интегральной составляющей в выходной сигнал (см. формулу (1)).

После задания постоянной времени интегрирования происходит переход от П-закона к ПИ-закону регулирования.

#### *3.2.2.4 Зона линейного действия интегральной составляющей*

Рассмотрим пример, где регулятор должен поддерживать  $\tau_{\text{vert}} = 150 \text{ °C}$ , а исходная температура равна 20 °С. Тогда в начале нагрева рассогласование *Е<sup>i</sup>* = 130 °С.

При ПИД-регулировании к интегральной сумме (последнее слагаемое в формуле (1)) прибавляется рассогласование после каждого измерения. С ростом температуры каждый последующий член суммы уменьшается, но общая сумма интегральной составляющей сигнала оказывается недопустимо большой при приближении температуры к уставке, что приводит к значительному перерегулированию. Чтобы этого не происходило, вводится ограничение величины очередного слагаемого интегральной суммы при помощи зоны линейного действия

интегральной составляющей 2X<sub>и</sub>, которая задается программируемым параметром *РО*5 (Р.О5) (см. Приложение Д).

Зависимость величины каждого последующего члена интегральной суммы от отклонения показана на рисунке 3.9.

Из рисунка 3.9 видно. что. чем уже зона линейного действия интегральной составляющей (чем меньше значение программируемого параметра РПБ (Р.ПБ)), тем меньше значение лобавляющееся к интегральной сумме при большом отклонении. Следовательно, при первом выходе на уставку (после первого включения) при меньшем значении параметра РПБ (Р.ПБ) перерегулирование будет меньше. В то же время подтягивание регулируемой  $K$  VCTABKE  $(R$  VCTAHOBUBILIEMCS величины режиме) замедляется.

Значение функции  $f(En)$  определяется так:

 $f(En) = E$ , при  $|E| < X$ и;

 $f(En) = Xu$ . при  $E > Xu$ .

 $f(En) = -Xu$ . при  $E < -Xu$ .

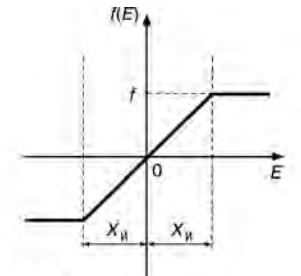

Рис. 3.9. Ограничение интегральной составляющей при помощи Хи

т.е. в диапазоне значений от  $E = 0$  до  $E = \pm X$ и  $f(En) = E$ , а за пределами диапазона  $E = \pm X$ и происходит ограничение f(En).

## 3.2.2.5 Постоянная времени дифференцирования

При постоянной времени дифференцирования, не равной 0, прибор будет работать в режиме ПИД-регулятора. Чем больше значение постоянной времени дифференцирования, тем быстрее будет реагировать выходной сигнал на изменение входного сигнала. Чем меньше значение постоянной времени дифференцирования, тем меньше вклад дифференциальной составляющей в выходной сигнал (см. формулу (1)).

Постоянная времени дифференцирования задается с помощью программируемого параметра  $PI$  ( $IP$ ,  $I$  ) (см. Приложение Д).

#### 3.2.2.6 Ограничение максимальной мощности

Если мощность исполнительного устройства слишком велика для данного объекта управления, может потребоваться ее ограничение. Ограничение мощности происходит посредством ограничения длительности выходных импульсов (при постоянном периоде их следования).

В приборе ограничение мощности осуществляется с помощью программируемого параметра РПБ (Р.ПБ) (см. Приложение Д).

Если вычисленная регулятором длительность очередного импульса превышает значение, установленное в параметре РПБ (Р.ПБ), то длительность выходного импульса  $t_{\text{max}}$  будет равна значению, установленному в этом параметре (в процентах от максимальной мощности исполнительного устройства) (рисунок 3.10 и рисунок 3.11).

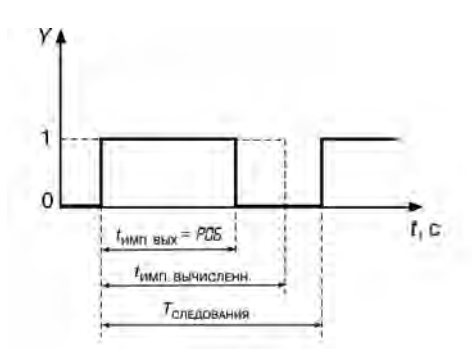

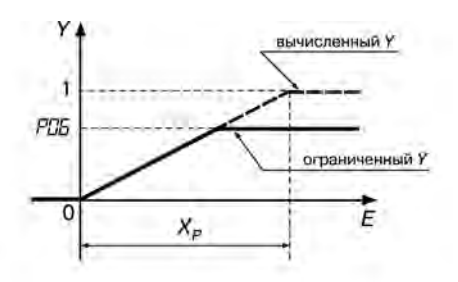

Рис. 3.10. Ограничение максимальной мощности. Временная диаграмма

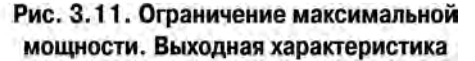

## *3.2.2.7 Тип исполнительного устройства*

Для правильного формирования выходного сигнала ПИД-регулятора необходимо задать тип исполнительного устройства: нагреватель или холодильник.

*Нагревателем* условно называют устройство, при включении которого увеличивается значение измеряемого параметра. *Холодильником* называют устройство, при включении которого уменьшается значение измеряемого параметра.

Тип исполнительного устройства на выходе 1-го (2-го) регуляторов задается программируемым параметром *P07 (P.07)* (см. Приложение Д).

При управлении задвижками учитывается, что двигатель задвижки – это интегрирующее звено, и регулятором производится дополнительное дифференцирование выходного сигнала. В этом случае «постоянная времени дифференцирования» не учитывается, даже если она была ранее установлена. Но «полоса пропорциональности» и «постоянная времени интегрирования» производят то же действие, что и при управлении нагревателем (холодильником).

#### *3.2.2.8 Зона нечувствительности*

*Зона нечувствительности* – это такая область значений рассогласований входного сигнала *Е*, в которой считается, что *Е* = 0. За пределами этой зоны регулятор определяет величину отклонения по формуле

$$
E=|Ep| \quad \exists \; Xd,
$$

где *Ep* – истинное отклонение;

 *Х<sup>d</sup>* – ширина зоны нечувствительности.

Размерность величины зоны нечувствительности та же, что и у входной величины, подаваемой на вход регулятора. Зона нечувствительности для «нагревателя» представлена на рисунок 3.12, для «нагревателя – холодильника» – на рисунке 3.13.

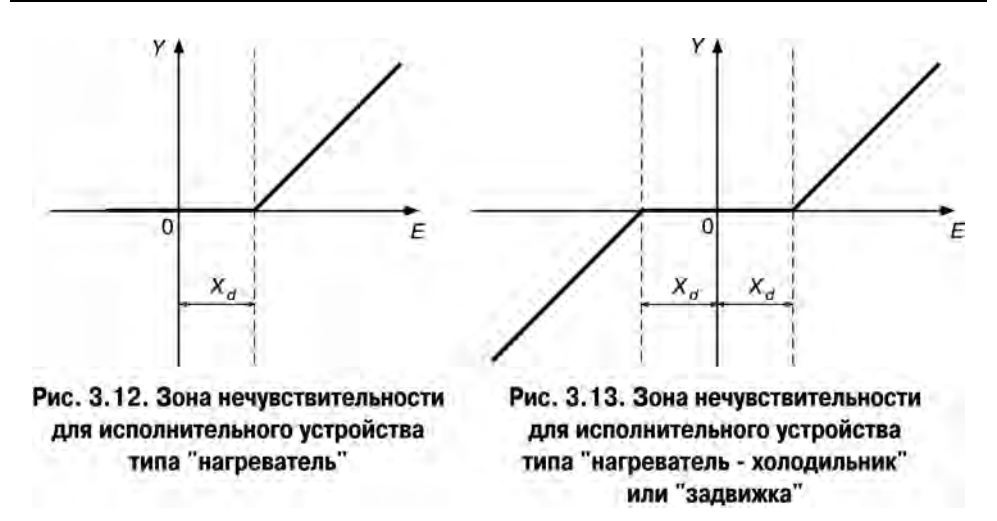

## **Примечания**

1 При значении *P03*=000 полоса пропорциональности регулятора равна нулю (а не бесконечности, как было бы, если строго следовать формуле), и пропорциональная составляющая выходного сигнала обратится в ноль.

2 При *P01 (P.01)*= 000 дифференциальная составляющая выходного сигнала обратится в ноль.

3 При *P02 (P.02)*= 000 интегральная составляющая выходного сигнала будет равна нулю (а не стремится к бесконечности, как было бы, если строго следовать формуле).

## <span id="page-16-0"></span>**3.2.3 Компараторы**

## *3.2.3.1 Общие положения*

*Компаратор* – это устройство, предназначенное для сравнения входной величины с уставкой; при этом компаратор имеет два состояния, сменяющиеся, если входная величина пересекает уставку.

## **Способы использования компараторов**:

- для оповещения об аварийных или близких к аварийным ситуациях (поэтому их еще называют компараторами сигнала ТРЕВОГА);
- для двухпозиционного регулирования;
- для включения (выключения) оборудования при достижении управляющим сигналом установленного уровня или выходе его за установленные пределы.
- для включения (выключения) оборудования по истечении заданного времени.

Работа каждого из четырех компараторов регулируется следующими **программируемыми параметрами**:

• входная величина компаратора (*c01*);

- состояние выхода компаратора (*CD2*):
- уставки компаратора (*c03***,** *c04*);
- логика работы компаратора (*c05*);
- блокировка срабатывания компаратора до 1-го достижения уставки (*c06***,** *c07*);
- блокировка срабатывания компаратора до снятия внешнего воздействия (*c08*);
- параметры задержки срабатывания компаратора (*c09***,** *c10*).

Программируемые параметры *c01… c10* (см. Приложение Д) для каждого компаратора устанавливаются на уровне L1 (см. разд. 4) для каждой программы в целом (отдельно для каждого шага задать уставки и другие параметры компаратора нельзя). Если компаратор не используется, то его выход надо отключить, задав значение параметра *CD2* = 000.

#### *3.2.3.2 Входная величина компаратора*

На вход компаратора подается одна из пяти измеряемых или вычисляемых входных величин (*Т*сух, *Т*прод, *Т*влаж, Δ*Т*, ψ) непосредственно или входной сигнал, поступающий на вход одного из регуляторов (параметр *c01*).

## *3.2.3.3 Выход компаратора*

С помощью программируемого параметра *c02* (см. Приложение Д) пользователь определяет, на какое реле будет подаваться выходной сигнал компаратора. На одно и то же реле могут быть поданы выходные сигналы от нескольких компараторов (т.е. может быть объединение их выходов по схеме «ИЛИ»).

## *3.2.3.4 Уставки компаратора*

С помощью программируемых параметров *c03* и *c04* (см. Приложение Д) задают значения, соответственно, верхней и нижней уставок компаратора, т.е. предельно допустимые для данного технологического процесса значения контролируемой величины. Верхней уставкой автоматически становится уставка с большим значением.

#### *3.2.3.5 Логика работы компаратора*

Закон, в соответствии с которым будет работать компаратор, устанавливается с помощью программируемого параметра *CD***5** (см. Приложение Д).

При *c05* = 000 (рисунок 3.14) компаратор замыкает свое выходное реле в случае превышения контролируемой величиной установленного значения верхней уставки, размыкает реле при уменьшении выходной величины ниже нижней установки. Этот закон используется, например, при управлении «холодильником»; для сигнализации о превышении допустимой температуры нагрева.

При *c05* = 001 (рисунок 3.15) компаратор замыкает свое выходное реле в случае, когда контролируемая величина становится меньше значения нижней уставки, размыкает реле, когда входная величина превысит верхнюю уставку. Этот закон используется, например, для поддержания температуры при помощи «нагревателя»; для сигнализации об остывании объекта ниже определенной температуры.

#### **3 Устройство и особенности конструкции**

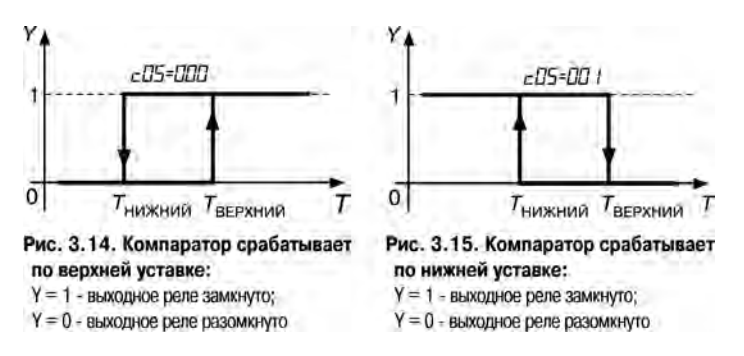

Эти законы используются также для включения оборудования по достижении определенной температуры.

**Примечание -** Если необходимо, чтобы оборудование после включения больше не выключалось, надо установить значение параметра *c08*= 001 (см. Приложение Д и п. 3.2.3.7).

При *c05*=002 (рисунок 3.16) компаратор используется для сигнализации о достижении контролируемой величиной (например, температурой) установленных пределов.

При *c05*=003 (рисунок 3.17) компаратор используется для сигнализации о выходе контролируемой величины за установленные пределы.

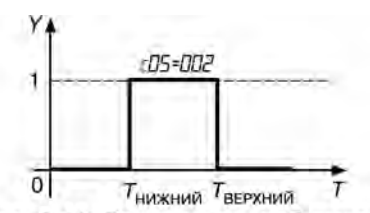

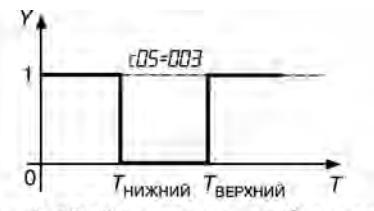

Рис. 3.16. Компаратор срабатывает Рис. 3.17. Компаратор срабатывает внутри установленных пределов

вне установленных пределов

## *3.2.3.6 Блокировка срабатывания компаратора до 1-го достижения уставки*

В случаях, когда в начале технологического процесса, например, при нагреве, разница между исходной температурой и уставкой намного превосходит установленное значение верхней уставки компаратора, должно произойти аварийное срабатывание компаратора. Чтобы избежать этого, в приборе предусмотрен программируемый параметр *CDE* (см. Приложение Д), позволяющий игнорировать первое «ненужное» срабатывание компаратора (рисунок 3.18), а аналогичная ситуация может возникнуть при переходе от одного шага программы к другому, если уставки этих шагов далеко отстоят друг от друга.

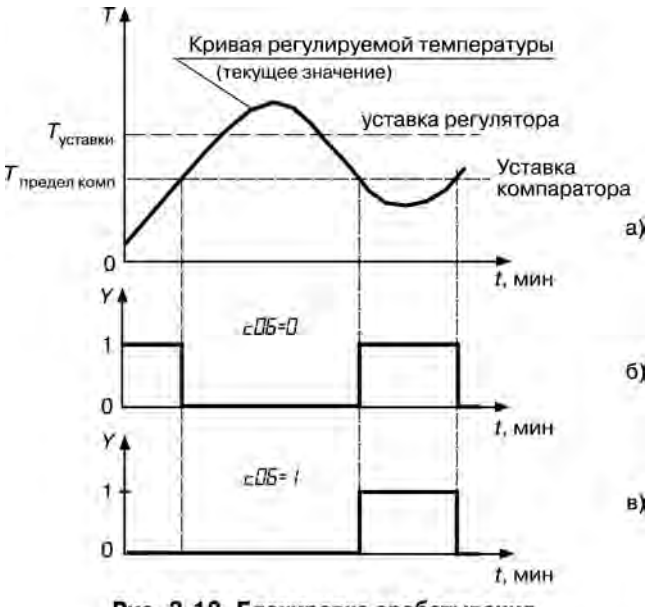

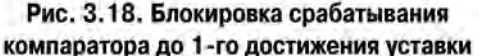

Блокировать срабатывание компаратора до 1-го достижения уставки можно как в начале программы (с помощью программируемого параметра *[[Б*), так и в начале каждого шага программы (с помощью параметра  $LIT$ ).

## 3.2.3.7 Блокировка срабатывания компаратора до снятия внешнего воздействия

Прибор может работать в режиме, когда после первого срабатывания компаратор больше не реагирует на свой входной сигнал и остается в таком положении (когда его выходное реле

**CEPOC** 

замкнуто) до окончания программы (до нажатия кнопки  $\lfloor \frac{\infty}{2} \rfloor$ ). Этот режим работы компаратора реализуется заданием параметру **ГЛЯ** значения «001» (см. Приложение Д).

С помощью этого параметра возможно фиксировать факт выхода управляемой величины за установленный предел (пределы) в течение одной программы.

## 3.2.3.8 Время задержки срабатывания компаратора

При выходе управляемой величины за установленные пределы можно задержать во времени момент срабатывания компаратора:

если время нахождения регулируемой величины  $t > t_1$  (времени задержки срабатывания компаратора), то компаратор срабатывает, рисунок 3.19,а;

• если время нахождения регулируемой величины *t < t*1, то компаратор не срабатывает, рисунок 3.19, *б*.

Этот режим работы компаратора реализуется путем заданием параметру *c09* ненулевого значения (см. Приложение Д).

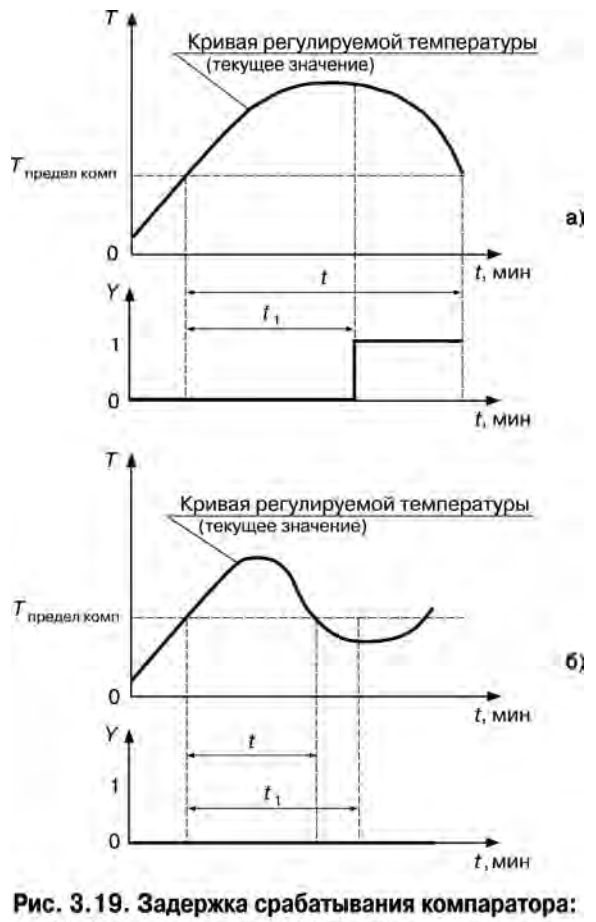

a)  $t > t_1$ , компаратор срабатывает

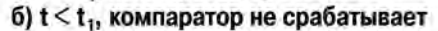

## *3.2.3.9 Время задержки отпускания компаратора*

Аналогично задается задержка отпускания компаратора:

- если время нахождения управляемой величины ниже установленного предела после срабатывания компаратора меньше *t*<sup>2</sup> (установленного времени задержки отпускания компаратора), то отпускания не происходит (рисунок 3.20).
- если больше, то по истечении времени  $t_2$  происходит отпускание компаратора (рисунок 3.21). Этот режим работы компаратора реализуется заданием параметру *c10* на ненулевого значения (см. Приложение Д).

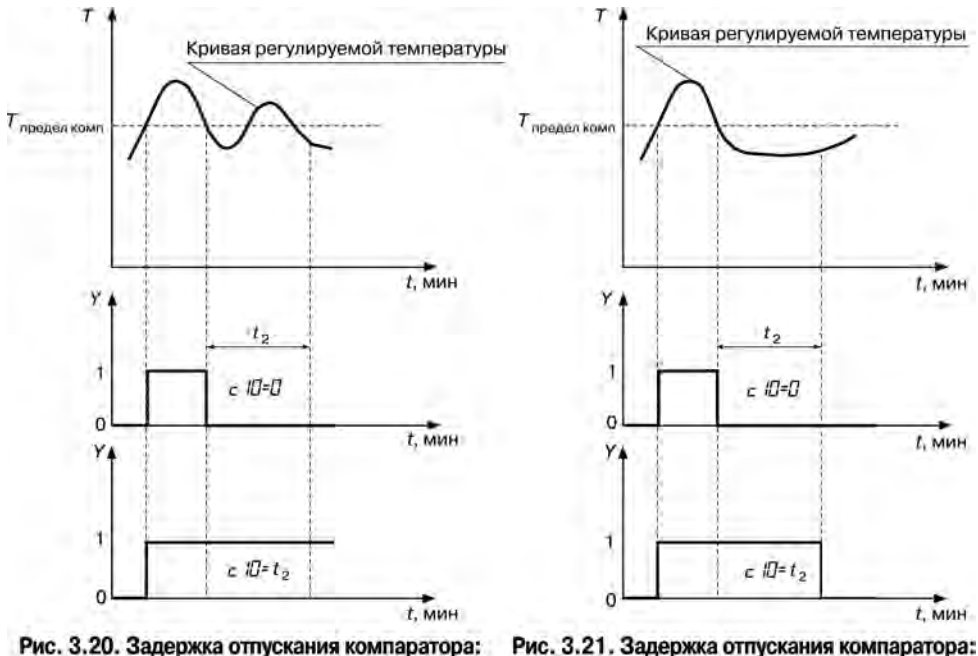

компаратор "не отпустил"

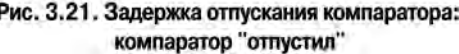

## <span id="page-21-0"></span>**3.2.4 Транзисторные ключи**

Восемь транзисторных ключей прибора используются для управления оборудованием на текущем шаге управления программы технолога.

При выполнении программы каждый транзисторный ключ может находится в следующих состояниях:

- закрыт на протяжении всего шага;
- открыт на протяжении шага;
- работает в периодическом импульсном режиме на протяжении шага.

На каждом шаге режимы работы 1-го по 8-й ключей задаются программируемыми параметрами *n 01…n 08* (см. Приложение Д).

Существует 14 импульсных режимов работы ключей, задаваемых в параметрах *F02…F15* (длительность импульса), *F.02…F.15* (длительность паузы) (см. Приложение Д)*.*

<span id="page-22-0"></span>**Примечание -** Если назначается импульсный режим работы ключа, то шаг начинается с импульса (т.е. с замыкания ключа).

## **3.2.5 Выходные реле**

На пять выходных реле прибора поступают выходные сигналы:

- на первое и второе реле с первого регулятора;
- на третье и четвертое реле со второго регулятора.

Пятое реле «АВАРИЯ» автоматически замыкается при возникновении аварийной ситуации (см. п.п. 8.6.2, 8.6.4). Реле «АВАРИЯ» может также использоваться для вывода выходного сигнала компараторов.

Если регулятор управляет задвижками или одновременно «нагревателем» и «холодильником», то он использует оба «своих» реле. Если регулятор управляет только «нагревателем» или только «холодильником», то он использует одно «свое» реле. При этом первый регулятор использует второе реле, второй регулятор использует четвертое реле. В этом случае первое и третье реле остаются свободными и могут использоваться для вывода на них выходных сигналов с компараторов.

Выходной сигнал компаратора в отличие от выходного сигнала регулятора можно направить на любое реле. Реле, на которое назначается выход компаратора, должно быть свободным. В этом случае регулятор должен быть либо отключен, и тогда освобождаются оба его реле, либо регулятор должен управлять исполнительным устройством типа «нагреватель» или «холодильник», и тогда свободно одно его реле.

На одно свободное реле можно назначать выходы нескольких компараторов, объединяя выходы этих компараторов по схеме «ИЛИ», при этом реле будет замыкаться от сигнала любого компаратора, выход которого назначен на это реле.

## <span id="page-22-1"></span>**3.2.6 Задатчик программ управления**

Задатчик программ управления служит для задания уставок регуляторов и компараторов, режимов работы транзисторных ключей при выполнении программ управления (программ технолога).

Программы управления (программы технолога) создаются пользователем в соответствии с технологическим процессом, каждой стадии технологического процесса соответствуют отдельные участки программы технолога – шаги.

Параметры программы технолога можно разделить на две группы – параметры собственно программы и параметры шага.

**Примечание -** Параметры компараторов описаны в п. 3.2.3.

## *3.2.6.1 Параметры программ*

Параметры программ включают параметры, относящиеся непосредственно к программе (*H01* и *H02*), и параметры компараторов – *c01…c10* (см. Приложение Д).

С помощью параметра *H01* задается число шагов программы (рисунок 3.22).

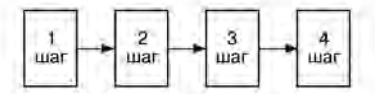

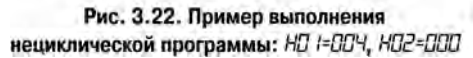

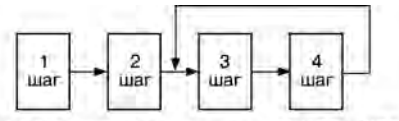

Рис. 3.23. Программа с циклом: НО I=DD4, НО2=DD3; последовательность шагов: 1, 2, 3, 4, 3, 4, 3, ...

С помощью параметра *H02* возможно создание циклов (рисунки 3.23 - 3.25). Циклы могут состоять из нескольких шагов, например, при организации суточного цикла работы теплиц (см. рисунок 3.24), или из одного шага, например, при регулировании температуры в помещениях для хранения продукции, где поддерживаются постоянные климатические условия неопределённо долгое время (см. рисунок 3.25).

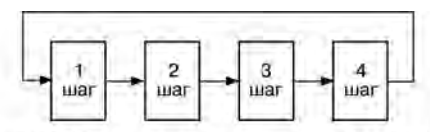

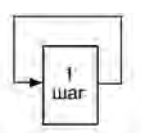

Рис. 3.24. Циклическая программа: НО 1=Ч, НО2= 1; Рис. 3.25. Циклическая программа из последовательность шагов: 1, 2, 3, 4, 1, 2, 3, 4, 1, 2, ... одного шага: НП I= I, НП2= I

## *3.2.6.2 Параметры шагов*

Каждый шаг программы описывается тремя группами параметров.

Первая группа параметров *n 01…n 08* (см. Приложение Д) задает режимы работы транзисторных ключей (см. п. 3.2.4).

Вторая группа параметров *У01… У05* задает условия перехода от одного шага к другому Третья группа параметров *E0 LED5 (E.0 L.ED5)* задает уставки для 1-го (2-го) регуляторов.

## *3.2.6.2.1 Условие перехода к следующему шагу (условие окончания шага)*  **Шаг программы управления** (программы технолога) может быть задан:

- по длительности (по времени), при этом параметр *У01* = 001;
- по достижении установленного значения управляемой величины, при этом параметр  $\Pi$  **/** = 000;
- по выполнении первых двух условий; шаг окончится по событию, произошедшему последним: если истекло установленное время шага, то по достижении управляемой величиной установленного значения, и наоборот; параметр  $\mathcal{H}$  /= 002;
- по выполнении первых двух условий; шаг окончится по событию, произошедшему первым: по истечении времени шага, если не достигнуто установленное значение управляемой величины, и наоборот, при этом параметр  $\frac{1}{2}$  /= 003.

Условия перехода к следующему шагу в зависимости от значения температур *Т*сух*, Т*влаж*,*   $T$ прод,  $\Delta T$  и влажности  $W$  по отношению к их уставкам задаются параметром  $\mathcal{L}$ .

Уставка температуры (или влажности), по достижении которой произойдет переход к следующему шагу, задается параметром *У03*.

Время длительности шага задается параметрами *У04* и *У05*. Максимально возможная уставка для часов - 63 часа, а для минут- 59 минут.

## *3.2.6.2.2 Параметры 1-го (2-го) регуляторов на данном шаге*

Входная величина регулятора задается параметрами *E01* (для 1-го регулятора) и *E.01* (для 2-го регулятора).

Уставка входной величины 1-го (2-го) регуляторов задается параметрами *E02 (E.02) -* целая часть, *E03 (E.03) -* дробная часть.

Скорость выхода управляемой величины на уставку задается параметрами *E04 (E.04)*  значение скорости выхода на уставку; *E05 (E.05)* - знак скорости (положительный - рост входной величины, отрицательный - снижение входной величины).

#### 3.2.6.3 Пример программы регулирования температуры

Для наглядности программу управления можно представить в графическом виде (рисунок 3.26).

На графике отображаются уставки для каждого шага и скорости выхода на них

На 1-м шаге скорость выхода на уставку задана и имеет положительный знак; на втором шаге - задана и имеет отрицательный знак: на третьем и четвёртом шагах скорость не задана (равна нулю). т.е. на этих шагах температура выходит на свои уставки с максимально возможной **CKODOCTHO** которая определяется свойствами объекта управления (размерами нагреваемой камеры. материалом ее

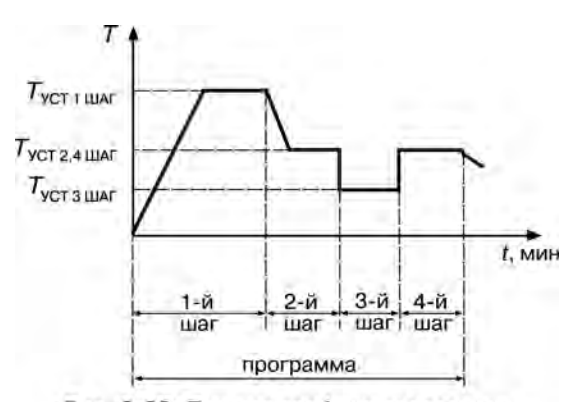

Рис. 3.26. Пример графика программы

стен и т.д.) и свойствами исполнительного устройства (конструкцией нагревателя, его мощностью и т.д.).

## 3.2.6.4 Разбиение памяти на программы и шаги

Программы управления можно создавать с разным числом шагов. Поскольку объем памяти ограничен, предусмотрен жесткий порядок разбиения памяти, отведенной для программ технолога: чем больше число шагов в программе, тем меньше число возможных программ, и наоборот. Поэтому максимальное число шагов следует определять заранее, на этапе подготовки прибора к работе.

Требуемый по условиям технологического процесса тип разбиения памяти задается программируемым параметром  $\boldsymbol{\sigma} \mathbf{I}$  (см. Приложение Д).

Задавая число шагов в программе с помощью программируемого параметра  $H\!I$  (см. Приложение Д), следует иметь в виду, что их число будет ограничено значением параметра о П.

## 3.2.6.5 Сохранение параметров программы управления при внезапном пропадании питания

В приборе предусмотрено сохранение значений текущих параметров в случае сбоев в работе питающей сети напряжением 220 В. Поведение прибора после появления пропавшего напряжения регупируется параметром  $aT7$  (см. Припожение Л)

продолжение выполнения программы с момента пропадания питания ( $\sigma T = 001$ );

аварийный останов со срабатыванием реле 5 «АВАРИЯ» (**oll 7** = 002);

неаварийный останов – переход в режим ОСТАНОВ ( $\alpha$  $\overline{II}$  = 003).

Пользователь может задавать ширину зоны значений регулируемой величины таким образом, что если после восстановления питания 220 В значение регулируемой величины окажется внутри этой зоны, прибор продолжит выполнение программы, если регулируемая величина выйдет за пределы зоны, то прибор перейдет в режим ОСТАНОВ. Границы этой зоны задаются в параметре *o08*. Размерность зоны – % от значения температуры, которую имел объект управления в момент отключения питания 220 В.

Программа управления отслеживает изменение температуры после перерыва в питании на всех трех температурных входах. И если хотя бы на одном входе произошло изменение регулируемой величины, выходящее за пределы, заданные параметром *o08*, то поведение прибора будет зависеть от значения параметра *o07*: 004 или 005 (см. Приложение Д). Поэтому следует обратить внимание на то, чтобы после перерыва в питании изменение регулируемой величины на входах, по которым не происходит регулирование температуры объекта, не было больше, чем изменение на входе, по которому происходит регулирование.

## <span id="page-25-0"></span>**3.2.7 Устройство связи с компьютером**

## *3.2.7.1 Назначение связи приборов с компьютером*

Подключение приборов к компьютеру обеспечивает регистрацию следующих параметров выполнения технологической программы: температура продукта, температура сухого термометра, температура влажного термометра, влажность. Период регистрации параметров задается пользователем.

## *3.2.7.3 Связь с компьютером приборов с интерфейсом «RS-485»*

Для подключения к компьютеру приборов, имеющих интерфейс «RS-485», используются адаптеры сети ОВЕН АС3-M или ОВЕН АС4.

Перед подключением приборов к адаптерам необходимо установить требуемую скорость обмена данными. Скорость обмена прибора МПР51 устанавливается с помощью программатора EEPROM или с помощью кнопок, расположенных на передней панели прибора (параметр *о09*).

После подключения прибора к адаптеру, а адаптера к ПК, необходимо задать значения конфигурационных параметров прибора с помощью программы «Конфигуратор АС-2М».

Скорость обмена данными, записанная в EEPROM прибора, должна совпадать со скоростью обмена токовой петли, установленной с помощью программы «Конфигуратор АС-2М».

Для установки параметров сети RS-485 «по умолчанию», необходимо открыть прибор и установить перемычку на соединитель Х1 платы MPR01B1. При установленной перемычке, с помощью программы «Конфигуратор АС-2М» можно изменить параметры сети RS-485. Установленные параметры вступают в силу после удаления перемычки соединителя Х1.

Описание работы с программой «Конфигуратор АС-2М» приведено в Приложении Л.

<span id="page-25-1"></span>Регистрация параметров выполнения технологической программы выполняется с помощью программы Owen Process Manager.

## **3.3 Конструкция прибора**

## **3.3.1 Устройство прибора**

<span id="page-25-2"></span>Прибор МПР51-Щ4 изготавливается в пластмассовом корпусе, предназначенном для утопленного монтажа на вертикальной плоскости щита управления электрооборудованием.

Корпус состоит из двух частей, соединяемых между собой при помощи четырех винтов. Для обеспечения отвода тепла, выделяющегося при работе прибора, на боковых гранях задней части корпуса предусмотрены вентиляционные щели. Внутри корпуса размещены четыре платы печатного монтажа, на которых располагаются элементы схемы прибора. Соединение плат друг с другом осуществляется при помощи плоских разъемных кабелей.

Крепление прибора на щите обеспечивается двумя фиксаторами, входящими в комплект поставки.

Габаритные и установочные размеры прибора приведены в Приложении А.

Конструктивно схема прибора размещается на четырех платах: верхней, нижней, задней и передней.

На нижней плате размещаются:

- схема источника питания и пять выходных реле;
- внешний разъем, на который выведены контакты выходных реле и контакты для подачи питающего переменного напряжения 220 В.

#### **3.3.2 Индикация и управление**

<span id="page-26-0"></span>На лицевой панели прибора (рисунок 3.27) расположены цифровые и точечные светодиодные индикаторы, служащие для отображения текущей информации о параметрах и режимах работы прибора МПР51-Щ4. Здесь же расположены четыре кнопки, предназначенные для управления прибором в различных режимах.

3.3.2.1 Цифровые индикаторы имеют следующее назначение.

Цифровой индикатор «ЧАСЫ:МИНУТЫ» в режимах ОСТАНОВ и РАБОТА указывает время от<br>па работы программы: в режиме ПРОГРАММИРОВАНИЕ имя задаваемого начала работы программы; в режиме ПРОГРАММИРОВАНИЕ – имя (просматриваемого) параметра.

Цифровой индикатор «ПАРАМЕТР» отображает значения температуры, полученные по трем каналам измерения (*Т*сух, *Т*влаж, *Т*прод) и положение задвижек, определенное по двум каналам (КЗР1 и КЗР2). Индикация температуры в зависимости от параметра о02 выполняется в двух режимах. В первом режиме, параметр о02 = 000, температура индицируется с точностью до одного градуса. Во втором режиме, параметр о02 = 001, температура индицируется с точностью в одну десятую градуса. При этом во втором режиме не будут отображаться сотни градусов для положительных температур (123.4°С будет отображаться как 23.4°С) и десятки градусов для отрицательных температур (-23.4°С будет отображаться как -3.4°С). В режиме ПРОГРАММИРОВАНИЕ (просматриваемого) параметра. Индикация измеряемых величин производится автоматически или вручную, в зависимости от значения программируемого параметра *o11* (см. Приложение Д).

Цифровой индикатор «ШАГ» в режимах ОСТАНОВ и РАБОТА указывает номер шага. В режиме ПРОГРАММИРОВАНИЕ на уровне L1 при задании или просмотре параметров компараторов на цифровом индикаторе «ШАГ» указывается номер компаратора. По окончании работы программы индицируется слово «*Ed*» (сокр. англ. «*End*» – конец).

Цифровой индикатор «ВЛАЖНОСТЬ, %» показывает влажность или номер программы в зависимости от значения параметра *o02* (см. Приложение Д), управляющего выводом на этот

индикатор. В режиме ПРОГРАММИРОВАНИЕ на уровнях L2, L3, L4 на этом индикаторе высвечивается номер уровня.<br>3.3.2.2 Точечные

светодиодные индикаторы располагаются в правой верхней части передней панели.

Светодиод «АВАРИЯ» загорается при выходе значения входного параметра за пределы допустимых значений, а также после окончания работы программы.

Светодиод «СТОП» загорается, когда прибор находится в режиме ОСТАНОВ.

Пять зеленых светодиодов указывают канал измерения, показания которого выведены на цифровой индикатор «ПАРАМЕТР».

3.3.2.3 Кнопки управления размещаются в правой нижней части передней панели.

Кнопка (вверх) в режиме ОСТАНОВ

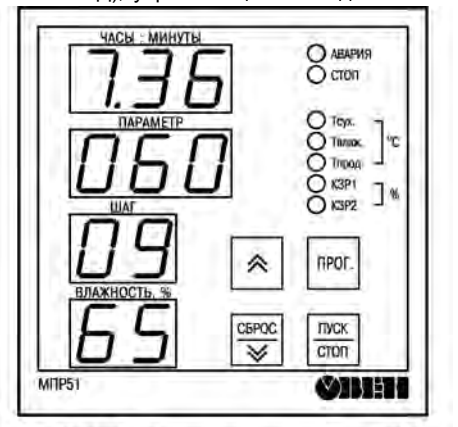

Рис. 3.27. Лицевая панель прибора

и РАБОТА предназначена для перехода между входными величинами, отображаемыми на индикаторе «ПАРАМЕТР». В режиме ПРОГРАММИРОВАНИЕ служит для перехода между параметрами при их просмотре и увеличении значения программируемого параметра.

**NPOF.** Кнопка предназначена для входа в режим ПРОГРАММИРОВАНИЕ, перехода на различные уровни основного меню, а также для занесения в память выбранного значения программируемого параметра.

CEPOC

ПУСК

Кнопка  $\boxed{\mathcal{V}}$  в режиме ОСТАНОВ служит для перехода в начало первого шага программы и сброса сигнала АВАРИЯ. В режиме ПРОГРАММИРОВАНИЕ – для уменьшения значения программируемого параметра.

Кнопка **Гетоп переводит прибор из режима ОСТАНОВ в режим РАБОТА и обратно. В** режиме ПРОГРАММИРОВАНИЕ с помощью этой кнопки осуществляется выход из текущего уровня в основное меню без записи нового значения программируемого параметра, а из основного меню осуществляется выход из режима ПРОГРАММИРОВАНИЕ).

# <span id="page-28-0"></span>**4 Программирование прибора**

## <span id="page-28-1"></span>**4.1 Режимы работы прибора**

4.1.1 Прибор МПР51-Щ4 может функционировать в следующих режимах:

- ОСТАНОВ;
- РАБОТА:
- ПРОГРАММИРОВАНИЕ.

4.1.2 Прибор может находиться либо в режиме РАБОТА, либо в режиме ОСТАНОВ. Работа в режиме ПРОГРАММИРОВАНИЕ происходит на фоне режимов ОСТАНОВ или РАБОТА.

Схема, поясняющая соотношение режимов и порядок перехода из режима в режим при нажатии соответствующих кнопок, представлена на рисунке 4.1.

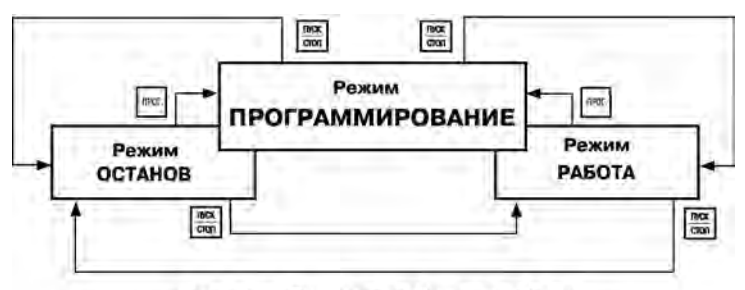

Рис. 4.1. Режимы работы прибора

Режим ОСТАНОВ - это режим, в котором прибор функционирует как измеритель и индикатор, регулирование не происходит, компараторы не работают.

Режим РАБОТА - это режим задатчика-регулятора, при котором прибор осуществляет регулирование по заданной пользователем программе управления; регуляторы и компараторы работают, происходит отсчет времени от начала выполнения программы.

При включении питания режим прибора устанавливается в зависимости от значения параметра о07 и режима, в котором находился прибор в момент выключения питания (таблица 4.1).

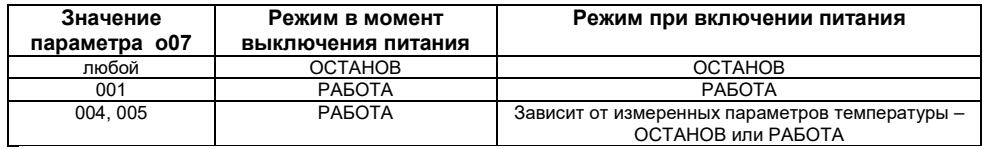

## **Таблица 4.1**

## <span id="page-28-2"></span>**4.2 Режим программирования**

## **4.2.1 Общие указания**

<span id="page-28-3"></span>4.2.1.1 Режим ПРОГРАММИРОВАНИЕ предназначен для установки значений параметров работы прибора, необходимых при эксплуатации, записи их в энергонезависимую память МПР51-Щ4, а также просмотра значений параметров.

4.2.1.2 В приборе предусмотрено программирование параметров **на четырех уровнях**:

• на уровне L1 задаются значения параметров программ управления;

- на уровне L2 задаются значения параметров, общих для всего прибора, и значения параметров регулирования;
- на уровне L3 задаются значения параметров автонастройки ПИД-регуляторов;
- на уровне L4 задаются значения параметров калибровки датчиков температуры и положения задвижки.

## **4.2.2 Основное меню режима ПРОГРАММИРОВАНИЕ**

<span id="page-29-0"></span>*4.2.2.1 Схема основного меню режима ПРОГРАММИРОВАНИЕ,* а также меню подрежима выбора программы для исполнения изображены на рисунке 4.2. По вертикали расположены изображения того, что индицируется на верхнем индикаторе «ЧАСЫ:МИНУТЫ». Линии со стрелками указывают направления перехода с одного уровня программирования на другой, изображения кнопок около линий показывают, с помощью какой кнопки можно перейти с уровня на уровень.

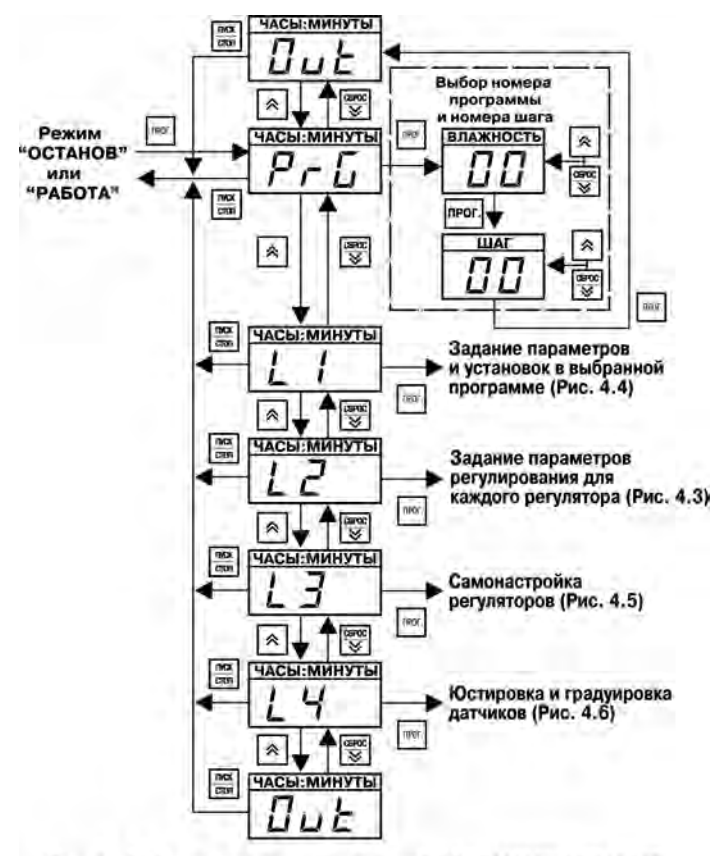

Рис. 4.2. Основное меню режима ПРОГРАММИРОВАНИЕ

**CEPOC** 

ПРОГ *4.2.2.2 Для входа в режим ПРОГРАММИРОВАНИЕ* надо нажать кнопку Letter , при этом на верхнем индикаторе «ЧАСЫ:МИНУТЫ» замигает сообщение *«PrG».*

Для выбора уровня программирования необходимо после появления сообщения *«PrG»* (см.

рисунок 4.2) нажать кнопку (вверх), прибор перейдет на уровень L1; дальнейшее нажатие этой кнопки позволяет последовательно перейти на уровни программирования L2, L3, L4 и далее – в «нижнее» состояние «*0ut*» основного меню (означает окончание списка параметров, в данном случае – списка уровней программирования). При этом на индикаторе «ЧАСЫ:МИНУТЫ» высвечивается наименование каждого уровня и состояния.

Нажатием кнопки  $\lfloor\frac{\infty}{2}\rfloor$  (вниз) осуществляется обратный переход от уровня L4 к уровням L3, L2, L1, *«PrG»* и далее – в «верхнее» состояние «*0ut*» основного меню (см. рисунок 4.2).

## *4.2.2.3 Для перехода в подрежим выбора программы (шага) для исполнения*  **UDUL**

необходимо после появления сообщения *«PrG»* (см. рисунок 4.2) нажать кнопку . Прибор перейдет в подрежим выбора программы (шага) для исполнения (см. рисунок 4.2, справа вверху обведенную пунктиром часть схемы). При этом на индикаторе «ВЛАЖНОСТЬ, %» индицируется номер программы.

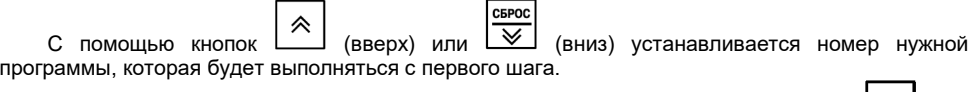

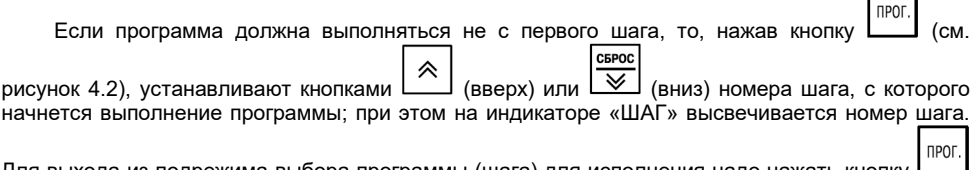

Для выхода из подрежима выбора программы (шага) для исполнения надо нажать кнопку - происходит переход в «верхнее» состояние *«0ut»,* при этом на индикаторе «ВЛАЖНОСТЬ, %» высвечиваются прочерки, а на индикаторе «ЧАСЫ:МИНУТЫ» появляется надпись *«0ut».* Для **UbOL** 

последующего выхода из режима ПРОГРАММИРОВАНИЕ надо еще раз нажать кнопку .

Если вход в режим программирования осуществляется из режима РАБОТА, то после выхода из режима ПРОГРАММИРОВАНИЕ сразу начнется выполнение установленной программы (шага).

*4.2.2.4* Выход из основного меню режима ПРОГРАММИРОВАНИЕ осуществляется путем пуск нажатия кнопки <sup>Lcron</sup> J. Прибор перейдет в тот режим, из которого был произведен вход в режим ПРОГРАММИРОВАНИЕ.

## <span id="page-31-0"></span>**4.2.3 Программирование на уровне L2**

*4.2.3.1* На рисунке 4.3 изображена схема, поясняющая программирование на уровне L2.

По вертикали расположены изображения верхнего индикатора «ЧАСЫ:МИНУТЫ», на который выводятся имена программируемых параметров, общих для всего прибора, и параметров регулирования (см. Приложение Д).

Группы параметров обведены пунктиром;<br>полностью изображены только первый и полностью изображены только первый и<br>последний параметры группы: параметры. параметры находящиеся между ними, условно обозначены в виде узкого прямоугольника.

от параметра к параметру

происходит путем нажатия кнопки (вверх), **CEPOC** 

или (вниз), направление перехода указано на рисунке стрелкой.

Справа по вертикали на рисунке 4.3<br>опожены — изображения — инликатора расположены «ПАРАМЕТР», на который выводятся значения программируемых параметров. Здесь же изображен сдвоенный индикатор: на верхнем индикаторе «ЧАСЫ:МИНУТЫ» высвечивается имя кода доступа в уровень программирования – «*Cod*», на нижнем индикаторе «ПАРАМЕТР» – значение кода доступа – например, «000».

*4.2.3.2 Вход в уровень L2* осуществляется следующим образом

Необходимо, находясь в основном меню на

прог. мигающем «L2», нажать кнопку  $\Box$  На сдвоенном индикаторе «ЧАСЫ:МИНУТЫ» будет<br>гореть надпись «**Ґоґ**». на индикаторе гореть надпись *«Cod»,* на индикаторе «ПАРАМЕТР» будет мигать произвольное число (на рисунке 4.2 число «000» изображено условно), на самом нижнем индикаторе отображается обозначение уровня L2.

В общем случае (когда параметр секретности «*Scr*» в уровне L2 равен 1 или 2) CEPOC 《 надо кнопками  $\boxed{\sim}$  (вверх) и  $\boxed{\vee}$  (вниз)

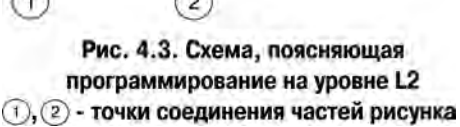

прог. установить код доступа в уровень L2: *Cod=-*13*,* и затем нажать кнопку .

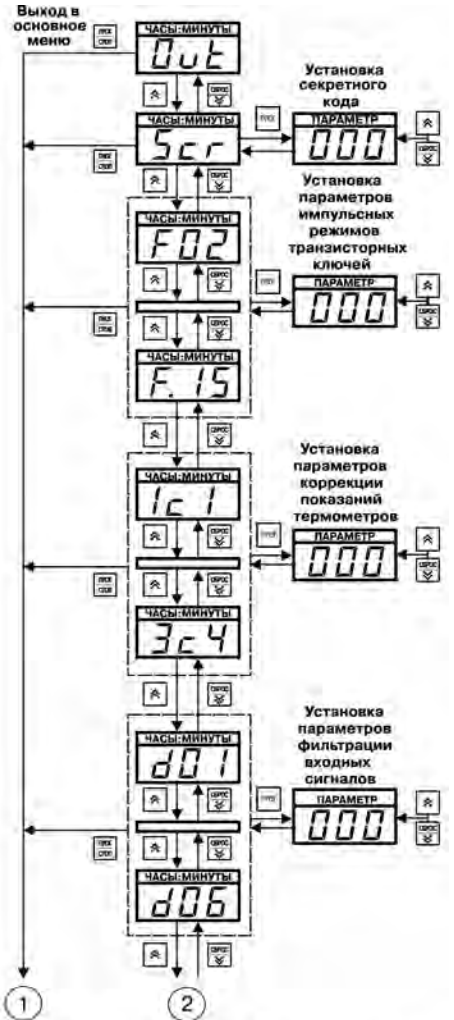

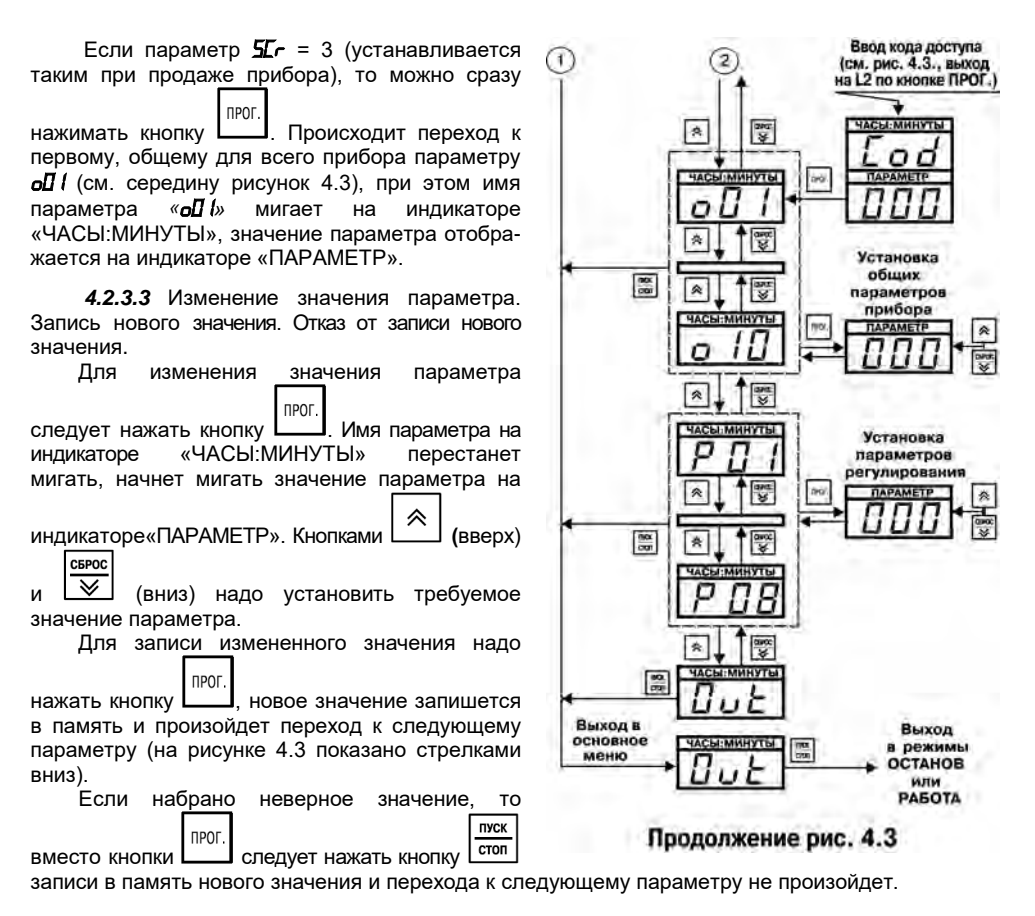

#### *4.2.3.4 Просмотр значений параметров (без записи)*

Для просмотра значений параметров надо использовать кнопку  $\Box$ , если надо **CEPOC** 

перемещаться вниз по списку параметров и кнопку  $\vert \vee \vert$ . - если надо перемещаться вверх по списку параметров (см. рисунок 4.3), при этом на мигающем индикаторе «ЧАСЫ:МИНУТЫ» отображается имя параметра, а на индикаторе «ПАРАМЕТР» - его значение. Таким образом можно просмотреть значения всех параметров, не входя в режим изменения значения параметра.

**Примечание -** Кнопками (вверх) и (вниз) всегда (в любых режимах и подрежимах) изменяется содержание **мигающего** индикатора.

**SEDOC** 

## *4.2.3.5 Выход из уровня L2*

Для выхода из уровня программирования пуск L2 необходимо нажать кнопку (см. рисунок 4.4), после чего прибор перейдет в состояние «*0ut*» основного меню. пуск

Если еще раз нажать кнопку  $\boxed{\text{cron}}$ , то произойдет выход из режима<br>ПРОГРАММИРОВАНИЕ и возврат в режим ПРОГРАММИРОВАНИЕ и возврат в ОСТАНОВ или РАБОТА.

При движении по списку параметров с **CEPOC** ≪ помощью кнопок **(**вверх) и (вниз), в конце списка прибор переходит в состояние «*0ut*» уровня L2. Из этого состояния можно выйти в состояние «*0ut*» основного меню, так же, как и из любого параметра уровня L2, путем пуск нажатия кнопки **.**

## <span id="page-33-0"></span>**4.2.4 Программирование на уровне L1**

*4.2.4.1 На рисунке 4.4 изображена схема,* поясняющая программирование на уровне L1, где задаются значения параметров программ управления (программ технолога). На индикаторе «ЧАСЫ:МИНУТЫ» отображаются имена параметров программ управления, на индикаторе «ПАРАМЕТР» – значения параметров (см. Приложение Д).

**Примечание -** Все параметры, изображенные на рисунке 4.4, кроме двух самых верхних и двух самых нижних прямоугольников, принадлежат только одной программе управления (программе технолога).

₩

Группы параметров обведены мелким

пунктиром; крупным пунктиром обведены параметры, относящиеся к одному шагу программы.

Переход от параметра к параметру происходит после нажатия кнопки **(**вверх) или СБРОС

(вниз), направление перехода указано на рисунке стрелкой.

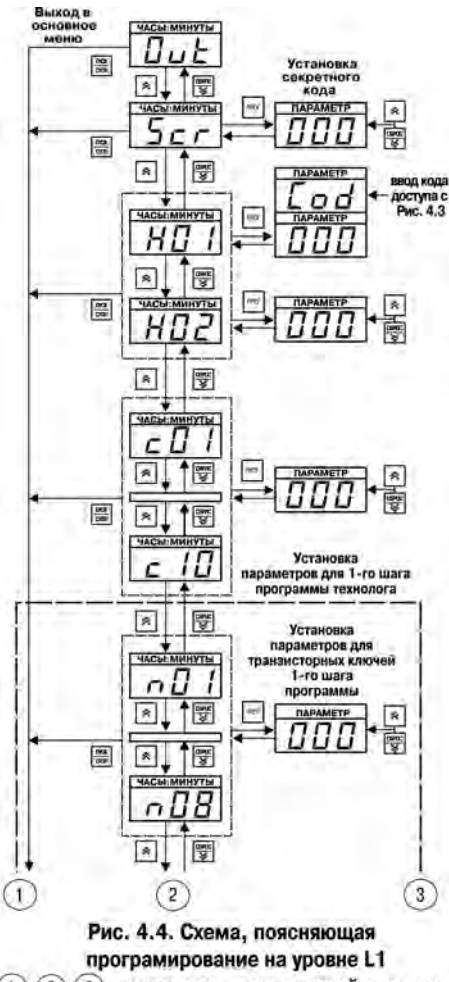

 $(1)$ ,  $(2)$  $3)$ - точки соединения частей рисунка

## *4.2.4.2 Вход в уровень L1*

Вход в уровень L1 осуществляется так же, как и в уровень L2 (см. п.п. 4.2.3.2) через код доступа *Cod* = 987.

прог. После нажатия кнопки происходит<br>переход к выбору номера программы программы управления (программы технолога), значения параметров которой необходимо задать или просмотреть; при этом на верхнем индикаторе «ЧАСЫ:МИНУТЫ» высвечивается имя первого параметра «*H01*», на индикаторе «ПАРАМЕТР» мигает число шагов в программе, на нижнем индикаторе мигает «01» – номер программы.

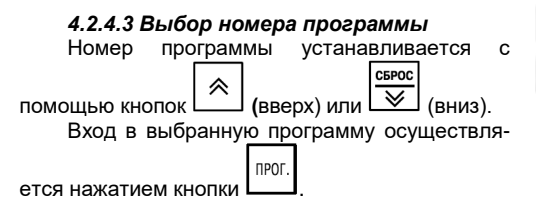

*4.2.4.4 Изменение значения параметра. Запись нового значения. Отказ от записи нового значения. Просмотр значений параметров (без записи).*

Изменение, запись нового значения параметра, отказ от записи, а также просмотр значений параметров без записи производятся в том же порядке, что и при программировании на уровне L2 (см. п.п. 4.2.3.3, 4.2.3.4).

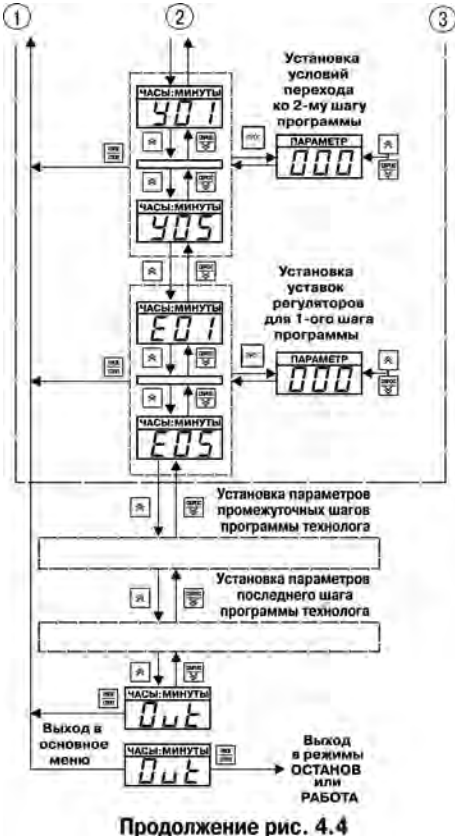

При отключении одного или обоих ПИД-регуляторов (параметры *Р07* и *Р.07* уровня L3), соответствующие ему параметры (*Е0х* и *Е.0х*) на уровне L1 становятся недоступными.

## *4.2.4.5 Выход из уровня L1*

Выход из уровня L1 осуществляется в том же порядке, что и выход из уровня L2 (см. пп. 4.2.3.5).

## **4.2.5 Программирование на уровне L3**

<span id="page-35-0"></span>4.2.5.1 На рисунке 4.5 изображена схема, поясняющая программирование на уровне L3, где задаются значения параметров автонастройки ПИДрегуляторов.

Вход в уровень L3 осуществляется также, как и в предыдущие уровни программирования (см. п.п. 4.2.3.2), код доступа в уровень L3: *Cod=* 465.

На индикаторе «ЧАСЫ:МИНУТЫ» отображается имя программируемого параметра (*SLF* или *SLF.),* на индикаторе «ПАРАМЕТР» значение параметра, определяющее, для какой входной величины производится автонастройка (см. Приложение Д).

На индикаторе «ПАРАМЕТР» во время процедуры автонастройки высвечиваются прочерки «*---*», по ее окончании появляется сообщение «*rdY*» (сокр. англ. «ready» - готово) (см. рисунок 4.5).

## <span id="page-35-1"></span>**4.2.6 Программирование на уровне L4**

4.2.6.1 На рисунке 4.6 изображена схема, поясняющая программирование на уровне L4, где задаются значения параметров калибровки датчиков.

Вход в уровень программирования осуществляется так же, как и в другие уровни (см. п.п. 4.2.3.2), код доступа в уровень L4: *Cod=* 343.

На индикаторе «ЧАСЫ:МИНУТЫ» отображается имя программируемого параметра *(«CAL»).* На индикаторе «ПАРАМЕТР» - значение параметра, определяющего вид калибровки (см. Приложение Д*).*

«ПАРАМЕТР» во время процедуры калибровки высвечиваются прочерки («---»), по ее окончании появляется сообщение «*rdY*».

Порядок действий при калибровке, приведен в Приложении Д*.*

## <span id="page-35-2"></span>**4.2.7 Программирование прибора при помощи ПК**

Существует возможность конфигурирования прибора МПР51-Щ4 с помощью персонального компьютера. Для этого следует подключить кабель для программирования (программатор) к LPT-порту

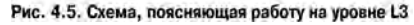

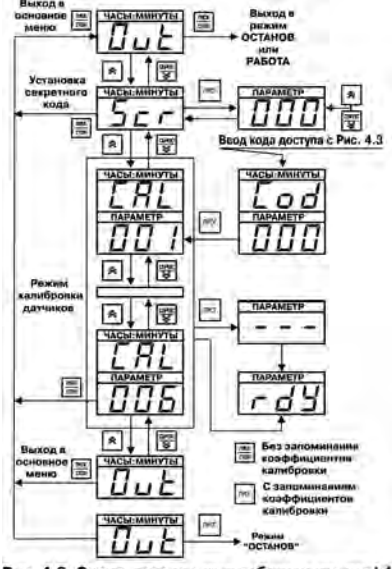

Рис. 4.6. Схема, поясняющая работу на уровне L4

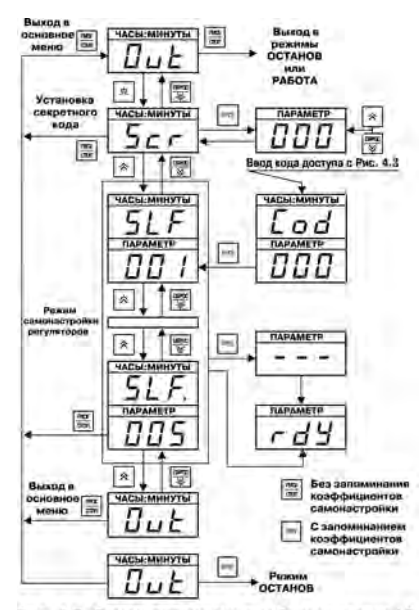
компьютера и соответствующим контактам на клеммнике прибора.

При запуске программы-конфигуратора параметры автоматически считываются из прибора и записываются в компьютер. Для изменения значения какого-либо параметра достаточно ввести новое значение в соответствующее поле конфигуратора и сохранить изменения в приборе. Если требуется одинаково запрограммировать несколько приборов, достаточно один раз ввести данные и сохранить их в виде файла. После программирования необходимо отключить программатор от прибора.

Во время программирования прибор должен находиться в **выключенном** состоянии!

**Внимание!** Перед инициированием команды записи данных в EEPROM из программы «Конфигуратор МПР51-Щ4» необходимо нажать кнопку «Прог» на приборе и удерживать ее нажатой до конца операции записи. Нажатие кнопки «Прог» снимает аппаратную защиту записи в EEPROM.

Подробная информация по программированию МПР51-Щ4 с помощью ПК находится в файле справки к программе «Конфигуратор МПР51-Щ4».

# **5 Меры безопасности**

5.1 Прибор МПР51-Щ4 относится к классу защиты «0» по ГОСТ 12.2.007.0-75.

5.2 При эксплуатации и техническом обслуживании необходимо соблюдать требования ГОСТ 12.3.019-80, «Правил эксплуатации электроустановок потребителей», «Правил охраны труда при эксплуатации электроустановок потребителей».

5.3 На открытых контактах клеммника прибора при эксплуатации присутствует напряжение сети питания, опасное для человеческой жизни.

5.4 Любые подключения к прибору и работы по его техническому обслуживанию производить только при отключенном питании прибора и исполнительных механизмов.

5.5 К работе с прибором должны допускаться специалисты, изучившие настоящее «Руководство по эксплуатации».

**Внимание!** Установку прибора следует производить на специализированных щитах, доступ внутрь которых разрешен только квалифицированным специалистам.

# **6 Подготовка прибора к работе**

# **6.1 Общие указания**

6.1.1 Перед монтажом прибора, подсоединением к нему датчиков и исполнительных устройств пользователь составляет программу (программы), по которой будет осуществляться регулирование.

6.1.2 Перед программированием прибора необходимо предварительно составить таблицы со списками требуемых по условиям технологического программирования. Примеры заполнения таблиц параметров приведены в Приложении И.

6.1.3 Включить прибор в сеть; последовательность действий см. ниже (разделе 8.1).

6.1.4 Запрограммировать прибор, внеся в его память значения параметров из составленных ниже таблиц (п.п. 6.2 – 6.3), используя рекомендации, приведенные в разделе 4.

**Внимание!** При программировании сначала задаются параметры уровня L2, затем L1.

## **6.2 Составление таблиц для программирования**

6.2.1 На первом этапе подготовки необходимо определить контуры управления, т.е. величины, которые будут регулироваться, тип исполнительных элементов, с помощью которых будут поддерживаться требуемые значения регулируемых величин.

6.2.1.1 Перечислим типовые примеры применения прибора в случаях, когда:

- управляющее воздействие является *функцией времени* (т.е. уставка регулируемой величины меняется на протяжении программы);
- управление осуществляется при помощи *клапана* (задвижки) с электромеханическим приводом (т.е. клапана, который в процессе регулирования будет занимать промежуточные положения);
- управление реализуется по *ПИД-закону* (если требуется высокая точность регулирования);
- необходимо задействовать **регулятор**.

В подготовленные таблицы, в соответствии с Приложением Д, вносятся значения параметров регуляторов *P01...P08 (P.01...P.08)* уровня L2 (примеры см. в Приложении И, таблицы И.3, И.6, И.13, И.21) с учетом рекомендаций по подбору коэффициентов ПИД-регуляторов, Приложение И.

Исходя из выбранной для регулирования величины (температуры или влажности), в таблицы, в соответствии с Приложением Д на уровне L1, вносится значение параметра *E01 (E.01)* (примеры см. в Приложении И, таблицы И.2, И.5, И.9 – И.12, И.16 – И.20).

6.2.1.2 В случаях, когда регулирование будет осуществляться по *двухпозиционному (релейному) закону* (т.е. уставка регулируемой величины постоянная на протяжении всей программы), то для управления необходимо задействовать **компаратор**.

В таблицы параметров, в соответствии с Приложением Д, на уровне L1 вносятся значения параметров компараторов *CD <i>L.***C.07** (примеры см. в Приложении И, И.1, И.4, И.8, И.15). Рекомендуется запрограммировать сначала один компаратор и, если требуется, далее в порядке возрастания порядкового номера).

**Внимание!** При программировании параметра *c02* (выход компаратора) необходимо помнить, что за каждым из регуляторов жестко закреплены определенные реле (см. разд. 3.2.5). В том случае, если задействован хотя бы один регулятор (параметры *P07 (P.07)* отличны от 1), необходимо проверить, какие реле остаются свободными (зависит от типа логики используемого регулятора – определяется значением параметра *P07 (P.07)*), и установить соответствующее значение параметра *c02*. Если регуляторы не задействованы, рекомендуется установить значения параметров *P07 (P.07)* равными 001.

6.2.1.3 По окончании первого этапа необходимо проверить наличие свободных реле и, если необходимо, использовать их, например, для сигнализации.

6.2.2 На втором этапе подготовки следует задать значения программируемых на уровне L2 основных параметров работы прибора (см. Приложение Д) – *o01...o09* (примеры см. в Приложении И, таблицах И.3, И.6, И.13, И.21).

6.2.3 Третий этап подготовки – написание программы технолога (программы управления), т.е. разбиение программы на шаги с разными уставками.

**Внимание!** Приступая к написанию программы технолога, необходимо помнить о том, что отрабатывать различные уставки температуры или влажности в течении программы способны только регуляторы. Компараторы на протяжении всей программы отрабатывают единственную уставку.

#### **6.3 Составление программы технолога**

6.3.1 Разбить технологический процесс на этапы, которым будут соответствовать шаги в программе управления. Для наглядности рекомендуется

оформить этапы технологического процесса в виде таблицы (см. Приложение И, таблица И.7, И.14).<br>6.3.2 Определить число шагов в программе технолога, учитывая условия в программе технолога, учитывая условия перехода на следующий шаг.

**Пример 1** На рисунке 6.1, *а* изображен график температурного режима, который задает время, необходимое для достижения уставки и выдержки при этой температуре. Очевидно, что за один шаг заданную температуру точно выдержать по времени невозможно, так как скорость выхода на уставку может варьироваться, поэтому необходимо этот процесс разбить на два шага (рисунок 6.1, *б*). При таком разбиении температура достигает уставки за время *t*1 (1-й шаг), которое не программируется, поскольку зависит от скорости выхода температуры на уставку. Пользователь программирует условие перехода с первого шага на второй по достижении заданного значения параметра; на втором шаге задает точное время выдержки.

Общее число шагов в программе определяется максимальным числом шагов одного из двух задействованных регуляторов.

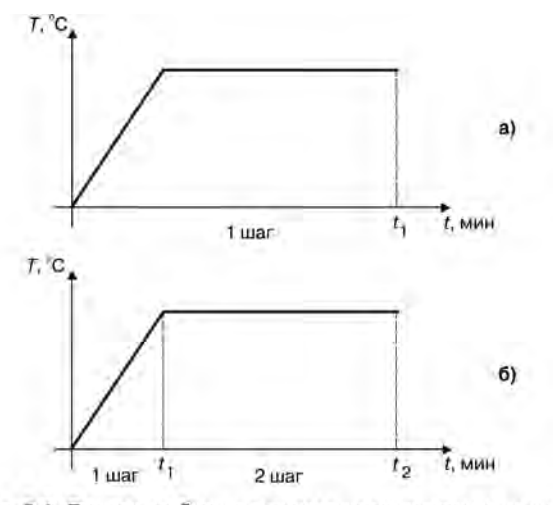

Рис. 6.1. Пример разбиения технологического режима на шаги: а) - неправильный вариант; б) - правильный вариант

**Пример 2** На рисунке 6.2 представлены графики температурного и влажностного режимов, контролируемых двумя регуляторами: требуемое число шагов при поддержании температуры – 2, влажности – 5. Следовательно, программа должна содержать 5 шагов, и при программировании параметров для регулятора температуры необходимо задать последние 4 шага с одинаковыми уставками.

Число шагов в программе записывается в программируемом параметре *H01* (пример см. в Приложении И).

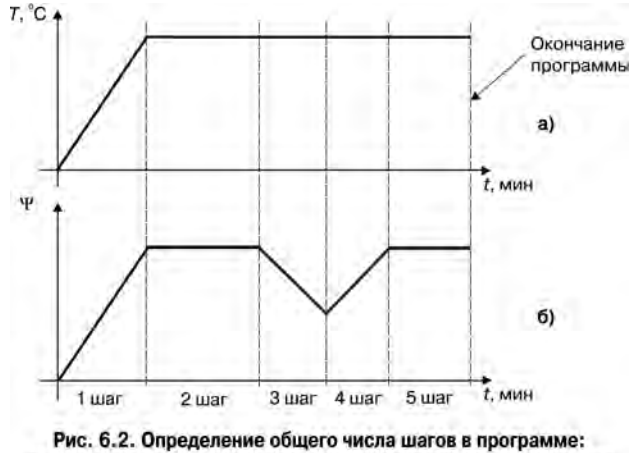

a) - программа 1-го регулятора: б) - программа 2-го регулятора

6.3.3 По числу шагов выбрать тип разбиения памяти на шаги, выбранный тип устанавливается в параметре *o10* уровня L2 с учетом возможного количества программ (см. Приложение Д), значение параметра *o10* записать в таблицы (примеры см. в Приложении И, таблицы И.3, И.6, И13, И.21).

6.3.4 Задать значение параметра *H02*. Если прибор должен остановиться после окончания программы, то *H02* = 000 (см. Приложение И, п. И.3.И.2). Если программа должна выполняться «бесконечно», необходимо указать номер шага, на который будет возвращаться прибор.

Частный случай – программа, состоящая из одного шага, которая выполняется до ее остановки вручную; в этом случае: *HD 1* = 001, *HD2* = 001.<br>6.3.5 Условия перехода с текущего ц

6.3.5 Условия перехода с текущего шага на следующий, задаваемые параметрами *Y01...Y05* (см. Приложение Д), вписать в таблицы (примеры см. в Приложении И, таблицы И.2, И.5, И.9–И.12, И.16–И.20).

Автоматический переход с шага на шаг может выполняться либо по истечении заданного времени, либо когда одна из управляемых величин достигает значения, заданного в параметре *Y03*, либо при сочетании этих условий.

6.3.6 Для каждого шага задать значения параметров *E02...E05 (E.02...E.05)* для первого (второго) регуляторов (примеры см. в Приложении И, таблицы И.2, И.5, И.9–И.12, И.16– И.20).

6.3.7 Если для управления дополнительным оборудованием будут задействованы транзисторные ключи в импульсных режимах, необходимо задать эти режимы с помощью в программируемых параметров *FD2...F iS (F.D2...F. iS)*, (см. Приложение Д), далее для каждого шага задать в параметрах *n01...n08* режим работы транзисторных ключей (примеры см. в Приложении И, таблицы И.2, И.5, И.9 – И.12, И.16 – И.20).

6.3.8 Значения параметров цифровых фильтров *dll l..dllb*, а также параметров коррекции показаний термометров *ICL. 3C1, 1C2...3C2, IC3...3C2* (см. Приложение Л) задаются на заводеизготовителе. В случае необходимости (при действии помех и погрешностях измерения входных величин) пользователь может откорректировать эти параметры (см. п.п. 3.2.1.3, 3.2.1.5).

6.3.9 Если предполагается работа прибора по нескольким программам, все вышеперечисленные действия следует повторить для каждой программы.

6.4 Если в результате сбоя прибора или ввода некорректной программы дальнейшая работа невозможна, необходимо установить параметры МПР51 в значения «по умолчанию». В этом случае программы пользователя будут удалены. Для этого необходимо отключить питание прибора, нажать кнопку «ПРОГ» и включить питание прибора. Ввести пароль «777» и нажать кнопку «ПРОГ». После этого прибор будет готов к дальнейшему программированию.

# **7 Монтаж прибора на объекте**

## **7.1 Монтаж прибора**

7.1.1 Определить место для установки прибора. При выборе места следует помнить, что при размещении прибора вблизи мощных пускателей или реле возможны сбои или неустойчивая работа прибора.

7.1.2 Подготовить на щите управления посадочное место для установки прибора в соответствии с размерами, приведенными в Приложении А. Поскольку на корпусе прибора имеются вентиляционные щели, конструкция щита управления должна обеспечивать защиту прибора от попадания в него влаги, грязи и посторонних предметов.

7.1.3 При размещении прибора следует помнить, что на открытых контактах его клеммника в период эксплуатации присутствует напряжение 220 В частотой 50 Гц, опасное для человеческой жизни. Прибор следует устанавливать на специализированных щитах, доступ внутрь которых разрешен только квалифицированным специалистам.

## **7.2 Монтаж внешних связей**

### **7.2.1 Общие требования**

7.2.1.1 Питание прибора следует производить от сетевого фидера напряжением 220 В частотой 50 Гц, не связанного непосредственно с питанием<br>мошного силового оборудования. Во внешней цепи рекомендуется установить мощного силового оборудования. Во внешней цепи рекомендуется установить выключатель питания, обеспечивающий отключение прибора от сети и плавкие предохранители, рассчитанные на ток 1,0 А.

**Внимание!** Питание каких-либо устройств от сетевых контактов прибора запрещается.

7.2.1.2 Соединение прибора с датчиками температуры производить при помощи трехпроводной линии, жилы которой по отношению друг к другу имеют одинаковое сопротивление. Длина линии связи должна быть не более 100 метров, а сопротивление каждой ее жилы не более 15,0 Ом.

**Примечание -** Допускается соединение датчиков температуры с прибором и по двухпроводной линии, но при условии обязательного выполнения работ, перечень которых приведен в Приложении В. Длина линии связи при этом также должна быть не более 100 м, а сопротивление каждой ее жилы не более 15,0 Ом.

**Внимание!** При подключении к выходным реле прибора цепей управления исполнительными устройствами, а также цепи питания напряжением 220 В следует иметь в виду, что допустимое максимальное напряжение, подводимое к контактам клеммника, не может превышать 250 В переменного тока.

7.2.1.3 Линию связи между адаптером и прибором желательно выполнять экранированной парой проводов длиной не более 1200 метров для интерфейса «RS-485» и не более 3 метров для интерфейса «токовая петля». При подключении прибора к сети «RS-485», подключаемый прибор и все приборы, подключенные к сети, должны быть отключены от питающего напряжения переменного тока 220 В.

### **7.2.2 Указания по монтажу**

7.2.2.1 Подготовить кабели для соединения прибора с датчиками, исполнительными механизмами и внешними устройствами, а также с источником питания 220 В частотой 50 Гц. Для обеспечения надежности электрических соединений рекомендуется использовать кабели с медными многожильными проводами, концы которых перед подключением следует тщательно зачистить и облудить. Зачистку жил кабелей необходимо выполнять с таким расчетом, чтобы их оголенные концы после подключения к прибору не выступали за пределы клеммника. Сечение проводов, вставляемых в отверстие клеммника, не должно превышать 0,75 мм<sup>2</sup>.

7.2.2.2 При прокладке кабелей следует выделить в самостоятельную трассу (или несколько трасс) линии связи, соединяющие прибор с датчиками, располагая ее (или их) отдельно от силовых кабелей, а также кабелей, создающих высокочастотные и импульсные помехи. Для защиты входных устройств прибора МПР51-Щ4 от влияния промышленных электромагнитных помех **линии связи прибора с датчиками следует экранировать**. В качестве экранов могут быть использованы как специальные кабели с экранирующими оплетками, так и заземленные стальные трубы подходящего диаметра. При использовании экранированных кабелей максимальный защитный эффект достигается при соединении их экранов с общей точкой схемы прибора (см. Приложение Б, рисунок Б.1, контакты 30…38).Однако в этом случае необходимо убедиться, что экранирующие оплетки кабелей на протяжении всей трассы надежно изолированы от металлических заземленных конструкций. Если указанное условие по каким-либо причинам не выполняется, то экраны кабелей следует подключить к заземленному контакту в щите управления.

**Внимание!** Соединение общей точки схемы прибора с заземленными частями объекта запрещается.

#### **7.2.3 Подключение прибора**

Подключение прибора следует выполнять по соответствующим схемам, приведенным в Приложении Б, соблюдая при этом изложенную ниже последовательность действий.

- 1 Произвести подключение прибора к исполнительным механизмам и внешним устройствам, а также к источнику питания 220 В частотой 50 Гц;
- 2 Подключить линии связи «прибор датчики» к первичным преобразователям;<br>3 Полключить линии связи «прибор латчики» к вхолам МПР51-III4
- 3 Подключить линии связи «прибор датчики» к входам МПР51-Щ4;
- На неиспользуемые при работе прибора измерительные температурные входы установить резисторы с сопротивлением, примерно равным сопротивлению используемых на других входах датчиков температуры (т.е. около 50 или 100 Ом), по схеме, указанной в Приложении Б, рисунок Б.1.
- 5 На неиспользуемые входы датчиков положения установить по паре резисторов на каждый вход с одинаковым сопротивлением (с номиналом в интервале от 50 до 3000 Ом) по схеме, указанной в Приложении Б, рисунок Б.2.

После выполнения указанных действий прибор готов к работе.

**Внимание!** Для защиты входных цепей прибора МПР51-Щ4 от возможного пробоя зарядами статического электричества, накопленного на линиях связи «прибор – датчики», перед подключением к клеммнику прибора их жилы следует на 1…2 секунды соединить с винтом заземления щита.

# **8 Работа с прибором**

## **8.1 Включение прибора**

8.1.1 После включения прибора в сеть 220 В в течение нескольких секунд мигают все индикаторы, затем мигание прекращается. Если на верхнем индикаторе появляется сообщение

**CEPOC** «*RD*  $\ast$ , следует нажать кнопку  $\mathbb{R}$ 

Прибор находится в режиме ОСТАНОВ, для исполнения автоматически установлена первая программа и первый шаг.

**Внимание!** Прибор, после включения питания, может перейти в режим РАБОТА в случае, если отключение прибора произошло вследствие пропадания питания и параметр *о*07 = 001/004/005

8.1.2 Если прибор был выключен несколько часов назад (1 час и больше), при включении (если на верхнем индикаторе нет сообщения «*A01*») через несколько секунд мигание индикаторов, за исключением верхнего «ЧАСЫ:МИНУТЫ», прекратится. Прибор будет находиться в том режиме, в котором он находился при выключении: если прибор находился в режиме РАБОТА, то он продолжит выполнение программы; если прибор находился в режиме ОСТАНОВ, то при включении он также окажется в режиме ОСТАНОВ. Мигание верхнего индикатора «ЧАСЫ:МИНУТЫ» означает, что был перерыв в питании. Прекратить мигание

индикатора следует нажатием кнопки  $\overline{\mathcal{X}}$ 

## **8.2 Выбор программы (шага) для исполнения**

**CEPOC** 

8.2.1 Чтобы выбрать программу для исполнения, надо, находясь в режиме прог.

ОСТАНОВ или РАБОТА, нажать кнопку .

На верхнем индикаторе появится мигающая надпись *«PrG».*

прог. 8.2.2 Нажать кнопку **соди** еще раз. На самом нижнем индикаторе начнет мигать номер программы, установленной для исполнения (или уже исполняющейся, если прибор находится в режиме РАБОТА).

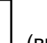

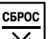

8.2.3 Кнопками  $\Box$  (вверх) и  $\Im$  (вниз) установить номер нужной программы.

8.2.4 Если программа будет запускаться с начала (т.е. с первого шага), надо нажать кнопку пуск

**стоп)** два раза. Выбранная программа готова к исполнению.

8.2.5 Если выбор программы для исполнения происходил в режиме РАБОТА, то сразу начнется исполнение выбранной программы.

Если выбор программы для исполнения происходил в режиме ОСТАНОВ, то для запуска пуск

выбранной программы надо нажать кнопку **......** 

8.2.6 Если требуется начать исполнение программы не с первого шага, то после установки

прог. номера нужной программы (см. п.п. 8.2.3), следует нажать кнопку **....................** На индикаторе «ШАГ» начнет мигать номер шага.

CEPOC 8.2.7 Кнопками  $\lfloor \infty \rfloor$  (вверх) и  $\lfloor \infty \rfloor$  (вниз) установить номер нужного шага.

8.2.8 Нажать кнопку  $\overline{cm}$  два раза. Шаг для исполнения установлен.

8.2.9 Если выбор шага для исполнения происходил в режиме РАБОТА, то начнется исполнение новой программы с установленного шага.

Если выбор шага для исполнения происходил в режиме ОСТАНОВ, то для запуска новой

пуск

программы с установленного шага надо нажать кнопку **...**...

пуск

## **8.3 Пуск и останов прибора**

8.3.1 Если прибор находится в режиме ОСТАНОВ, то:

- горит светодиод «СТОП»;
- точка на индикаторе «ЧАСЫ:МИНУТЫ» не мигает (отсчет текущего времени программы не происходит).

Чтобы запустить установленную для выполнения программу (шаг), надо нажать кнопку пуск

**стоп**]. Светодиод «СТОП» погаснет, точка на индикаторе «ЧАСЫ:МИНУТЫ» замигает (начнется отсчет текущего времени программы (управления технолога)).

8.3.2 Если прибор находится в режиме РАБОТА, то:

- выполняется установленная программа управления;
- мигает точка на индикаторе «ЧАСЫ:МИНУТЫ»;
- не горит светодиод «СТОП»;
- на индикаторе «ШАГ» индицируется номер выполняемого шага;
- на индикаторе «ВЛАЖНОСТЬ, %» индицируется номер выполняемой программы или значение влажности (в зависимости от того, что назначено потребителем для вывода на индикатор «ВЛАЖНОСТЬ, %»).
- Чтобы остановить выполнение программы управления (программы технолога), надо nyck

**NPOL** 

нажать кнопку *.* Произойдет переход в режим ОСТАНОВ.

Для сброса времени необходимо нажать кнопку **.**

## **8.4 Просмотр значений параметров**

8.4.1 Просмотр измеряемых параметров (текущих значений температуры от трех температурных датчиков) осуществляется в режимах ОСТАНОВ и РАБОТА. Таким же образом происходит просмотр значения относительной влажности.

Значения температуры, полученные по трем каналам измерения *(T*сух *, Tв*ла*ж, T*прод*)* и положение задвижек (КЗР1 и КЗР2) выводятся на индикатор «ПАРАМЕТР» поочередно -

автоматически или вручную (путем нажатия кнопки (вверх)), в зависимости от значения программируемого параметра *o11* ( см. Приложение Д*),* устанавливаемого на уровне L2.

Значение относительной влажности выводится на индикатор «ВЛАЖНОСТЬ» (путем установки параметра *o03* (уровень L2) на значение «001» (см. Приложение Д*).*

#### **8 Работа с прибором**

8.4.2 Просмотр значений программируемых параметров происходит в режиме ПРОГРАММИРОВАНИЕ (см. раздел 4).

В режиме ПРОГРАММИРОВАНИЕ на индикатор «ЧАСЫ:МИНУТЫ» выводится имя параметра, значение параметра выводится на индикатор «ПАРАМЕТР».

## **8.5 Запись значений параметров**

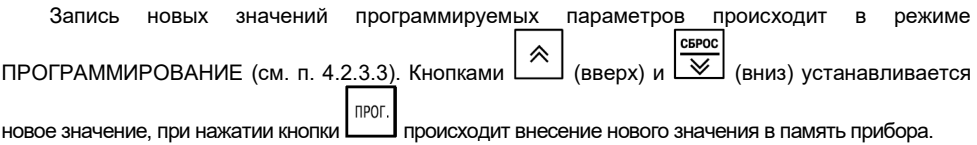

## **8.6 Индикация аварийных ситуаций**

8.6.1 В процессе работы прибора могут возникать аварийные ситуации. Все аварийные ситуации можно разделить на:

• аварийные ситуации на входе прибора;

• аварийные ситуации, возникшие из-за сбоя в работе прибора.

8.6.2 Аварийные ситуации на входе прибора создаются, когда управляющая величина на входе выходит за допустимые пределы:

• для температурных датчиков

- ТС медных это значение температуры ниже минус 50 °С и выше + 200 °С;
- ТС платиновых это значение температуры ниже минус 80 °С и выше + 750 °С;

• датчиков положения задвижки – значения менее 0 % и более 100 %.

При выходе управляемых (измеренных) величин за указанные пределы срабатывает реле «АВАРИЯ» и загорается светодиод «АВАРИЯ».

В диапазонах значений температур минус 100…минус 50 °С и +200…+750 °С для ТС медных и в диапазонах минус 100… минус 80 °С и +750…+850 °С для ТС платиновых на индикаторе отображается температура, хотя это соответствует аварийной ситуации. На то, что ситуация аварийная, указывает мигание показаний измеренной температуры на индикаторе «ПАРАМЕТР».

За пределами диапазонов значений минус 100…+750 °С для ТС медных и минус 100…+850 °С для ТС платиновых на индикаторе «ПАРАМЕТР» индицируются мигающие прочерки «*- – -*».

Когда положение задвижки выходит за пределы диапазона значений 0…100 %, измеренное значение продолжает индицироваться, на то, что ситуация аварийная, указывает мигание показаний измеренного значения на индикаторе «ПАРАМЕТР».

8.6.3. При возникновении аварийных ситуаций, вызванных сбоями в работе прибора, на индикаторе «ЧАСЫ:МИНУТЫ» индицируются следующие сообщения:

*A01* – оперативная память прибора не содержит упорядоченной информации;

*A03* – параметр условия перехода к следующему шагу не находится в допустимых пределах;

*A04* – величина на входе компаратора не находится в допустимых пределах;

*A05* – время шага истекло и превысило 63 часа;

*A06* – появляется после перерыва питания, если было установлено значение параметра *o07* = 005, а также если управляемая величина вышла за пределы, установленные в параметре *o08*;

*A07* – сбой режима работы прибора;

*A08* – появляется после отключения питания в случае аварийного останова со срабатыванием реле «АВАРИЯ» (если было установлено значение параметра *o07* = 002);

*A09* – величина на входе регулятора не находится в допустимых пределах.

При появлении одного из указанных сообщений замыкается реле «АВАРИЯ» и загорается светодиод «АВАРИЯ». Если прибор в это время находится в режиме РАБОТА и выполняет программу (управления технолога), то происходит его переход в режим ОСТАНОВ, загорается светодиод «СТОП» и выполнение программы (управления технолога) прекращается.

Сообщение «*A01*» появляется, если в оперативной памяти прибора нарушен должный порядок содержащейся там информации. Это происходит при включении прибора после длительного пребывания в выключенном состоянии, а также вследствие действия сильной импульсной помехи во время работы прибора.

Сообщения «*A03*», *«A04», «A09»* появляются, когда измеренная (или вычисленная) величина, используемая программой управления, оказывается вне допустимых пределов. Это возможно как в результате действительного выхода управляемой величины за допустимые пределы, так и в результате сбоя работы прибора (например, после мощной помехи).

8.6.4 В некоторых случаях, когда аварийная ситуация возникает на входе, не используемом программой управления, прибор продолжает выполнение программы управления, не переходя в режим ОСТАНОВ. При этом замыкается реле «АВАРИЯ» и загорается светодиод «АВАРИЯ». Если аварийная ситуация на входе проходит, реле «АВАРИЯ» размыкается и светодиод «АВАРИЯ» гаснет.

### **8.7 Настройка ПИД-параметров регулятора**

Если какой-либо регулятор прибора будет использоваться как ПИД-регулятор, следует произвести настройку его коэффициентов на объект, которым он будет управлять. Значения коэффициентов пользователь может определить либо в режиме АВТОНАСТРОЙКА (см. Приложение К*,* п. К.1), либо ручной настройкой по методике, изложенной в Приложении К*,* п. К.2.

**Внимание!** Процедуру самонастройки ПИД-регулятора возможно производить только в режиме ОСТАНОВ.

#### **8.8 Код доступа в уровень программирования**

Для защиты параметров регулирования от несанкционированного изменения в приборе предусмотрен специальный «параметр секретности», значение которого устанавливается пользователем в программируемом параметре «*Scr*» (см. п. 4.2).

При *Scr* = 001 вход в уровень возможен только через пароль (код доступа), значения которого устанавливаются в параметре *«Cod».* Значения кодов для каждого уровня приведены в разделе 4.

При *Scr* = 002 вход в уровень осуществляется без установки пароля, путем нажатия прог.

кнопки  $\Box$ , для просмотра значений параметров без изменения их значения.

При *Scr* = 003 вход в уровень осуществляется без установки пароля, после нажатия кнопки прог.

, для просмотра значений параметров и их изменения.

## **9 Техническое обслуживание**

Техническое обслуживание прибора МПР51-Щ4 проводится обслуживающим персоналом постоянно в процессе эксплуатации в соответствии с «Правилами эксплуатации электроустановок потребителей», не реже одного раза в 6 месяцев и включает выполнение следующих операций:

- очистку корпуса прибора, а также его клеммников от пыли, грязи и посторонних предметов;
- проверку качества крепления прибора к щиту управления;

• проверку качества подключения внешних связей к клеммникам.

Обнаруженные при осмотре недостатки следует немедленно устранить.

При выполнении работ по техническому обслуживанию прибора соблюдать меры безопасности, изложенные в разделе «Меры безопасности».

### **10 Маркировка и упаковка**

На корпус прибора и прикрепленных к нему табличках наносятся:

- наименование прибора;
- степень защиты корпуса по ГОСТ 14254;
- напряжение и частота питания;
- потребляемая мощность;
- класс защиты от поражения электрическим током по ГОСТ 12.2.007.0;

– знак утверждения типа средств измерений;

- единый знак обращения продукции на рынке государств-членов Таможенного союза (ЕАС);
- страна-изготовитель;

– заводской номер прибора и год выпуска.

На потребительскую тару наносятся:

- наименование прибора;
- единый знак обращения продукции на рынке государств-членов Таможенного союза (ЕАС);
- страна-изготовитель;
- заводской номер прибора и год выпуска.<br>Упаковка прибора производится по

производится по ГОСТ 23170-78 в потребительскую тару, выполненную из гофрированного картона.

## **11 Транспортирование и хранение**

11.1 Прибор должен транспортироваться в упаковке при температуре от минус 25 до +55 °С и относительной влажности воздуха не более 95 % (при +35 °С и более низких температурах без конденсации влаги).

11.2 Транспортирование допускается всеми видами закрытого транспорта.

11.3 Транспортирование на самолетах должно производиться в отапливаемых герметизированных отсеках.

11.4 Прибор должен храниться в упаковке в закрытых складских помещениях при температуре от 0 до +60 °С и относительной влажности воздуха не более 95 % (при +35 °С и более низких температурах без конденсации влаги).

Воздух помещения не должен содержать агрессивных паров и газов.

## **12 Комплектность**

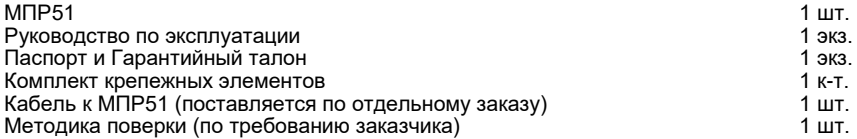

**Примечание -** Изготовитель оставляет за собой право внесения дополнений в комплектность изделия.

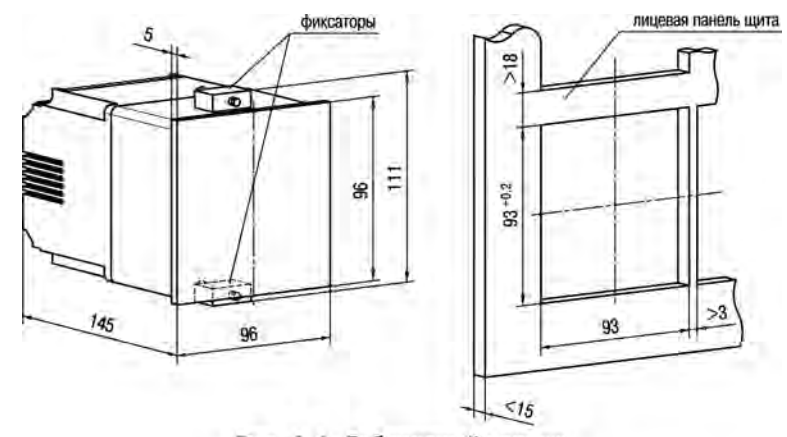

# **Приложение А. Габаритный чертеж**

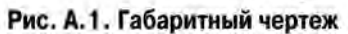

# **Приложение Б. Схемы подключения прибора**

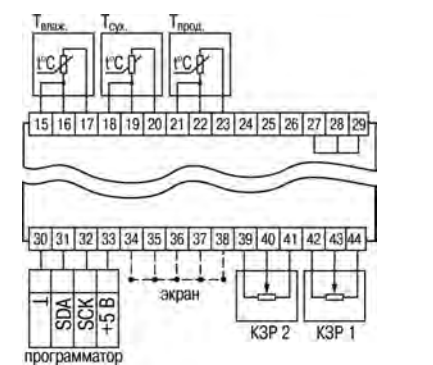

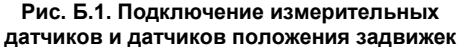

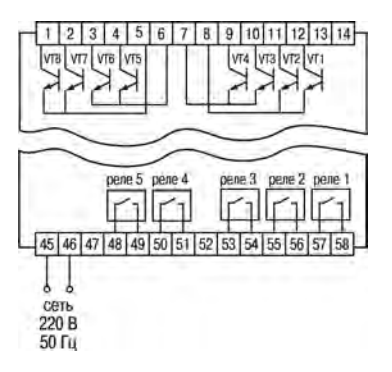

**Рис. Б.2. Подключение транзисторных ключей и выходных устройств**

**Примечание -** Клеммы 24...29 предназначены для служебного пользования. Подключение к ним любых устройств запрещено.

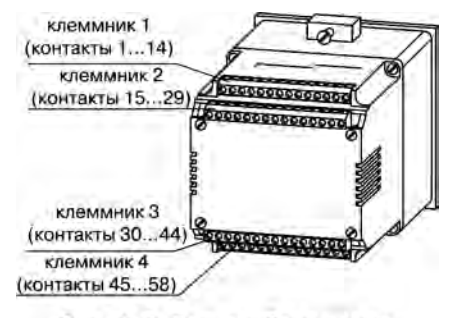

Рис. Б.З. Вид прибора сзади

# **Приложение В. Соединение датчиков с прибором по двухпроводной схеме**

В.1 В тех случаях, когда использование трехпроводной схемы (рисунок В.1) невозможно (например, при установке прибора на объектах, оборудованных ранее проложенными монтажными трассами), проводится подключение термометров к прибору по двухпроводной схеме (рисунок В.2).

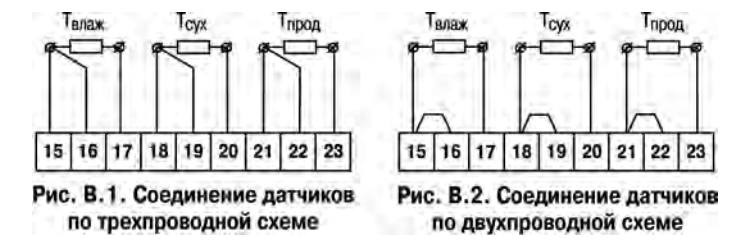

В.2 Перед началом работы установить перемычки между контактами 15 и 16 (см. рисунок В.2) клеммника прибора, а двухпроводную линию подключить, соответственно, к контактам 15 и 17.

В.3 Далее подключить к противоположным от прибора концам линии связи «датчик – прибор» термометра магазин сопротивлений с классом точности не ниже 0,05 (например, МСР-63).

В.4 Установить на магазине сопротивлений значение, равное сопротивлению термометра при температуре 0 °С (50 или 100 Ом, в зависимости от типа датчика).

В.5 Подать на прибор питание и через 15 – 20 с по показаниям цифрового индикатора *Т*влаж определить величину отклонения температуры от 0 °С.

В.6 Задать значение коррекции «сдвиг характеристики» в параметре *3c1* (см. Приложение Д), равное по величине показаниям прибора, но взятое с противоположным знаком (знак определяется в параметре *3c2*).

В.7 Проверить правильность заданного значения коррекции, для чего, не изменяя значения сопротивления на магазине, перевести прибор в режим измерения температуры и убедиться, что при этом его показания равны 0 ± 0,2 °С.

В.8 Отключить питание прибора, отсоединить линию связи «датчик – прибор» от магазина

сопротивлений и подключить ее к термометру. Аналогичным образом подключить к прибору и ввести значения соответствующих коррекций для датчиков *Т*сух и *Т*прод, которые необходимо соединить с прибором по двухпроводной схеме.

**Внимание!** Все работы по подключению датчиков выполнять при обесточенном приборе.

В.10 После выполнения вышеуказанных действий прибор готов к работе.

# **Приложение Г. Калибровка входов датчиков температуры и входов датчиков положения**

## **Г.1 Калибровка входов датчиков температуры**

### **Г.1.1 Общие положения**

Калибровка должна производится только высококвалифицированными специалистами метрологических служб при увеличении погрешности измерения входных параметров сверх установленных значений.

Процедуру калибровки входов датчиков температуры возможно производить только в режиме ОСТАНОВ.

Канал, подлежащий калибровке *(T*сух*, Т* влаж*, Т* прод), выставляется путем нажатия кнопки

《

(вверх). При этом загорается соответствующий зеленый светодиод.

### **Г.1.2 Порядок калибровки датчиков температуры.**

Г.1.2.1 Выставить канал, подлежащий калибровке (например, *T*сух*).*

Г.1.2.2 Установить параметры коррекции «сдвиг характеристики» датчиков температуры (*1c1...3c1, 1c2...3c2, 1c3...3c3 (*см. Приложение Д)) равными нулю.

Г.1.2.3 Подключить ко входу прибора вместо датчика магазин сопротивлений типа Р4831.

Г.1.2.4 Установить на магазине сопротивлений *R*= 50Ом (при использовании датчиков сопротивлением 50 Ом) или *R* = 100 Ом (при использовании датчиков сопротивлением 100Ом).

Г.1.2.5 Войти в уровень L4 (см. раздел 4) и выставить значение параметра *CAL =* 001 (см. Приложение Д).

прог. Г.1.2.6 Нажав кнопку L\_\_J, запустить процедуру калибровки, при этом на индикаторе «ПАРАМЕТР» появятся прочерки «*---*», через 10…15 сек по окончании процедуры калибровки появится сообщение *«rdY»,* свидетельствующее о завершении вычисления коэффициента калибровки.

прог. Г.1.2.7 Снова нажать кнопку , при этом вычисленное значение коэффициента калибровки будет внесено в память прибора.

ПУСК прог. Если вместо кнопки  $\Box$  нажать кнопку  $\Box$  внесение значений коэффициентов в память не произойдет.

пуск

Г.1.2.8 После двойного нажатия кнопки <sup>стол</sup> произвести выход из режима ПРОГРАММИРОВАНИЕ в исходный режим. На индикаторе «ПАРАМЕТР» /  $T_{\text{cav}}$  будет высвечиваться «000».

Г.1.2.9 Для того, чтобы использовать вычисленный коэффициент калибровки для всех трех термометрических входов, надо установить значение параметра  $\frac{d}{2} = 001$ .

Г.1.2.10 Для того, чтобы использовать коэффициент калибровки отдельно для *Т<sub>ох</sub>, Тяряк* надо установить значение параметра **oll5** = 000. Для  $T_{\text{non}}$  всегда используется тот же коэффициент  $\kappa$ алибровки, что и для  $T_{\text{cav}}$ .

## **Г.2 Калибровка входов датчиков положения**

Для калибровки входов датчиков положения необходимо выполнить следующие действия.

《

прог.

Г.2.1 Выставить канал коррекции - КЗР1 - на индикаторе путем нажатия кнопки (вверх). Загорится соответствующий зеленый светодиод.

Г.2.2 Установить задвижку с датчиком положения задвижки КЗР1 в положение полного закрытия.

Г.2.3 Войти в режим ПРОГРАММИРОВАНИЕ, в уровень L4 (см. раздел 4) и установить значение параметра *CAL =* 003 (см. Приложение*.* Д).

Г.2.4 Нажав кнопку  $\Box$ , запустить процедуру калибровки, при этом на индикаторе «ПАРАМЕТР» появятся прочерки «*- – -*», через 10…15 сек, после завершения процедуры, на индикаторе «ПАРАМЕТР» появится сообщение «*rdY*», свидетельствующее об окончании вычисления коэффициента калибровки.

прог. Г.2.5 Нажав кнопку **| внести в память прибора значение вычисленного коэффициента** калибровки, соответствующее полному закрытию задвижки (0 %).

пуск прог. Если вместо кнопки  $\lfloor \frac{\text{min}}{\text{max}} \rfloor$  нажать кнопку  $\lfloor \frac{\text{min}}{\text{min}} \rfloor$ , внесение в память вычисленного значения коэффициента калибровки не произойдет.

Г.2.6 Установить задвижку с датчиком положения КЗР1 в положение полного открытия.

Г.2.7 Установить значение параметра *CAL =* 004.

**UDUL** 

прог. Г.2.8 Нажать кнопку **, на индикаторе «ПАРАМЕТР» появятся прочерки «---», через** 10…15 сек появится сообщение «*rdY*», свидетельствующее о завершении вычисления коэффициента калибровки.

ПРОГ Г.2.9 Нажав кнопку **, внести в память прибора вычисленное значение коэффициента** 

калибровки, соответствующее полному открытию задвижки (100 %). Если вместо кнопки пуск

нажать кнопку **| стоп | внесение вычисленного значения коэффициента калибровки в память не** произойдет.

Г.2.10 Калибровка датчика положения задвижки КЗР2 производится в том же порядке с учетом того, что калибровка полностью открытого положения (0 %) датчика производится при значении параметра *CAL* = 005, а калибровка полностью закрытого положения (100 %) – при значении параметра *CAL* = 006 (см. Приложение Д).

# **Приложение Д. Программируемые параметры**

**Таблица Д.1**

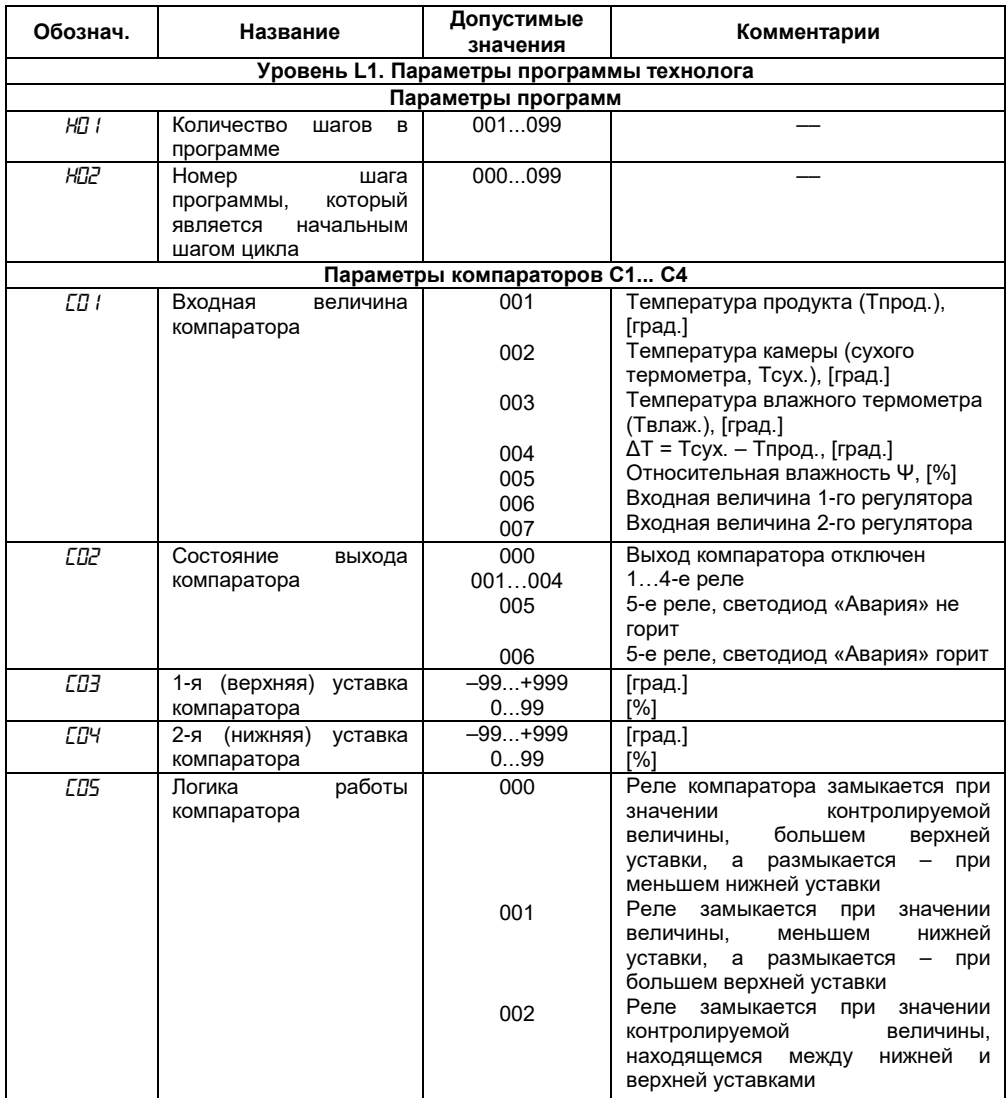

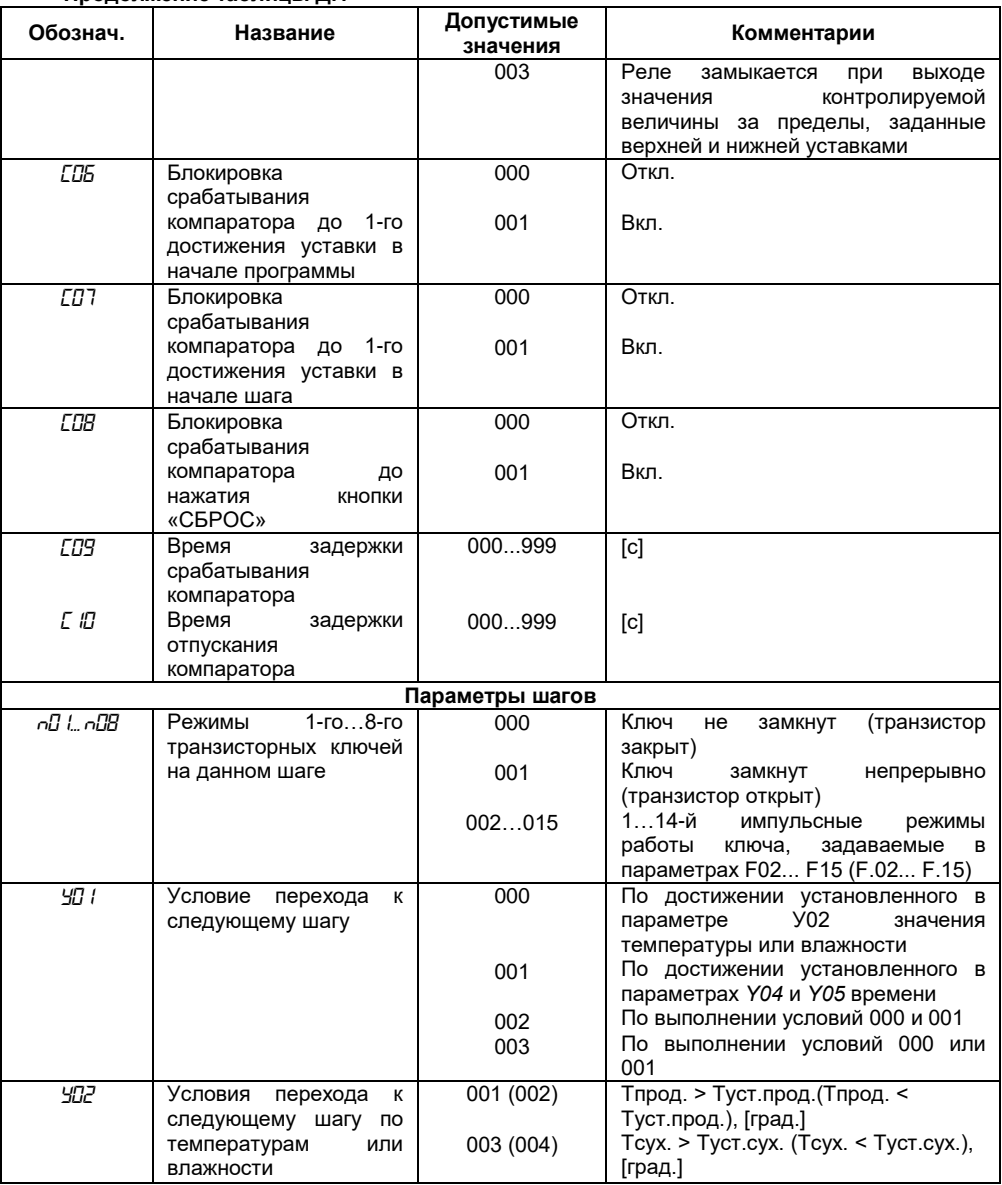

**Продолжение таблицы Д.1**

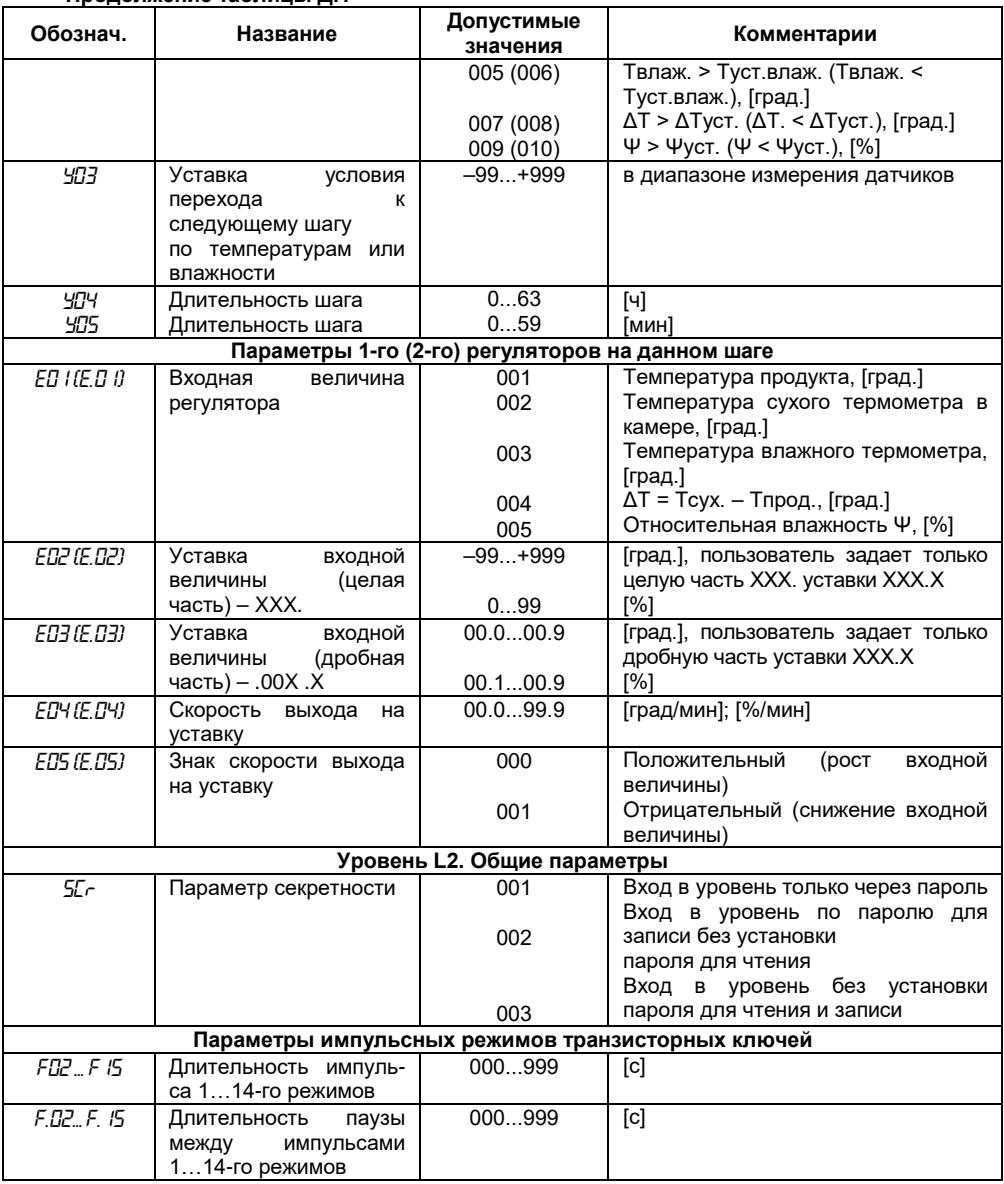

**Продолжение таблицы Д.1**

**Продолжение таблицы Д.1 Обознач. Название Допустимые значения Комментарии Коррекция показаний термометров** Сдвиг характеристики датчика *1c1 2c1 3c1* для термометра продукта для сухого термометра для влажного термометра 000...51.1 Прибавляется к измеренному значению, [ед. измер.] Знак сдвига характеристики *1c2 2c2 3c2* для термометра продукта для сухого термометра для влажного термометра 000 001 Положительный Отрицательный Изменение наклона характеристики датчика *1c3 2c3 3c3* для термометра продукта для сухого термометра для влажного термометра 000.255 Умножается на измеренное<br>значение, [% от измеряемой измеряемой величины] Знак наклона характеристики *1c4 2c4 3c4* для термометра продукта для сухого термометра для влажного термометра 000 001 Положительный Отрицательный **Параметры цифровых фильтров** *dD1... dD3* Постоянные времени<br>идровых фильтров цифровых термометра продукта,<br>сухого и влажного влажного термометров, соответственно 000...064 [c] *d04* Постоянная времени фильтра относительной влажности  $000...064$  [c] *d05, d06* Постоянные времени фильтров датчиков положения задвижек 1 и 2 000...064 [c] **Основные параметры работы прибора** *o01* Тип температурных датчиков, подключаемых к прибору 000 001 002 003 Cu 50 ( $\alpha$ =0,00426 °C<sup>-1</sup>) и Cu 100  $(\alpha = 0.00426 \degree C^{-1})$ Pt 50 ( $\alpha$ =0,00385 °C<sup>-1</sup>) и Pt 100  $(\alpha = 0.00385 \degree C^{-1})$ 50П ( $\alpha$ =0,00391  $^{\circ}$ C  $^{\text{-1}}$ ) и 100П  $(\alpha = 0.00391 \degree C^{-1})$ 50М (α=0,00428 °C  $^{-1}$ ) и 100М  $(\alpha = 0.00428 \degree C^{-1})$ *o<sup>02</sup>* Индикация десятых<br>попей измеренной измеренной<br>на индивеличины на каторе «ПАРАМЕТР» 000 001 Индикация без десятых долей Индикация с десятыми долями. При этом не будут отображаться сотни градусов для положительных<br>температур (123.4°С будет температур отображаться как 23.4°С) и десятки

**57**

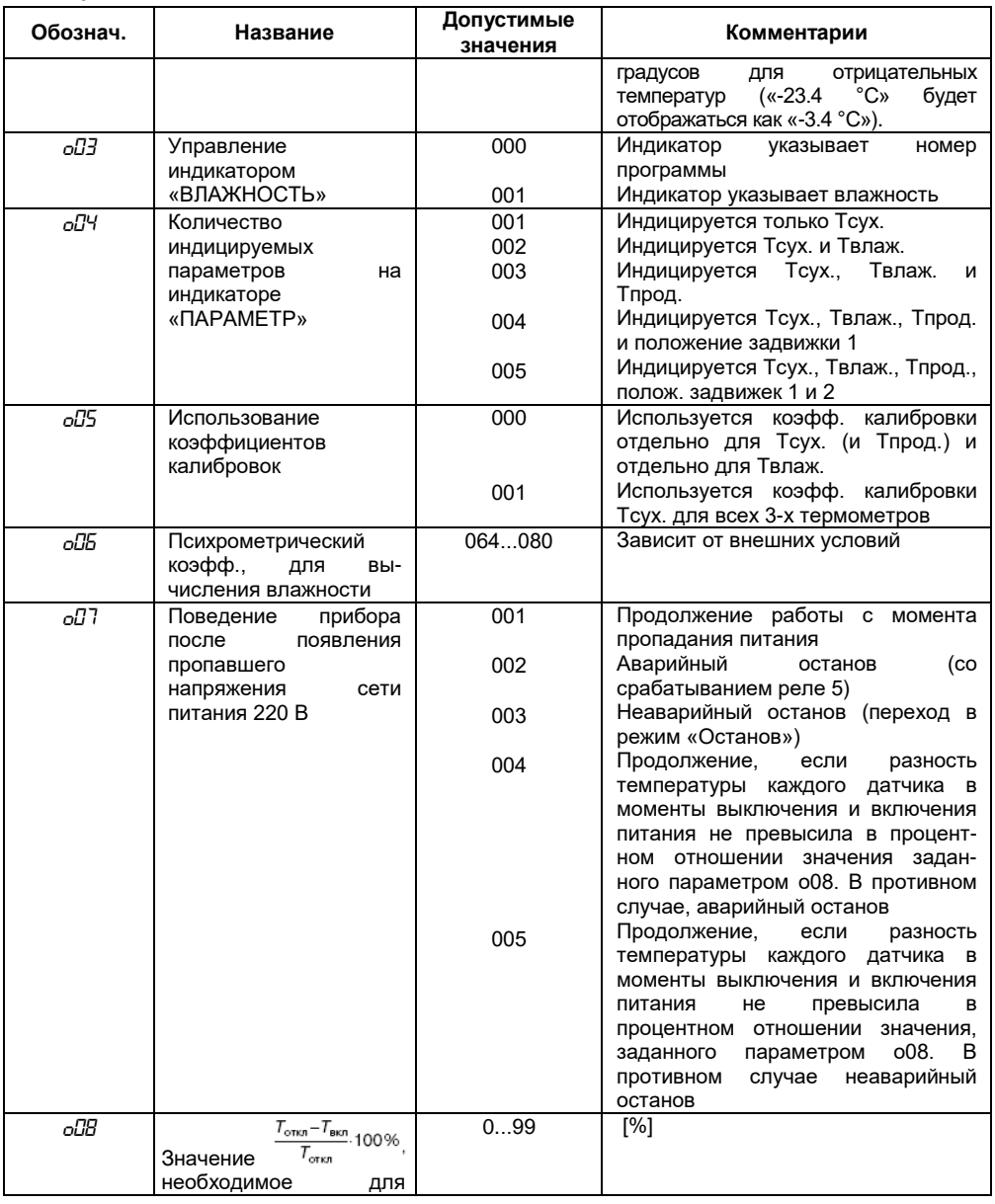

## **Продолжение таблицы Д.1**

| Обознач.                              | продолжение таолицы д.т<br>Название                                                | Допустимые<br>значения                               | Комментарии                                                                                                    |                                                                                                    |  |
|---------------------------------------|------------------------------------------------------------------------------------|------------------------------------------------------|----------------------------------------------------------------------------------------------------|----------------------------------------------------------------------------------------------------|--|
|                                       | задания значений 004,<br>005<br>предыдущего<br>параметра о07                       |                                                      |                                                                                                    |                                                                                                    |  |
| oOS                                   | Скорость<br>передачи<br>данных в компьютер по<br>последовательному<br>порту RS-232 | 000<br>001<br>002<br>003<br>004<br>005<br>006<br>007 | 300 бод (бит/с)<br>600 бод<br>1200 бод<br>2400 бод<br>4800 бод<br>9600 бод<br>14400 бод<br>19200 бод                                |                                                                                                    |  |
| o 10                                  | Тип разбиения памяти<br>на программы и шаги                                        | 000<br>001<br>002<br>003<br>004<br>005<br>006<br>007 | Колич.<br>программ<br>60<br>30<br>20<br>15<br>12<br>10<br>6<br>5                                                                    | Количество шагов<br>7<br>16<br>25<br>34<br>43<br>52<br>88<br>99                                                       |  |
| o I I                                 | Тип<br>переключения<br>каналов индикации                                           | 000<br>001                                           | Автоматическое переключение<br>Ручное переключение                                                                                  |                                                                                                    |  |
| Параметры 1-го (2-го) ПИД_регуляторов |                                                                                    |                                                      |                                                                                                    |                                                                                                    |  |
| <u>ו ם יום וסיו</u>                   | Постоянная<br>времени<br>дифференцирования                                         | 000999                                               | [c]                                                                                                    |                                                                                                    |  |
| ניבם יחז יבחית                        | Постоянная<br>времени<br>интегрирования                                            | 000999                                               | [c]                                                                                                    |                                                                                                    |  |
| PO3 (P.O3)                            | Полоса<br>пропорциональности                                                       | 000999<br>099                                        | [град]<br>[%]                                                                                                    |                                                                                                    |  |
| POY (P.OY)                            | Период<br>следования<br>выходных импульсов                                         | 000120                                               | [c]                                                                                                    |                                                                                                    |  |
| POS (P.05)                            | Зона<br>действия<br>интегральной<br>составляющей                                   | 000999                                               | [град]                                                                                                    |                                                                                                    |  |
| PO6 (P.O6)                            | Ограничение<br>макси-<br>мальной мощности                                          | 00099                                                | [%]                                                                                                    |                                                                                                    |  |
| נרם. קורם ק                           | Тип<br>исполнительного<br>устройства                                               | 000<br>001<br>002<br>003                             | «нагреватель»<br>регулятора,<br>«холодильник»<br>Регулятор отключен<br>Коммутирует<br>«нагреватель»<br>Коммутирует<br>«холодильник» | Коммутирует свои реле: Р1 (Р4) как<br>на<br>выходе<br>P2(P3)<br>как<br>P2(P4)<br>реле<br>как<br>P2(P4)<br>реле<br>как |  |

**Продолжение таблицы Д.1**

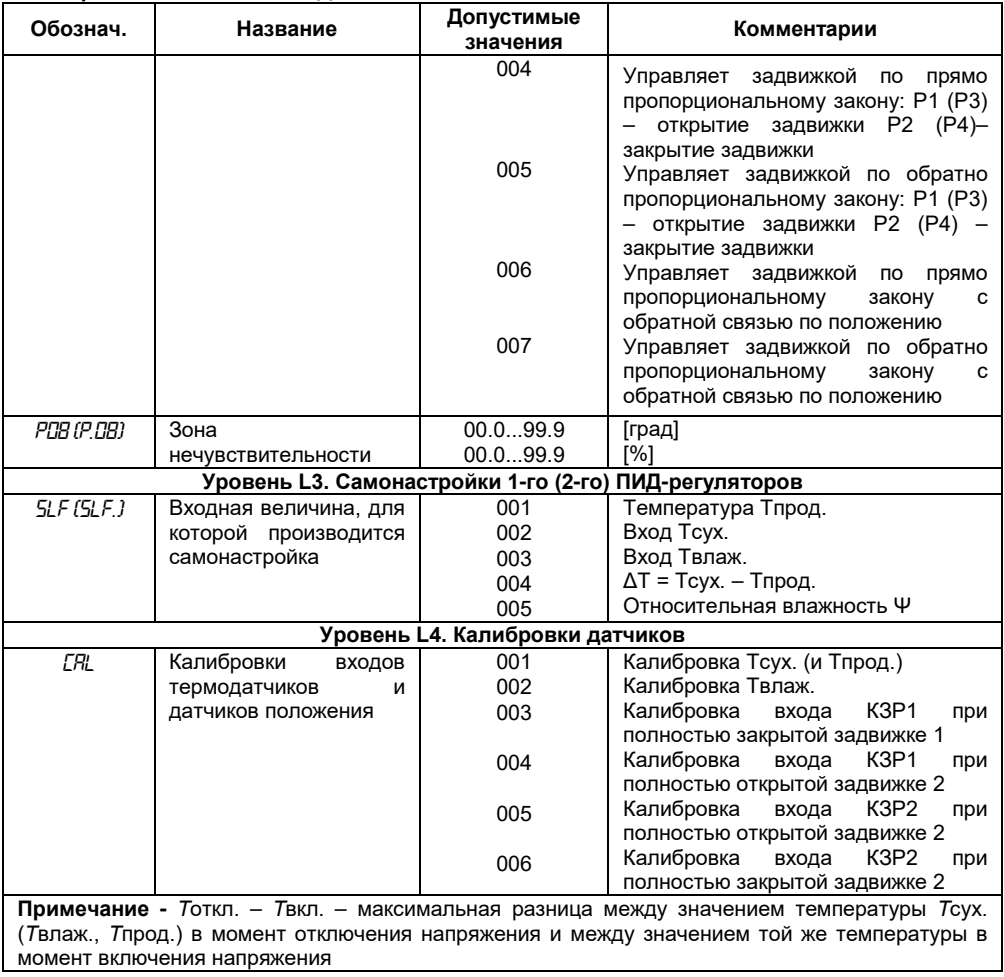

## **Продолжение таблицы Д.1**

# **Приложение Е. Устройство «влажного» термометра**

**Е.1** Относительная влажность вычисляется в приборе по психрометрическому методу.

Психрометрический метод основан на измерении разности температур «сухого» и «влажного» («мокрого») термометров, температура последнего всегда ниже из-за испарения воды с поверхности фитиля. Чем суше воздух (ниже влажность), тем интенсивнее испаряется вода с поверхности фитиля, тем ниже температура «влажного» термометра.

На основе полуэмпирических психрометрических формул выведена общепринятая формула для расчета относительной влажности воздуха Ψ, %:

$$
\Psi = \frac{E_{\mathcal{M}}}{E_{\mathcal{C}}} - \frac{A \cdot p \cdot (T_{\mathcal{C}} - T_{\mathcal{M}})}{E_{\mathcal{C}}},
$$

где *E*м – максимально возможное парциальное давление водяного пара при температуре воздуха *Т*м, °С;

*E*с – максимально возможное парциальное давление водяного пара при температуре воздуха *Т*с, °С;

*р* – атмосферное давление;

*Т*с – температура «сухого» термометра, °С;

*Т*м – температура «влажного» термометра, °С;

*A* – психрометрический коэффициент (психрометрическая постоянная).

**Е.2** Психрометрический коэффициент зависит от многих факторов, влияющих на тепло; и массообмен чувствительного элемента «влажного» термометра с окружающей средой:

– размера и формы чувствительного элемента «влажного» термометра;

- вида и состояния смачиваемого фитиля;
- температуры смачивающей воды и теплопроводности фитиля;
- влияния тепловой радиации.

Среди факторов внешнего воздействия наибольшее значение имеет скорость воздуха. Коэффициент *A* быстро убывает с ростом скорости воздушного потока и при скорости большей 2,5 м/сек приближается к постоянной величине, поэтому предпочтительнее использование вентиляторов со скоростью перемещения воздуха не менее 2,5 м/с.

**Е.3** Увлажняющий фитиль должен обладать максимальной всасывающей способностью. Чаще всего фитиль изготавливается из тонких хлопчатобумажных неотбеленных тканей – марли, батиста, муслина и т.п. Для удаления аппретуры ткань предварительно можно прокипятить.

Фитиль изготовляется так: взять кусок марли (4...6 слоев) такого размера, чтобы длина одной стороны куска покрывала датчик температуры желательно на всю его длину, а длина другой стороны куска была в 2 раза больше расстояния от датчика температуры до дна резервуара с водой. Сложить кусок пополам и сделать шов (или просто заметать) около места перегиба так, чтобы можно было просунуть в образовавшееся отверстие датчик. Желательно, чтобы марля плотно облегала датчик. Вместо марли можно использовать более плотные материалы, сложенные в 2...3 слоя.

Если нет возможности закрыть фитилем датчик на всю его длину, необходимо, чтобы конец датчика был закрыт на длину хотя бы 6 см с тем, чтобы чувствительный элемент, находящийся в самом конце гильзы, был закрыт фитилем.

**Е.4** Крепить датчики температуры следует один над другим на расстоянии 50...100 мм друг от друга, перпендикулярно стенке резервуара (рисунок Е.1), или параллельно (рисунок Е.2). Под «влажным» термометром поместить резервуар с водой так, чтобы до поверхности воды было 60...100 мм.

Материал для изготовления резервуара может быть любым, длительно выдерживающим условия эксплуатации. Например, нержавеющая сталь, оцинкованное железо, термостойкая пластмасса, стекло или другой материал, который в конкретных условиях эксплуатации не будет разрушаться или выделять вредные вещества.

Увеличивать запас воды в резервуаре можно двумя способами:

- увеличивая глубину резервуара;
- увеличивая ширину резервуара.

В первом случае необходимо увеличивать длину фитиля, при этом появляется опасность его высыхания, во втором случае – увеличивается площадь испарения воды.

Для снижения площади испарения воды из резервуара можно рекомендовать резервуар с «бутылочным» горлом (рисунок Е.3). В этом случае ширину резервуара можно увеличить в 3 – 4 раза (до 150…200 мм).

В случаях, когда требуется доливать в резервуар воду, не входя в рабочую камеру, вне камеры можно поставить дополнительный резервуар и соединить его с внутренним, что позволяет пополнять запас воды в резервуаре, не входя в камеру (рисунок Е.4).

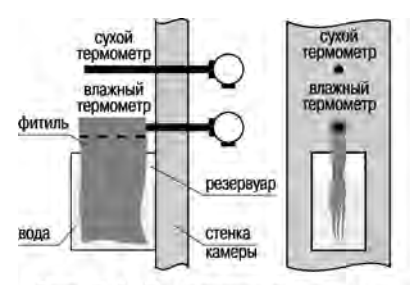

Рис. Е.1. Крепление датчиков температуры перпендикулярно стенке камеры

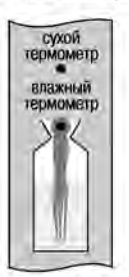

Рис. Е.З. Форма резервуара с "бутылочным горлом"

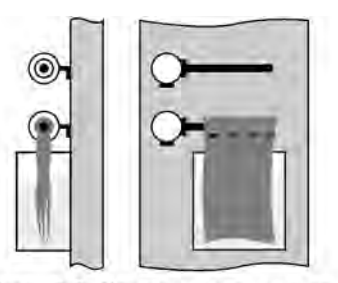

Рис. Е.2. Крепление датчиков температуры параллельно стенке камеры

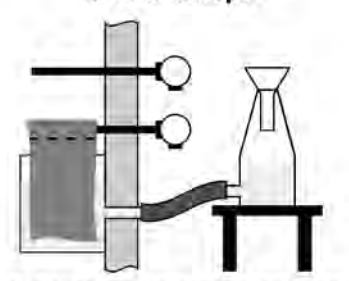

Рис. Е.4. Конструкция резервуара для воды. не требующая вхождения в камеру

# **Приложение Ж. Пример коррекции показаний температурного датчика**

#### **Ж.1 Коррекция «сдвиг характеристики»**

Коррекция «сдвиг характеристики» производится в следующем порядке.

Ж.1.1 Поместить в какую-либо ёмкость кусочки льда, полученного из дистиллированной (или кипячёной) воды и долить в емкость такую же воду из расчета 1/4 от объёма льда. Поместить в эту смесь датчик корректируемого канала (*T*сух, *Т*влаж, *Т*прод), следя за тем, чтобы он не касался льда, и через 10…15 мин записать измеренное прибором значение температуры.

Ж.1.2 Войти в уровень программирования L2 (см. разд. 4) и выбрать параметр  $\mathbb{Z}$  ( $\mathbb{Z}$  **f**, или  $\mathcal{I}$   $\mathcal{I}$  в зависимости от того, к какому входу подключен датчик (см. Приложение Д).

Ж.1.3 Допустим, что при 0 °С прибор показывает +7,2 °С. Значит, надо установить значение параметра *1c1(2c1, 3c1)* равным 7,2; в параметре *1c2(2c2, 3c2)* надо установить знак «минус», т.е. значение «001».

Таким образом, вся характеристика сдвинется вниз, до пересечения с 0 °С.

Если, допустим, прибор показывает «–5 °С», то надо установить значение параметра *1c1(2c1, 3c1)*, равным 5, а в параметре *1c1(2c2, 3c2)* надо установить знак «плюс», т.е. значение «000». В этом случае характеристика сдвинется вверх.

Ж.1.4 После завершения коррекции «сдвиг» характеристики выйти из уровня L2 режима ПРОГРАММИРОВАНИЕ в режим ОСТАНОВ. На индикаторе «ПАРАМЕТР» вместо «+7,2» (или «–5») будут индицироваться нули.

### **Ж.2 Коррекция «наклон характеристики»**

Коррекция «наклон характеристики» производится только после коррекции «сдвиг характеристики» в следующем порядке.

Ж.2.1 Взять емкость для горячей воды (желательно термос), образцовый термометр.

Осторожно влить в ёмкость горячую воду (желательно кипяток), вставить туда образцовый термометр и датчик.

Ж.2.2 Спустя 3…4 мин записать показания образцового термометра и измеренное прибором значение температуры.

Если разницы в показаниях нет (или она несущественна), то коррекцию производить не надо.

Ж.2.3 Если разница показаний велика, необходимо произвести коррекцию.

Сначала надо определить разность между показаниями, разделить ее на измеренное прибором значение температуры и умножить на сто. Полученный результат имеет размерность процентов.

Ж.2.4 Войти в режим ПРОГРАММИРОВАНИЕ, в уровень L2 (см. раздел 4) и установить полученный выше результат в параметре *3c3 (2c3, 1c3)*.

Ж.2.5 Если показания прибора превышают показания образцового термометра, то надо уменьшить показание прибора, повернув характеристику по часовой стрелке.

Для этого в параметре *3c4 (2c4,1c4)* следует установить значение «001» (см. Приложение Д).

Если показание прибора меньше показания образцового термометра, надо увеличить показание прибора, повернув характеристику против часовой стрелки. Для этого в параметре *3c4 (2c4, 1c4)* следует установить значение «000» (см. Приложение Д).

Ж.2.6 Выйти из режима ПРОГРАММИРОВАНИЕ (см. раздел 4) и сверить измеренное прибором значение температуры и показания образцового термометра. Если они совпадают с требуемой по условиям технологического процесса точностью, то коррекция закончена.

# **Приложение И. Примеры программирования прибора**

**Внимание!** В приведенных ниже примерах последовательность заполнения таблиц соответствует общему списку параметров (см. Приложение Д), при переносе значений параметров из таблиц в память прибора целесообразно придерживаться порядка действий, изложенного в раздел 6.

## **Пример И.1 Программа управления температурным режимом в сушилке**

### **И.1.1 Режимы технологического процесса**

Требуется непрерывное поддержание температуры +50 °С с точностью ±1 °С.

### **И.1.2 Режим работы прибора**

Поскольку процесс непрерывный, программа управления имеет циклический характер (см.

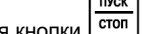

п. 3.2.6.1, рисунок 3.24). Цикл повторяется до нажатия кнопки Поскольку будет регулироваться один параметр (температура), работать должен только один регулятор, который используется не как ПИД-регулятор, а как компаратор.

Датчик температуры должен подключаться ко входу *Т*сух, ко входам *Т*влаж и *Т*прод для имитации подключения датчиков температуры подключаются резисторы сопротивлением 47…91 Ом или 68...120 Ом (в зависимости от модификации датчика на входе *Т*сух – сопротивлением 50 или 100 Ом, соответственно).

Цепь включения нагревателя должна коммутироваться с помощью реле Р2. Компараторы не используются.

*И.1.3.1 Программируемые параметры, устанавливаемые на уровне L1* (таблицы И.1, И.2). Параметры программ:

*H01* = 001 – один шаг;

HD<sub>2</sub> = 001 – после окончания шага происходит возврат в его начало.

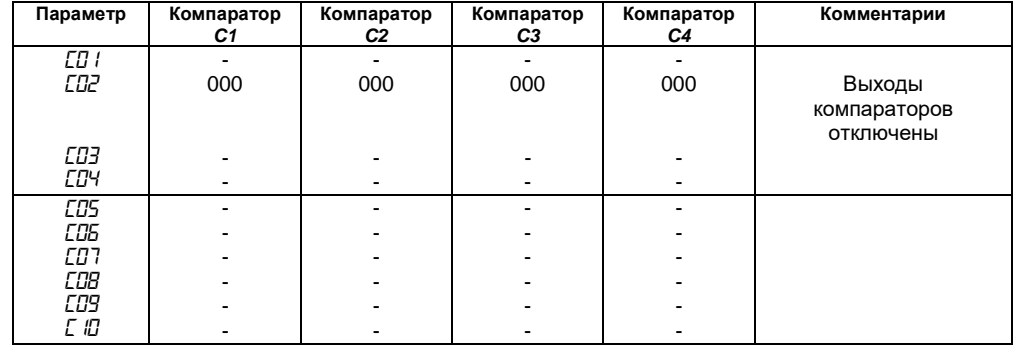

### **Таблица И.1 - Параметры компараторов**

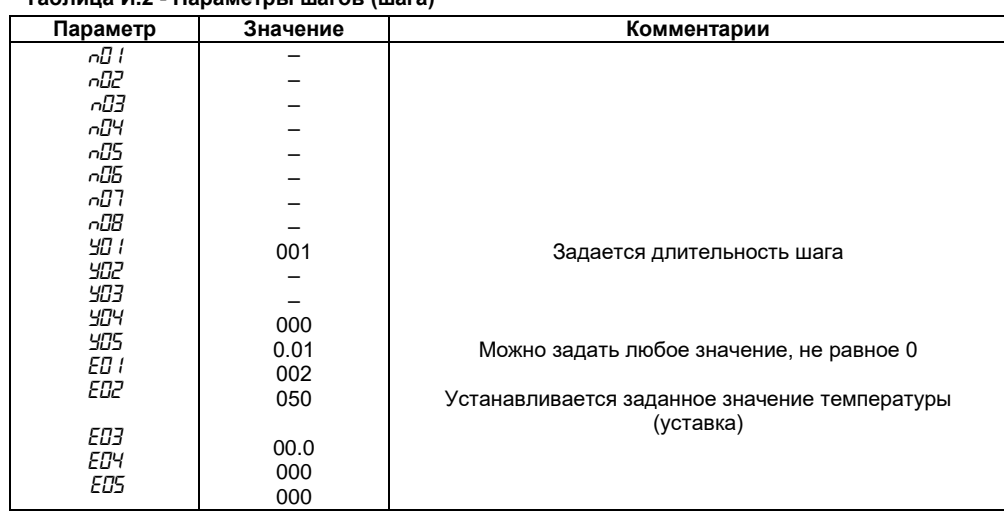

### **Таблица И.2 - Параметры шагов (шага)**

*И.1.3.2 Программируемые параметры, устанавливаемые на уровне L2* (таблица И.3). **Таблица И.3 - Общие параметры и параметры регуляторов**

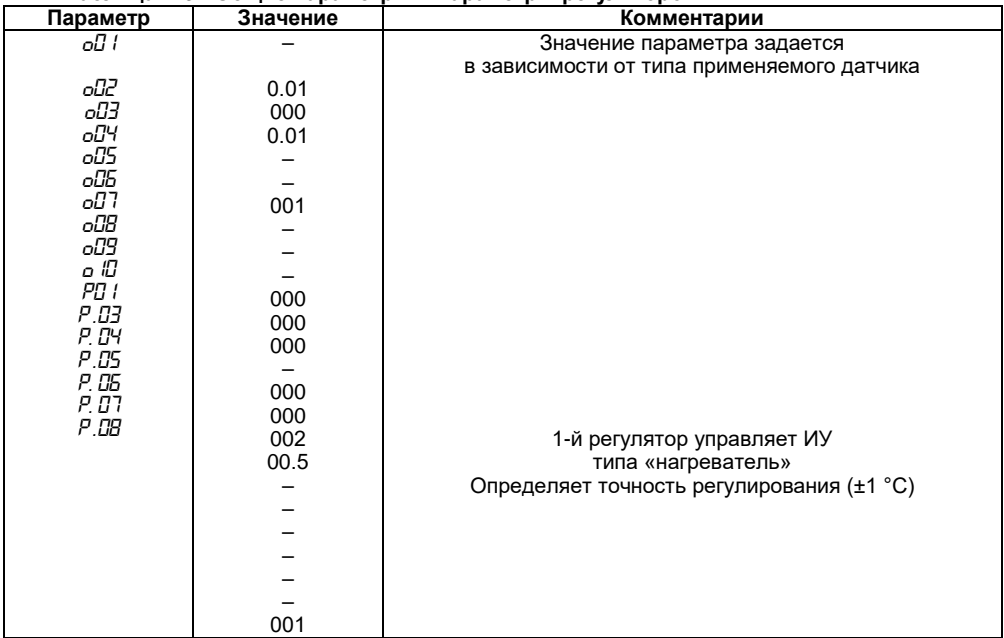

**Примечания**

1. ИУ – исполнительное устройство.<br>2. Поочерки в таблицах означают

2. Прочерки в таблицах означают любое значение; обычно вместо прочерков записывают нули (или наименьшее значение параметра).

## **Пример И.2 Программа непрерывного поддержания постоянных климатических условий в помещении (камере для хранения продуктов)**

#### **И.2.1 Режимы технологического процесса**

Необходимо непрерывно поддерживать температуру +5 °С ± 1 °С и относительную влажность 65 ± 3 %.

Установка для поддержания температуры имеет подогреватель (ТЭН) и холодильный аппарат.

Установка для поддержания влажности имеет осушитель и увлажнитель.

### **И.2.2 Режим работы прибора**

Программа управления имеет циклический характер (см. п. 3.2.6, рисунок 3.24) и пуск

продолжается до нажатия кнопки **....**...

1-й регулятор будет регулировать температуру с помощью реле Р1 и реле Р2;

2-й регулятор будет регулировать влажность с помощью реле Р3 и реле Р4.

Для обоих регуляторов для простоты принимается релейный закон регулирования.

Датчики температуры подключаются ко входу *Т*сух и *Т*влаж, ко входу *Т*прод для имитации подключения датчика температуры подключается резистор сопротивлением 47…91 Ом или 68...120 Ом (в зависимости от типа датчика на входе *Т*сух – 50 или 100 Ом, соответственно).

Цепь включения холодильника коммутируется с помощью реле Р1;

цепь включения нагревателя – реле Р2;

цепь включения осушителя – реле Р3;

цепь включения увлажнителя – реле Р4.

Компараторы не используются.

### **И.2.3 Программирование прибора**

*3.2.3.1. Программируемые параметры, устанавливаемые на уровне L1 (таблицы И.4, И.5).*

Параметры программ:

 $H\Box I = 001 -$ один шаг;

**HIZ** = 001 – после окончания шага происходит возврат в его начало.

#### **Таблица И.4 - Параметры компараторов**

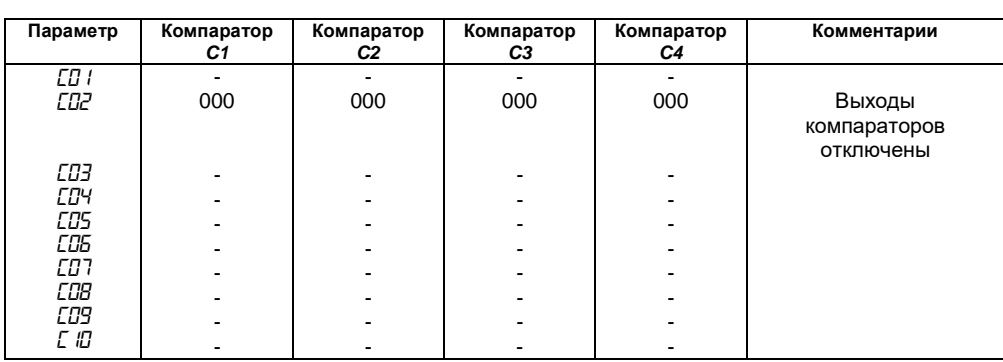

#### **Таблица И.5 - Параметры шагов (шага)**

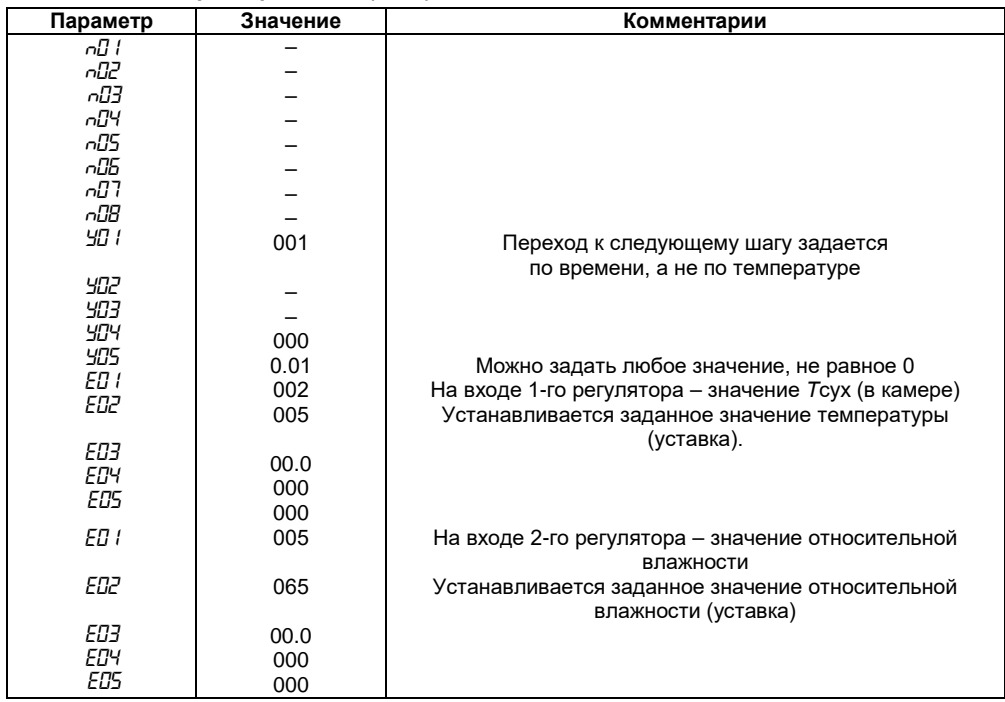

*И.2.3.2. Программируемые параметры, устанавливаемые на уровне L2* (таблица И.6).

**Таблица И.6 - Общие параметры и параметры регуляторов**

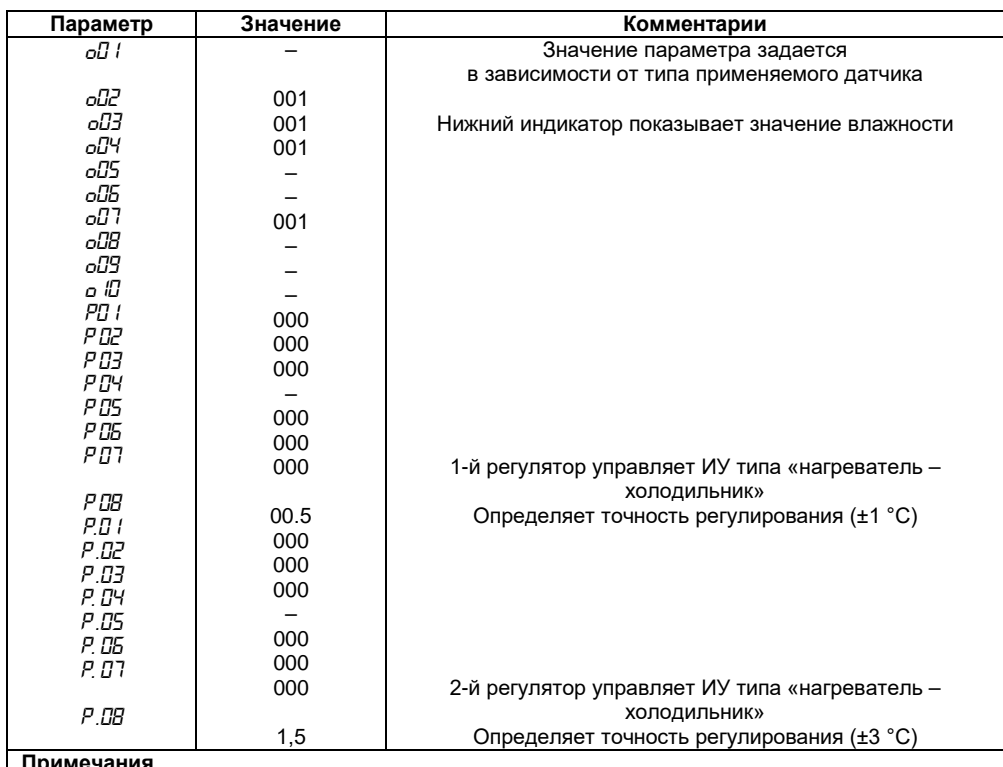

**Примечания**

1. ИУ – исполнительное устройство.<br>2. Прочерки в таблицах означают л 2. Прочерки в таблицах означают любое значение; обычно вместо прочерков записывают нули (или наименьшее значение параметра).

## **Пример И.3 Программа управления температурно-влажностным режимом варочного шкафа**

## **И.3.1 Режимы технологического процесса**

Требуется осуществить процесс получения полукопченой колбасы из сырья определенного состава в 4 этапа:

- подсушка (температура +55 °С и влажность 20 % в камере в течение 35 мин);
- обжарка (температура +75 °С и влажность 30 % в течение 35 мин);
- копчение (температура +80 °С и влажность 50…70 % в камере до достижения температуры +63 °С внутри батона, при подаче в камеру дыма);
- варка (температура +87 °С и влажность 100 % в камере до достижения температуры +73 °С внутри батона, без подачи дыма).

Точность поддержания температуры ±1 °С, точность подержания влажности ±4 %.

### **И.3.2 Режим работы прибора**

Программа управления должна состоять из 4-х шагов.

1-й регулятор должен регулировать температуру с помощью реле Р2.

2-й регулятор должен регулировать влажность с помощью реле Р3 и реле Р4, управляющими задвижкой подачи пара в камеру.

Датчики температуры подключаются ко входам *Т*сух, *Т*влаж и *Т*прод; на вход датчика *Т*влаж одевается марлевый чехол, конец которого опускается в ванночку с водой, а датчик *Т*прод определяет температуру продукта.

Цепь включения нагревателя (ТЭНов) коммутируется с помощью реле Р2.

Подача пара регулируется с помощью:

- реле Р3, которое открывает задвижку;
- реле Р4, которое закрывает задвижку.

Удаление пара осуществляется с постоянной скоростью при помощи непрерывно работающей вытяжки.

Компараторы не используются.

Включением (выключением) дымогенератора управляет транзисторный ключ №1.

#### **И.3.3 Программирование прибора**

*И.3.3.1 Для удобства программирования условия технологического процесса необходимо представить в табличном виде* (таблица И.7).

**Таблица И.7 - Стадии процесса получения полукопченой колбасы**

| Номер<br>шага | Условие перехода<br>к следующему<br>шагу | Значение<br><b>УСЛОВИЯ</b><br>перехода | Уставка<br>TCVX <sub>B</sub><br>камере | Уставка<br>влажности в<br>камере | Работа<br>дымогенератора |
|---------------|------------------------------------------|----------------------------------------|----------------------------------------|----------------------------------|--------------------------|
|               | по времени                               | <b>35 мин</b>                          | 55 °C                                  | 20%                              | отключен                 |
|               | по времени                               | <b>35 мин</b>                          | 75 °C                                  | 30%                              | отключен                 |
| 3             | по Тпрод                                 | 63 °C                                  | 80 °C                                  | 60%                              | включен                  |
|               | по Тпрод                                 | 73 °C                                  | 87 °C                                  | 100 %                            | отключен                 |

*И.3.3.2.Программируемые параметры, устанавливаемые в уровне L1* (см. таблицы И.8, И.9, И.10, И.11, И.12).

Параметры программ:

*HD*  $l$  = 004 – четыре шага:

**HIZ** = 000 – циклов нет, после окончания 4-го шага прибор переходит в режим ОСТАНОВ.

#### **Таблица И.8 - Параметры компараторов**

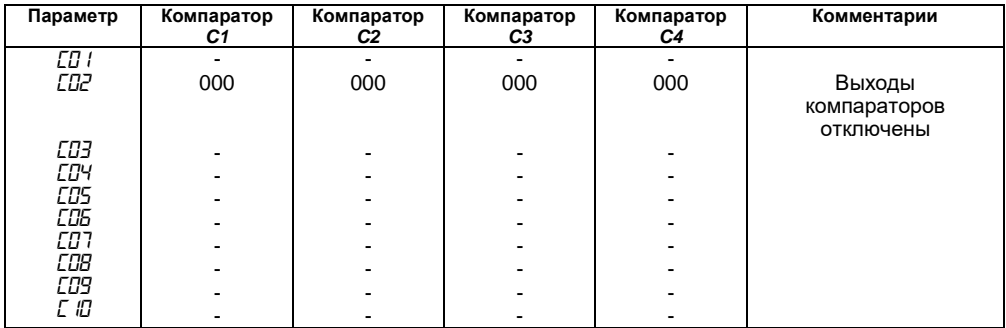

#### **Таблица И.9 - Параметры первого шага программы**

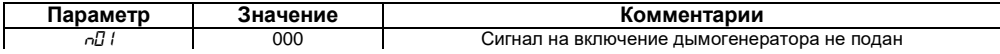

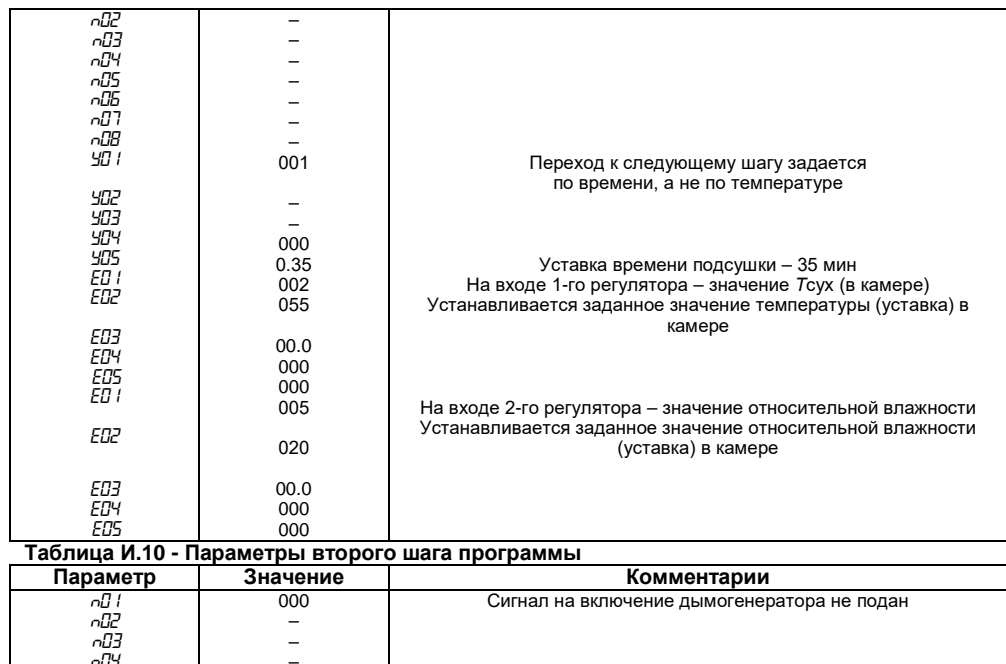

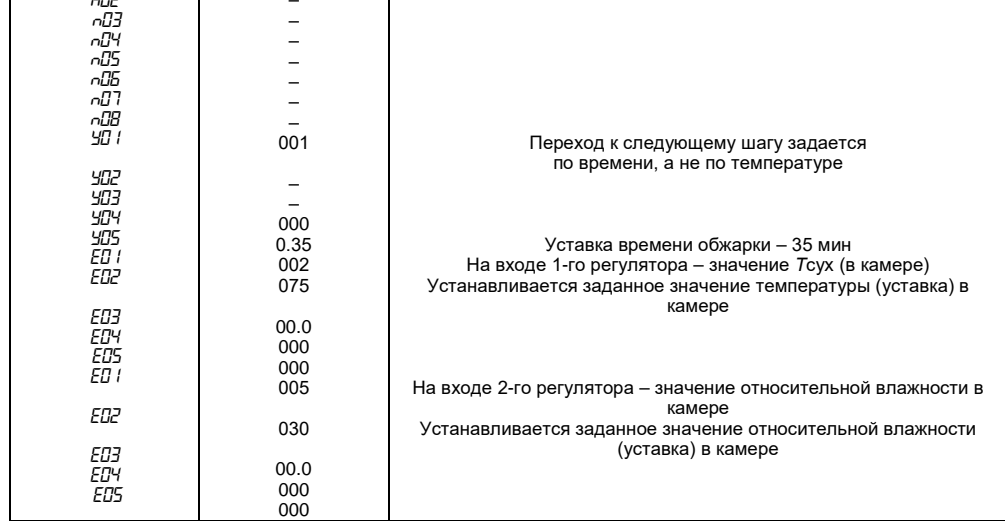

#### **Таблица И.11 - Параметры третьего шага программы**

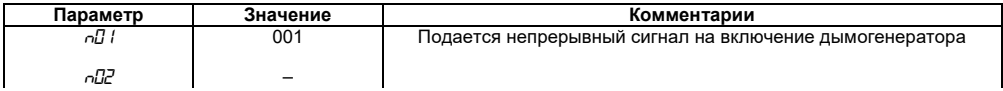

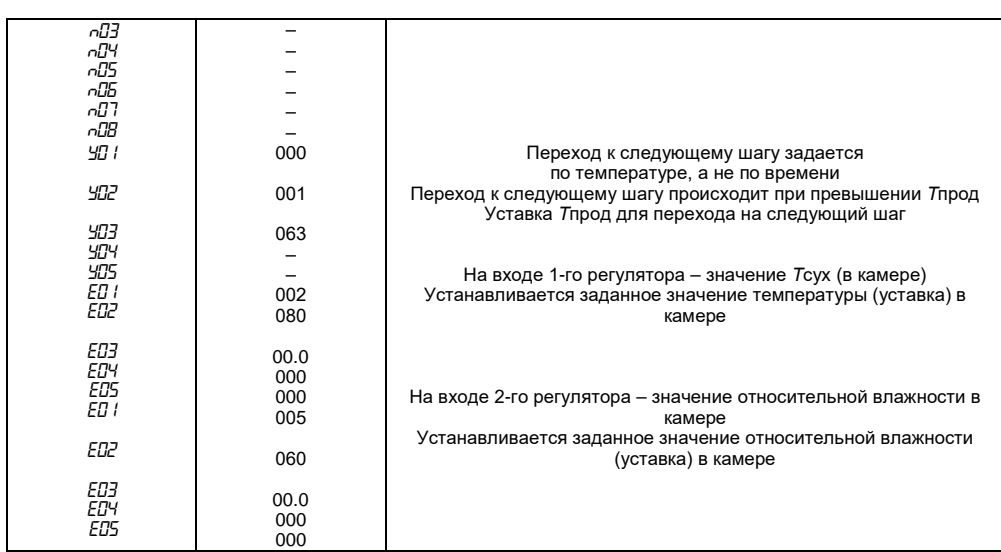

# **Таблица И.12 - Параметры четвертого шага программы**

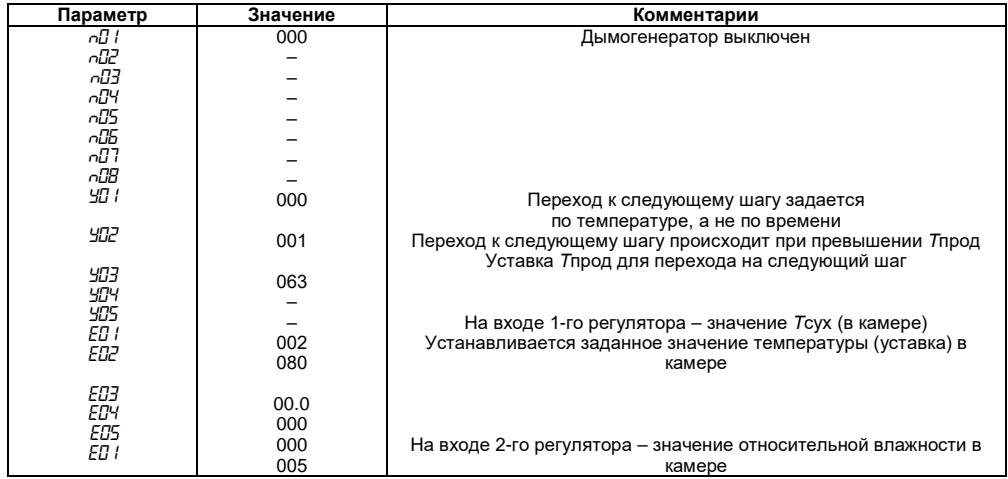

### **Окончание таблицы И.12**

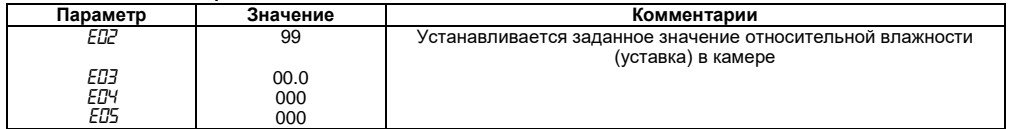
И.3.3.3 *Программируемые параметры, устанавливаемые на уровне L2* (таблица И.13).

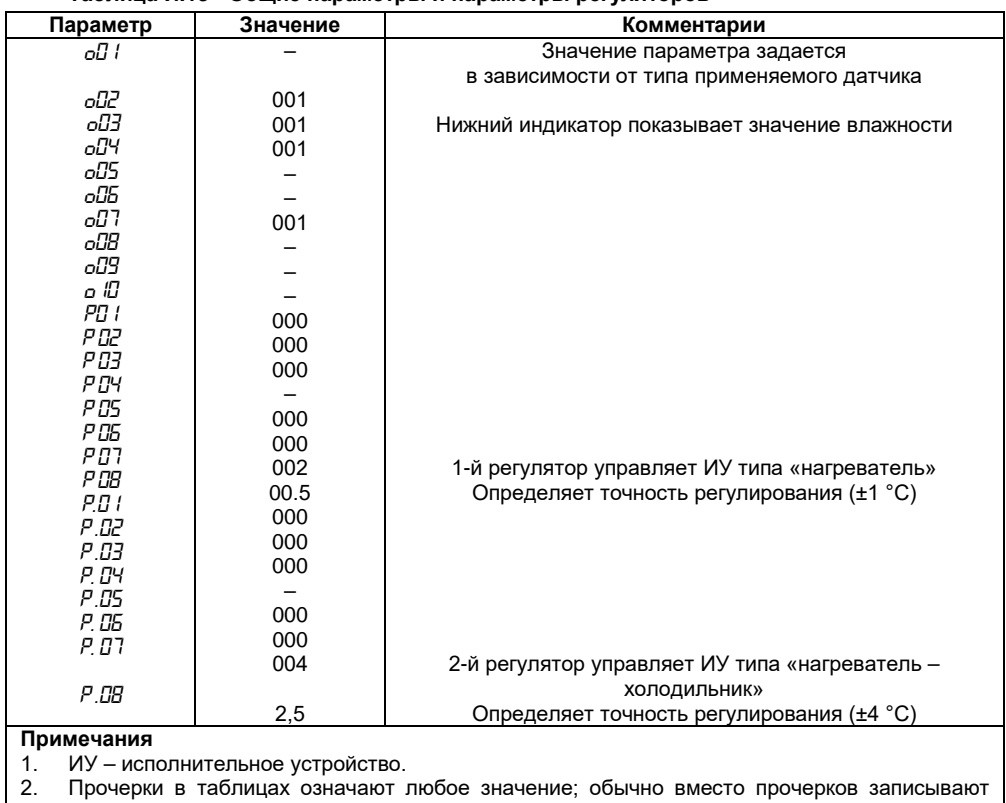

**Таблица И.13 - Общие параметры и параметры регуляторов**

нули (или наименьшее значение параметра). 3. В приводимом примере вместо ПИД-регулирования используется двухпозиционное

(релейное) регулирование; это сделано для упрощения примера.

## **Пример И.4 Программа управления температурно-влажностным режимом сушки древесины**

#### **И.4.1 Режимы технологического процесса**

Сушка дубовых досок толщиной 20 мм, осуществляемая в шесть этапов. Параметры процесса сушки указаны в таблице И.14.

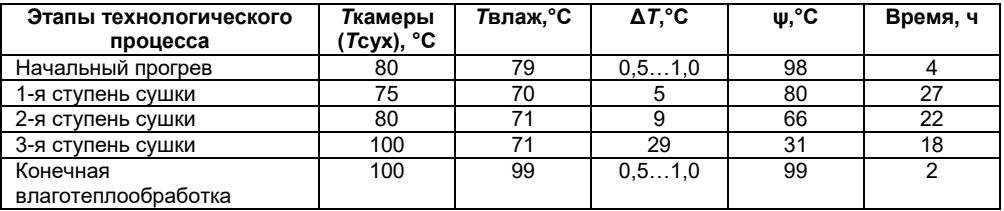

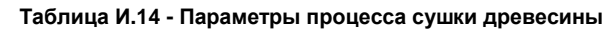

Нагрев воздуха в камере осуществляется с помощью ТЭНов.

Влажность в камере увеличивается путем подачи в камеру пара, снижается путем открытия заслонки вытяжного вентилятора.

#### **И.4.2 Режим работы прибора**

Программа управления должна иметь 5 шагов.

Температура в камере должна поддерживаться 1-м регулятором с помощью реле Р2, влажность в камере должна поддерживаться 2-м регулятором; поскольку задается разность температур «влажного» и «сухого» термометров, то 2-й регулятор должен поддерживать температуру «влажного» термометра с помощью реле Р3 и Р4.

Длительность каждого шага задается по времени.

Датчики температуры подключаются ко входу *Т*сух и *Т*влаж, на вход *Т*прод для имитации подключения датчиков температуры подключается резистор сопротивлением 47…91 Ом или 68...120 Ом (в зависимости от типа датчика на входе *Т*сух – сопротивлением 50 или 100 Ом, соответственно).

Цепь включения нагревателя камеры (ТЭНов) коммутируется реле Р2.

Реле Р3 открывает клапан, через который подается пар в камеру.

Реле Р4 открывает заслонку на вытяжном воздуховоде.

Компараторы не используются.

#### **И.4.3 Программирование прибора**

*И.4.3.1 Параметры, устанавливаемые на уровне L1* (таблицы И.15, И.16, И.17, И.18, И.19).

Параметры программ:

*HD I* = 005 – пять шагов;

**HIZ** = 000 – циклов нет, после окончания 5-го шага прибор переходит в режим ОСТАНОВ.

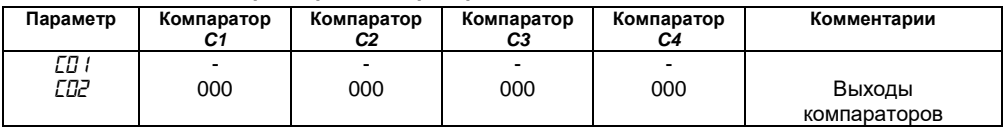

#### **Таблица И.15 - Параметры компараторов**

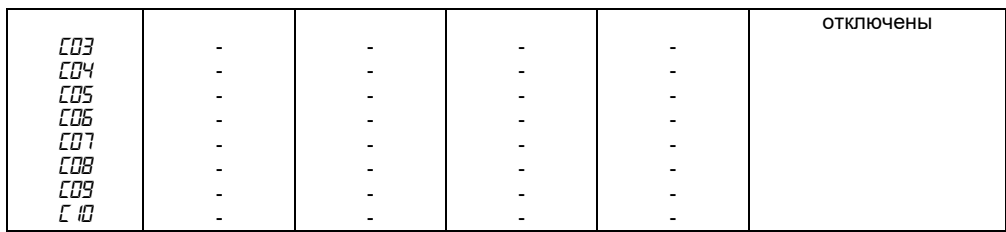

## **Таблица И.16 - Параметры первого шага программы**

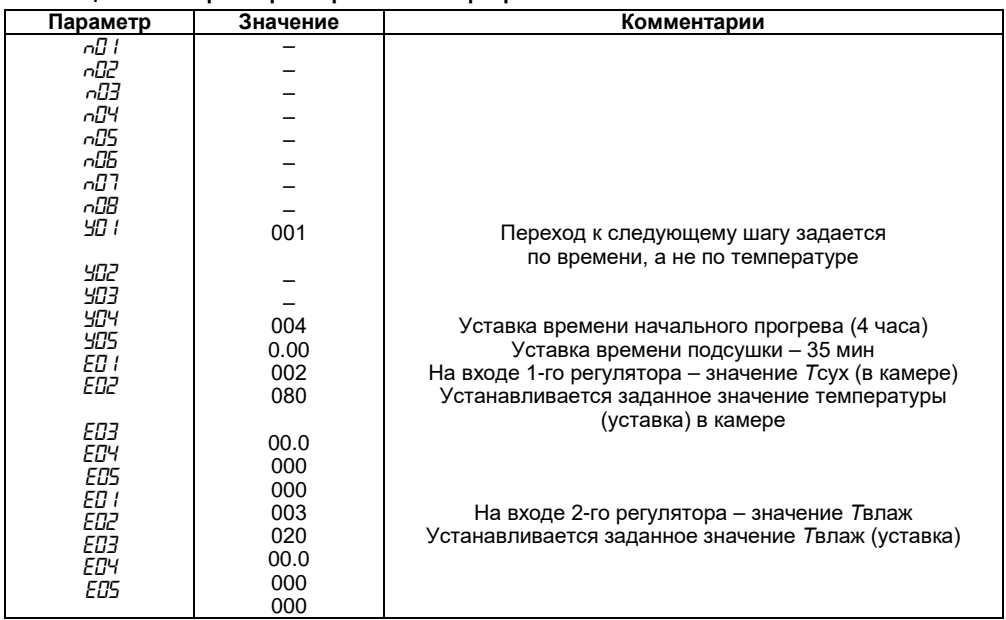

### **Таблица И.17 - Параметры второго шага программы**

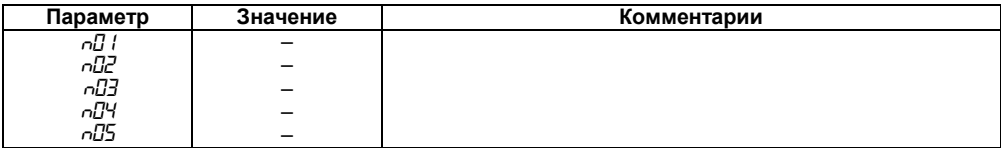

**74**

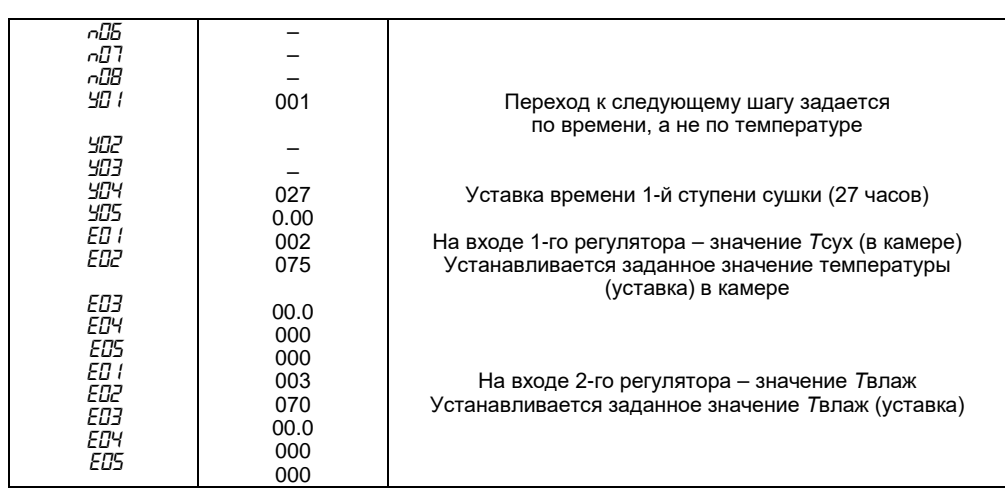

## **Таблица И.18 - Параметры третьего шага программы**

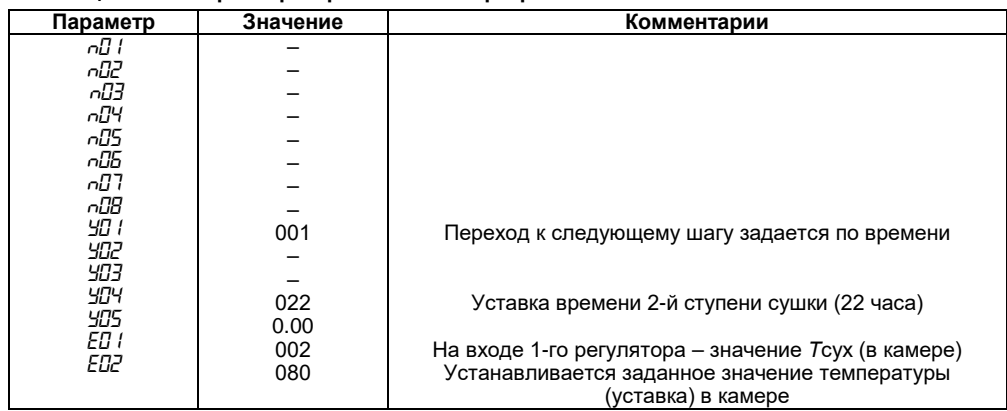

#### **Окончание таблицы И.18**

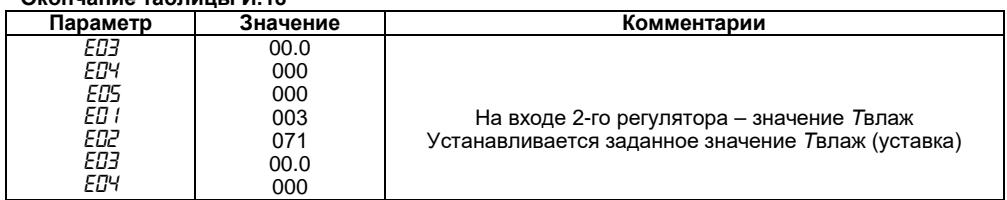

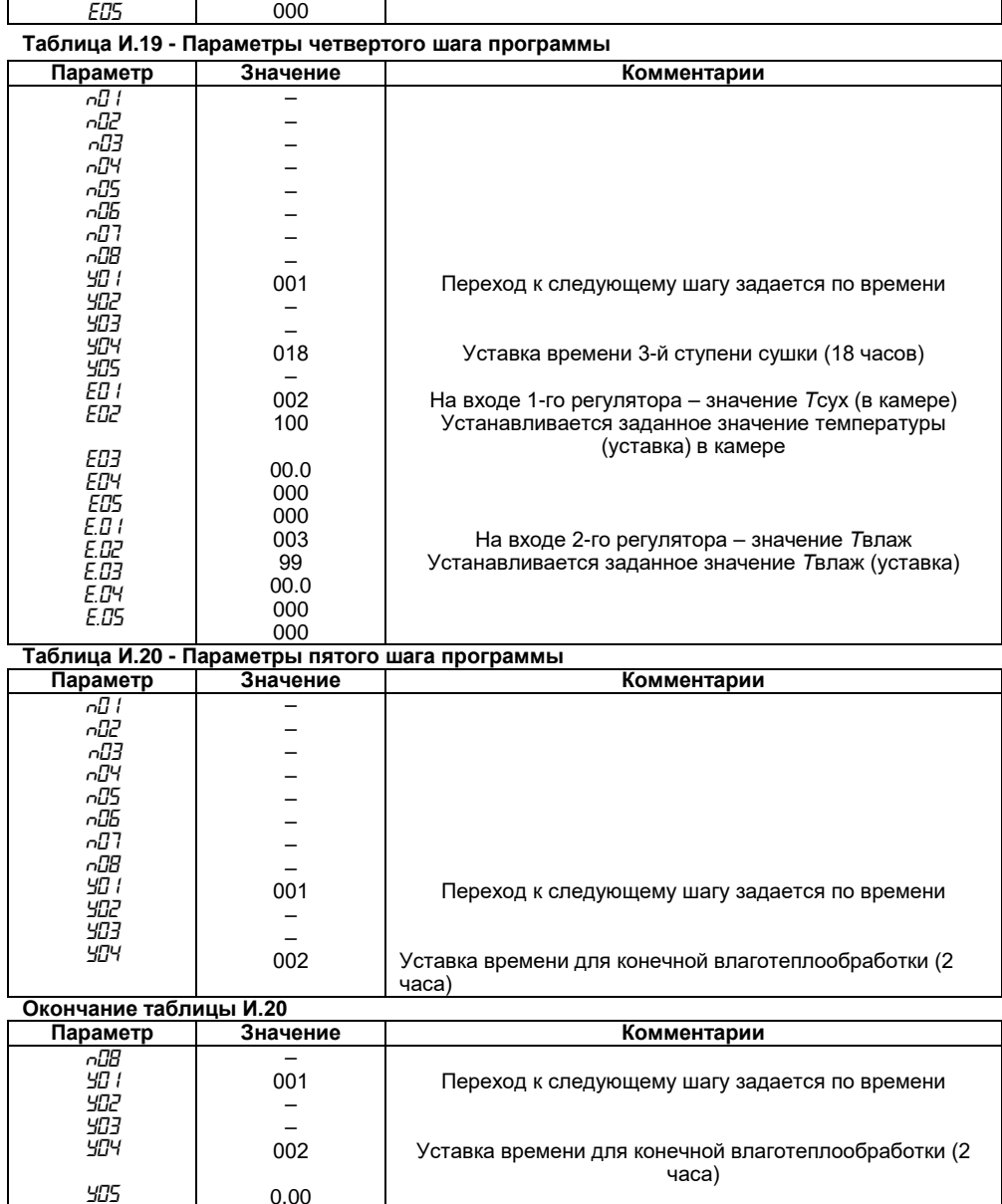

*E01 E02*

0.00 002

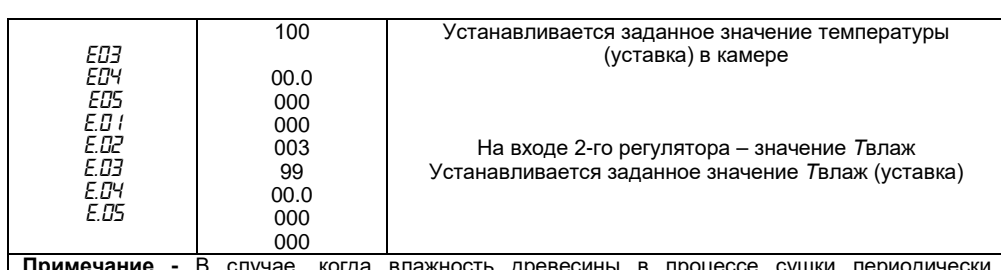

**Примечание -** В случае, когда влажность древесины в процессе сушки периодически контролируется пользователем, при необходимости пользователь может или раньше закончить какой-либо шаг (перейдя «вручную» на следующий шаг), или увеличить время шага, запустив его сначала (также «вручную»). Последовательность действий при выборе шага «вручную» приведена в п.п. 8.2.6. – 8.2.9.

*И.4.3.2 Параметры, устанавливаемые на уровне L2* (таблицу И.21).

#### **Таблица И.21 - Общие параметры и параметры регуляторов**

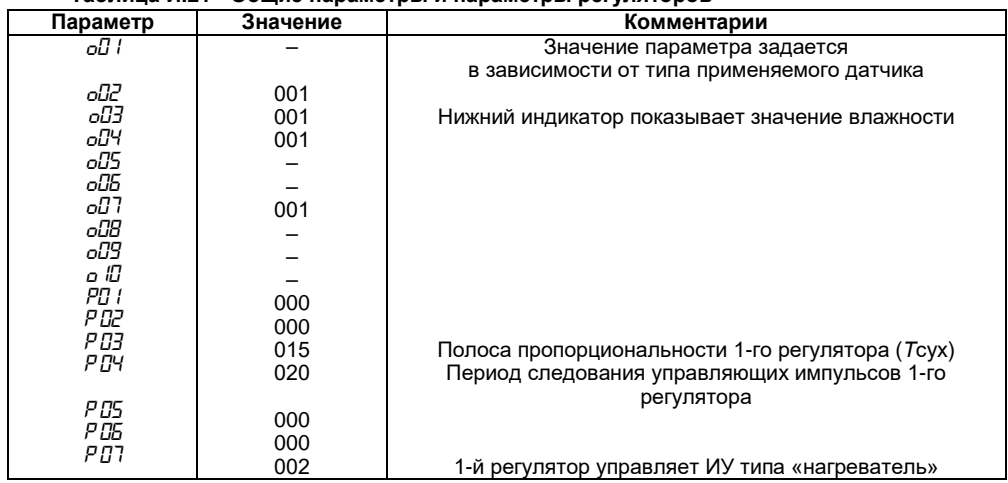

#### **Окончание таблица И.21**

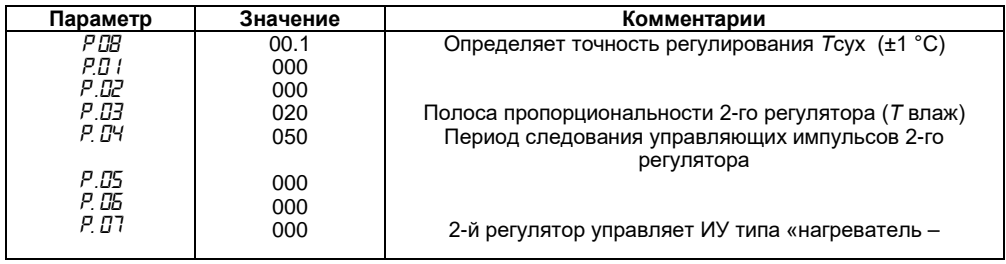

#### **Приложение И. Примеры программирования прибора**

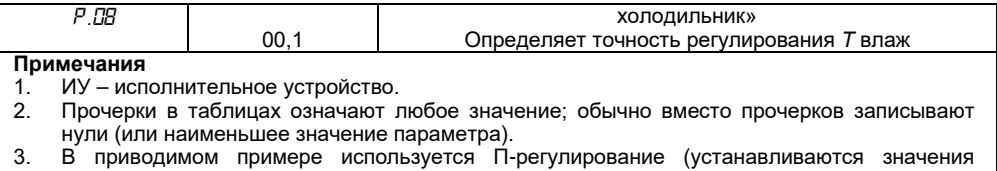

полосы пропорциональности, не равные нулю); это сделано для упрощения примера.

## **Приложение К. Настройка ПИД-регулятора**

Настройка ПИД-регулятора на объекте – трудоемкая задача, требующая специальных знаний. В приборе предусмотрена автоматическая настройка (автонастройка), а также возможность настроить ПИД-регулятор вручную.

### **К.1 Автонастройка**

К.1.1 Для начальной (грубой) настройки ПИД-регулятора используется режим АВТОНАСТРОЙКА, предназначенный для автоматического определения оптимальных значений коэффициентов ПИД-регулятора при работе конкретной системы. Автонастройку рекомендуется проводить при пуске и наладке системы, а также при значительном изменении характеристик объекта.

**Внимание!** Автонастройка в приборе МПР51 производится только для объектов типа «нагреватель» или «холодильник», для объектов типа «задвижка» или «нагреватель – холодильник» автонастройка не предусмотрена.

Режим автонастройки 1-го (2-го) регуляторов реализуется с помощью программируемых параметров *SLF (SLF.)*, значения которых зависят от вида входной величины, для которой производится автонастройка (см. Приложение Д).

К.1.2 Перед проведением процедуры автонастройки 1-го или (2-го) регулятора к соответствующему входу прибора должен быть подключен(ы) датчик(и), а к выходному (выходным) реле регулятора – исполнительное устройство. При этом образуется контур регулирования, составленный из объекта управления (например, печи, или климатической камеры), датчика(ов) температуры, прибора (с выбранным регулятором), исполнительного устройства (например, нагревателя).

Автонастройка производится методом единичного скачка. Перед началом процедуры сигнал на выходе регулятора отсутствует. При запуске процедуры автонастройки регулятор выдает на свой выход максимальный сигнал и одновременно отслеживает сигнал на входе. Как только скорость изменения регулируемого параметра начнет уменьшаться, процесс автонастройки заканчивается, прибор прекращает выдавать выходной сигнал и вычисляет коэффициенты ПИД-регулирования: постоянную времени дифференцирования, постоянную времени интегрирования, полосу пропорциональности, а также период следования управляющих импульсов. После этого пользователь может занести вычисленные значения коэффициентов в память прибора, в уровень L2. Время автонастройки зависит от свойств объекта (его инерционности) и может меняться от секунд до десятков минут и более.

К.1.3 Для проведения процедуры *автонастройки* нужно:

- войти в уровень L3 режима ПРОГРАММИРОВАНИЕ, см. раздел 4, п.п. 4.2.3.2;
- в зависимости от вида входной величины, для которой производится автонастройка, установить значение параметра (.) для 1-го (2-го) регулятора (см. Приложение Д);
- прог. • нажав кнопку  $\Box$ , запустить процедуру автонастройки, при этом на индикаторе «ПАРАМЕТР» появятся мигающие прочерки; по окончании процедуры автонастройки на индикаторе «ПАРАМЕТР» появится сообщение «*rdY*», указывающее на завершение вычисления ПИД-коэффициентов;
- прог. • нажав кнопку , записать вычисленные ПИД-коэффициенты в память прибора;
- прог. • если вместо кнопки нажать кнопку , то внесение в память новых значений ПИД-коэффициентов не произойдет.

 $\overline{H}$ 

#### **К.2 Ручная настройка ПИД-регулятора**

К.2.1 Для более высокого качества регулирования требуется подбор (уточнение) значений ПИД-коэффициентов вручную. Для этого требуется многократный запуск технологического процесса: для каждого нового значения одного из 3-х коэффициентов ПИД-регулятора (и, в некоторых случаях, для периода следования управляющих импульсов).

К.2.2 Если время установления нового значения на выходе объекта управления составляет десятки секунд – единицы минут, то можно попробовать сразу подобрать коэффициенты ПИДрегулятора.

*Время установления* – это отрезок времени Δ*t*, который требуется для того, чтобы после входного воздействия Δ*Р* на объект регулирования его выходной параметр (например, температура) изменился на Δ*Т* (°С), и установилось новое значение Δ*Т* (°С).

К.2.2.1 Для подбора коэффициентов необходимо задать значения программируемых параметров *P01* = 000, *P02* = 000, *P03* = 000 (см. Приложение Д), выставить уставку входного параметра и запустить программу, составленную пользователем на этапе подготовки прибора к работе (см. разд. 6). Прибор будет поддерживать входную величину (например, температуру) возле уставки с большими колебаниями.

К.2.2.2 Постепенно увеличивая значения параметра *P03* (т.е. осуществляя П-закон регулирования) надо добиться минимальных колебаний. Если таким образом удается достичь приемлемого регулирования, то настройку регулятора можно считать оконченной.

К.2.2.3 Если при минимальных колебаниях входная величина не дотягивает до уставки, либо не удается избавиться от колебаний входной величины, то следует ввести интегральную составляющую (реализуя, таким образом, ПИ-закон регулирования). Для этого надо установить большое значение параметра *P02*, например, 500 или 800. Постепенно уменьшая значение *P02*, необходимо добиться минимального недотягивания входной величины до уставки при максимальном значении *P02*. Если удается получить удовлетворительные результаты регулирования, то настройку регулятора можно считать оконченной.

К.2.2.4 Если после введения интегральной составляющей в выходной сигнал реакция регулятора сильно замедлилась, то нужно ввести дифференциальную составляющую (реализуя ПИД-закон регулирования). Для этого надо постепенно увеличивать значение параметра *P01*.

Если в результате регулирование удовлетворительное, то регулятор считается настроенным.

К.2.2.5 Если не удается достичь удовлетворительных результатов, то следует повторить настройку регулятора путем изменения значений параметров *P02* и *P03*, как описывалось выше, (см. п.п. К.2.2.2, К.2.2.3).

**Внимание!** Изменять значения программируемых параметров следует на фоне режима РАБОТА, дождавшись, когда значение регулируемого параметра установится.

## **Приложение Л. Настройка конфигурационных параметров прибора при работе в сети RS-485**

Л.1 Для установки программы **«Конфигуратор АС2-М»** необходимо запустить инсталляционный файл **«Имя CD-привода: \Install\ac2mcfg-setup.exe»** и, следуя его инструкциям, установить **Конфигуратор** на локальный диск компьютера. При установке ярлык для запуска программы конфигурирования размещается в **программы\Owen\Конфигуратор АС2-М** (путь указан для Windows XP, для других версий Windows путь может отличаться от приведенного).

Л.2 При запуске программы **«Конфигуратор АС2-М»** открывается рабочее окно (рисунок Л.1), содержащее четыре вкладки: **«RS-485 компьютера», «RS-485 АС2-М», «Токовая петля»** и **«Тест»**.

Назначение функциональных кнопок рабочего окна:

**«ОК»** – производит запись в память прибора заданных значений конфигурационных параметров в следующем порядке: применяются настройки с<br>вкладки «RS-485 компьютера», если они вкладки **«RS-485 компьютера»**, если они изменились, затем применяются настройки с вкладки **«RS-485 АС2-М»**, если они изменились, применяются настройки с вкладки **«Токовая петля»**. Если на каком-либо этапе происходит ошибка, выдается сообщение о ней, и дальнейшие действия не производятся. После завершения всех действий производится выход из Конфигуратора.

**«Отмена»** – закрывает Конфигуратор без сохранения заданных значений параметров.

**«Применить»** – производит запись в память прибора заданных значений конфигурационных параметров в следующем порядке: применяются только настройки с активной (текущей) вкладки. Если обнаруживается ошибка, выдается сообщение.

**«Справка»** – вызывает электронную справку Конфигуратора.

Л.3 Вкладка **«RS-485 компьютера»** (рисунок Л.1) служит для задания значений сетевых параметров программы.

**Параметры ПК –** расположены в двух группах **– «Настройки порта»** и **«Протокол».**

#### Группа **«Настройки порта»:**

**COM-порт** – задает последовательный порт, к которому подключена сеть RS-485.

**Тип преобразователя** – задает тип преобразователя интерфейса RS-485 RS-232, значения выбираются из списка **«Автоматический»** и **«Управляемый (АС3)»**, значение по умолчанию – **«Автоматический»**.

**Скорость** – задает скорость информационного обмена ПК с прибором, значения выбираются из списка **«1200, 2400, 4800, 9600, 14400, 19200, 38400, 57600, 115200»**, значение по умолчанию – **«9600»**.

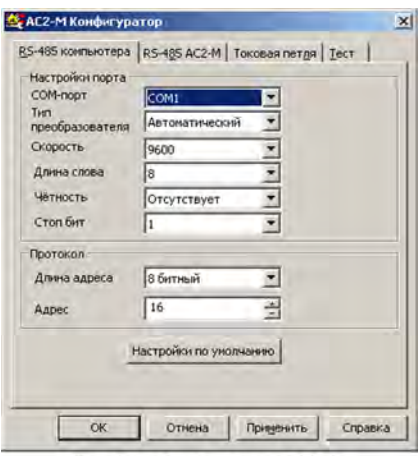

Рис. Л.1. Конфигуратор АС2-М. Вкладка "RS-485 компьютера"

**Длина слова** – задает длину слова данных информационного обмена с преобразователем, значения выбираются из списка **«7»** и **«8»**, значение по умолчанию – **«8»**.

**Четность** – задает тип контроля четности данных информационного обмена с преобразователем, значения выбираются из списка **«Отсутствует», «Нечетность»** и **«Четность»**, значение по умолчанию – **«Отсутствует»**.

**Стоп-бит** – задает количество стоповых бит данных информационного обмена с преобразователем, значения выбираются из списка **«1»** и **«2»**, значение по умолчанию – **«1»**.

Группа **«Протокол»:**

**Длина адреса** – задает формат длины сетевого адреса преобразователя в конкретной сети RS-485, значения выбираются из списка **«8 битный»** и **«11 битный»**, значение по умолчанию – **«8 битный»**.

**Примечание -** При первом конфигурировании прибора значение параметра **Длина адреса** должно быть установлено равным значению по умолчанию (иначе связь программы с преобразователем установлена не будет). После установки во вкладке **«RS-485 АС2-М»** значения параметра **Длина адреса**, принятого в конкретной сети, это значение будет автоматически скопировано и во вкладку **«RS-485 компьютера»**.

**Адрес** – задает адрес прибора в сети RS-485, к которому обращается ПК при конфигурировании, значение по умолчанию – **«16»**.

Во вкладке расположена кнопка **«Настройки по умолчанию»** – устанавливает в полях параметров значения по умолчанию – заводские установки.

#### **Примечания**

1 Следует иметь в виду, что установление связи программы с прибором возможно только в том случае, когда значения сетевых параметров преобразователя совпадают со значениями сетевых параметров программы. Для установки параметров прибора «по умолчанию», необходимо открыть прибор и установить перемычку на соединитель Х1 платы MPR01B1.

2 Значения параметров по умолчанию являются заводскими установками параметров.

**Внимание!** При задании рабочих параметров ПК программа **«Конфигуратор АС2-М»** может сигнализировать пользователю о допущенных при конфигурировании ошибках:

1 **«Невозможно использовать порт «COM1»** (см. рисунок Л.2) – пользователь должен скорректировать значение параметра **COM-порт**: проверить подключение и задать верное значение последовательного порта, к которому подключена сеть RS-485.

2 **«Не удалось установить связь с прибором»** (см. рисунок Л.2) – пользователь должен скорректировать значения параметров **Тип преобразователя**, **Скорость**, **Длина слова**, **Четность**, **Стоп-бит**, **Длина адреса** и **Адрес**, приведя их в соответствие значениям сетевых параметров сконфигурированного прибора.

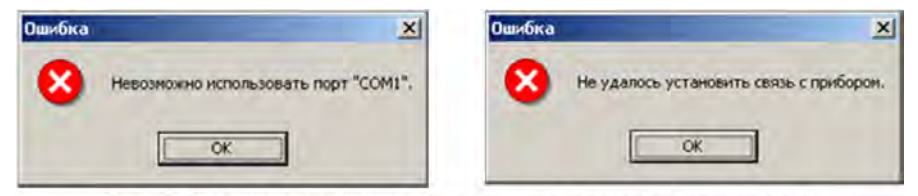

Рис. Л.2. Сообщения об ошибках при задании параметров во вкладке "RS-485 компьтера"

Л.4 Вкладка **«RS-485 АС2-М»** (рисунок Л.3) задания параметров прибора для функционирования в<br>конкретной сети Сетевые параметры конкретной сети. Сетевые параметры<br>сохраняются в энергонезависимой памяти энергонезависимой прибора.

**Параметры прибора –** расположены в двух группах **– «Настройки порта»** и **«Протокол».**

# Группа **«Настройки порта»:**

**Скорость** – задает скорость информационного обмена порта RS-485 прибора, значения выбираются из списка **«2400, 4800, 9600, 14400, 19200, 28800, 38400, 57600, 115200»**.

**Длина слова** – задает длину слова данных информационного обмена преобразователя, значения выбираются из списка **«7»** и **«8»**.

**Четность** – задает тип контроля четности<br>данных информационного обмена информационного обмена<br>тя. значения выбираются из преобразователя, значения списка **«Отсутствует», «Нечетность»** и **«Четность»**.

**Стоп-бит** – задает количество стоповых бит данных информационного обмена преобразователя, значения выбираются из списка **«1»** и **«2»**.

Группа **«Протокол»:**

**Тип** – задает тип протокола информационного обмена в конкретной сети RS-485, в которую установлен преобразователь, значения выбираются из списка **«ОВЕН», «ModBus RTU»** и **«ModBus ASCII»**.

**Длина адреса** – задает формат длины сетевого адреса в конкретной сети RS-485, в которую установлен преобразователь, значения выбираются из списка **«8 битный»** и **«11 битный»**.

**Адрес** – задает адрес преобразователя в конкретной сети RS-485.

**Задержка** – задает время, на которое необходимо задерживать ответ преобразователя в конкретной сети RS-485 (необходимо для работы с медленными устройствами).

**Внимание!** В случае задания пользователем значений сетевых параметров прибора, отличающихся от установленных во вкладке **«RS-485 компьютера»**, нажатием функциональной кнопки **«Применить»** эти значения применяются во вкладке **«RS-485 АС2-М»** и копируются в поля

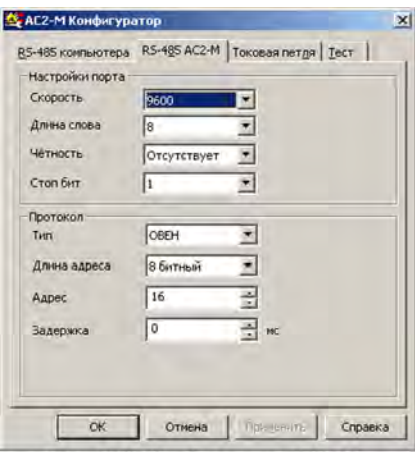

Рис. Л.З. Конфигуратор АС2-М. Вкладка "RS-485 AC2-M"

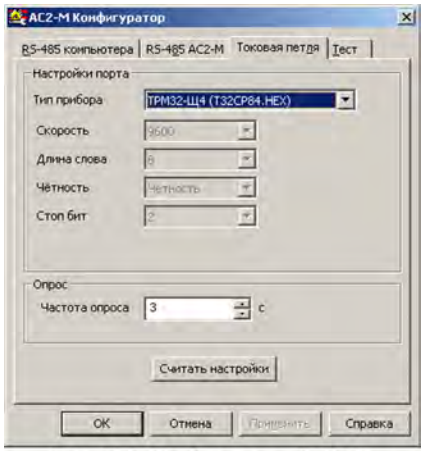

#### Рис. Л.4. Конфигуратор АС2-М. Вкладка "Токовая петля"

вкладки **«RS-485 компьютера»** (для сохранения связи между ПК и преобразователем). Аналогично применение и копирование может быть произведено нажатием функциональной кнопки **«ОК»** в конце конфигурирования.

Л.5 Вкладка **«Токовая петля»** (рисунок Л.4) служит для задания значений параметров опроса прибора при функционировании в конкретной сети RS-485.

**Параметры прибора –** расположены в двух группах **– «Настройки порта»** и **«Опрос».** Группа **«Настройки порта»:**

**Тип прибора** – задает тип прибора, необходимо выбрать МПР51.

**Примечание -** Значения параметров **Скорость, Длина слова, Четность** и **Стоп-бит для прибора МПР51** защищены от редактирования и носят информационный характер.

Группа **«Опрос»:**

**Частота опроса** – задает частоту информационного обмена преобразователя и прибора.

**Примечание -** При значениях частоты опроса меньше 3 сек. Возможна нестабильная работа.

Во вкладке расположена кнопка **«Считать настройки»** – запускает считывание установленных значений параметров информационного обмена с прибором.

Л.6 Вкладка **«Тест»** (рисунки Л.5, Л.6) служит для тестирования рабочих параметров преобразователя и информационного обмена между преобразователем и подключенным через него в сеть RS-485 прибором. В результате тестирования в поле вкладки печатается протокол тестирования.

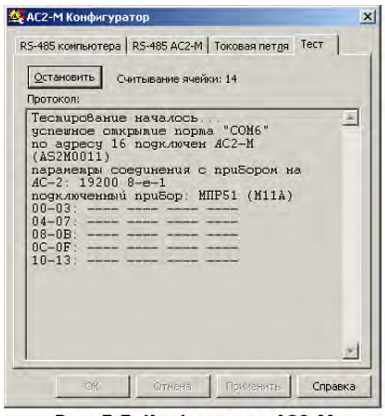

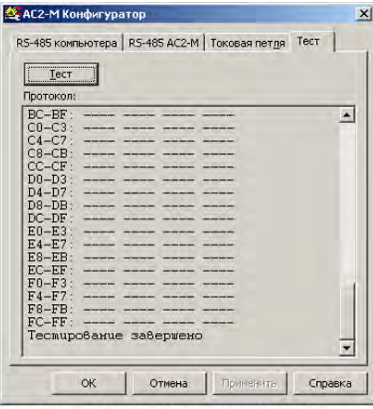

Рис. Л.5. Конфигуратор АС2-М. Вкладка "Тест", проведение тестирования

Рис. Л.6. Конфигуратор АС2-М.

Вкладка "Тест", завершение тестирования

Во вкладке расположена кнопка **«Тест»** – запускает тестирование.

**Примечание -** При проведении тестирования значение сетевого адреса прибора не должно превышать 254.

При проведении тестирования программа **«Конфигуратор АС2-М»** в поле вкладки сигнализирует пользователю о последовательности и результатах проводимого тестирования, например: **«успешное открытие порта …»**, **«по адресу … подключено АС2-М …»**, **«подключенный прибор: …»** и т.п.

В случае обнаружения ошибки подключения, установления связи и пр. программа сообщает об обнаруженной ошибке и прерывает тестирование.

После определения параметров подключения программа считывает все ячейки АС2-М по протоколу ModBus. Если АС2-М успешно считывает данные с прибора, все регистры, в которых должны лежать данные для этого прибора, должны быть заполнены. При некорректном заполнении одного или нескольких регистров (данные отсутствуют, прочерки), пользователю рекомендовано выполнить следующие действия:

- 1 Увеличить значение параметра **«Частота опроса»**.
- 2 Проверить полярность подсоединения прибора к сети RS-485.
- 3 Проверить правильность настроек на вкладке **«Токовая петля»**.

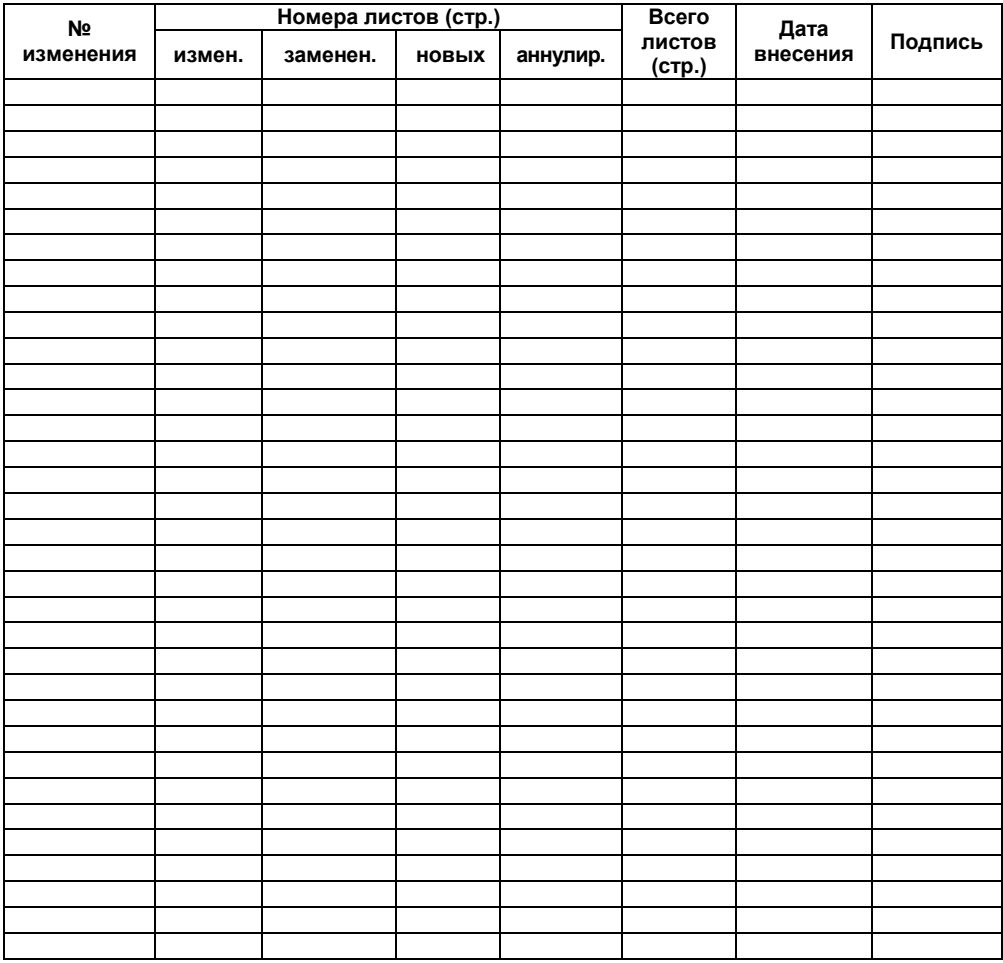

# **Лист регистрации изменений**

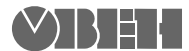

Центральный офис: 111024, Москва, 2-я ул. Энтузиастов, д. 5, корп. 5 Тел.: (495) 221-60-64 (многоканальный) Факс: (495) 728-41-45 www.owen.ru Отдел сбыта: sales@owen.ru Группа тех. поддержки: support@owen.ru

> Рег. № 2840 Заказ